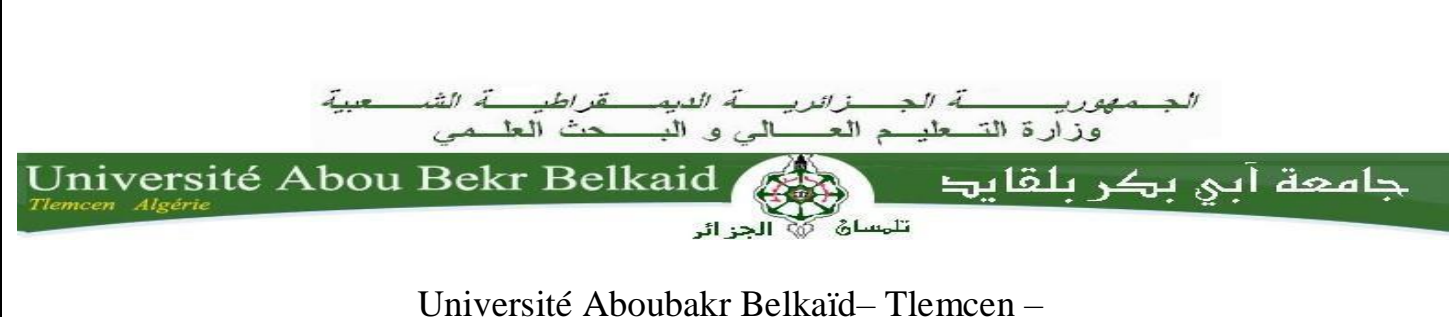

Faculté des SCIENCES Département d'Informatique

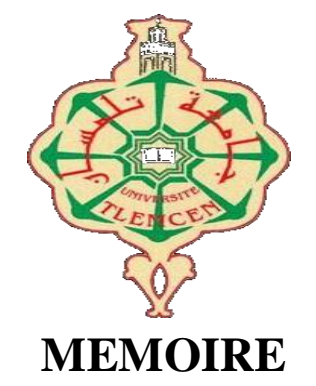

Mémoire de fin d'études Pour l'obtention du diplôme

de Master

**En** : Informatique

 *Option : Génie Logiciel (G.L)*

**Par** : MOUSSAOUI Abdelhak

## *Thème*

# **Mise à jour d'une application mobile pour le suivi thérapeutique des patients**

**Présenté le 25 juin 2023 devant le jury composé de :**

Mme. BENMANSOUR.F Encadrant Mme. ILES.N Président Mme. BENMANSOUR.A Examinateur Mme. AMRAOUI.I Mme.BELHADJ.I

Maitre de stage Maitre de stage

Année universitaire : 2022-2023

# **Remerciements**

 Nous souhaitons exprimer nos sincères remerciements à toutes les personnes qui ont contribué de près ou de loin à la réalisation de ce projet et à l'élaboration de ce mémoire. Leur soutien et leur implication ont été d'une importance capitale et ont grandement contribué à notre réussite. Nous tenons à exprimer notre gratitude envers :

Notre Dieu Tout-Puissant, qui nous a guidés tout au long de ce parcours et nous a accordé la santé, la force et la persévérance nécessaires pour mener à bien ce projet.

L'équipe de l'entreprise "Naltis" pour nous avoir offert l'opportunité de réaliser ce stage et de travailler sur ce projet. Leur accompagnement, leurs conseils avisés et leur expertise ont été d'une valeur inestimable pour la réussite de ce travail.

Notre encadrante, Mme BENMANSOUR, pour sa disponibilité, son soutien constant et ses précieux conseils tout au long de notre projet. Sa présence bienveillante et ses orientations éclairées ont été d'une grande aide dans notre démarche.

Les membres du jury Mme Iles Nawel et Mme Benmansour Asma qui ont accepté de consacrer leur temps et leur expertise pour évaluer notre travail. Leurs remarques constructives et leurs commentaires nous ont permis d'améliorer notre mémoire et de le rendre plus solide.

Nos parents, qui ont toujours été présents à nos côtés, nous soutenant, nous encourageant et nous prodiguant leurs précieux conseils. Leur amour inconditionnel et leur soutien indéfectible ont été une source de motivation et de force tout au long de notre parcours universitaire.

Nos amis et collègues, qui ont partagé cette aventure avec nous, nous apportant leur soutien moral, leurs encouragements et leur précieuse camaraderie.

Merci infiniment à tous pour votre soutien, votre confiance et votre contribution à la réalisation de ce projet. Vos encouragements nous ont permis de relever les défis et d'atteindre nos objectifs.

# **Dédicaces**

Nous dédions ce travail à :

Nos très chers parents.

Nos chers frères et sœurs et leurs enfants.

Tous nos adorables amis et amies.

Tous nos enseignants.

Tous les membres de Naltis.

Notre encadrant, Madame Benmansour.

Votre soutien, votre amour, vos encouragements et votre confiance ont été inestimables tout au long de notre parcours. Nous sommes profondément reconnaissants de vous avoir à nos côtés et nous vous dédions ce travail avec une profonde gratitude.

# **TABLE DES MATIÈRES**

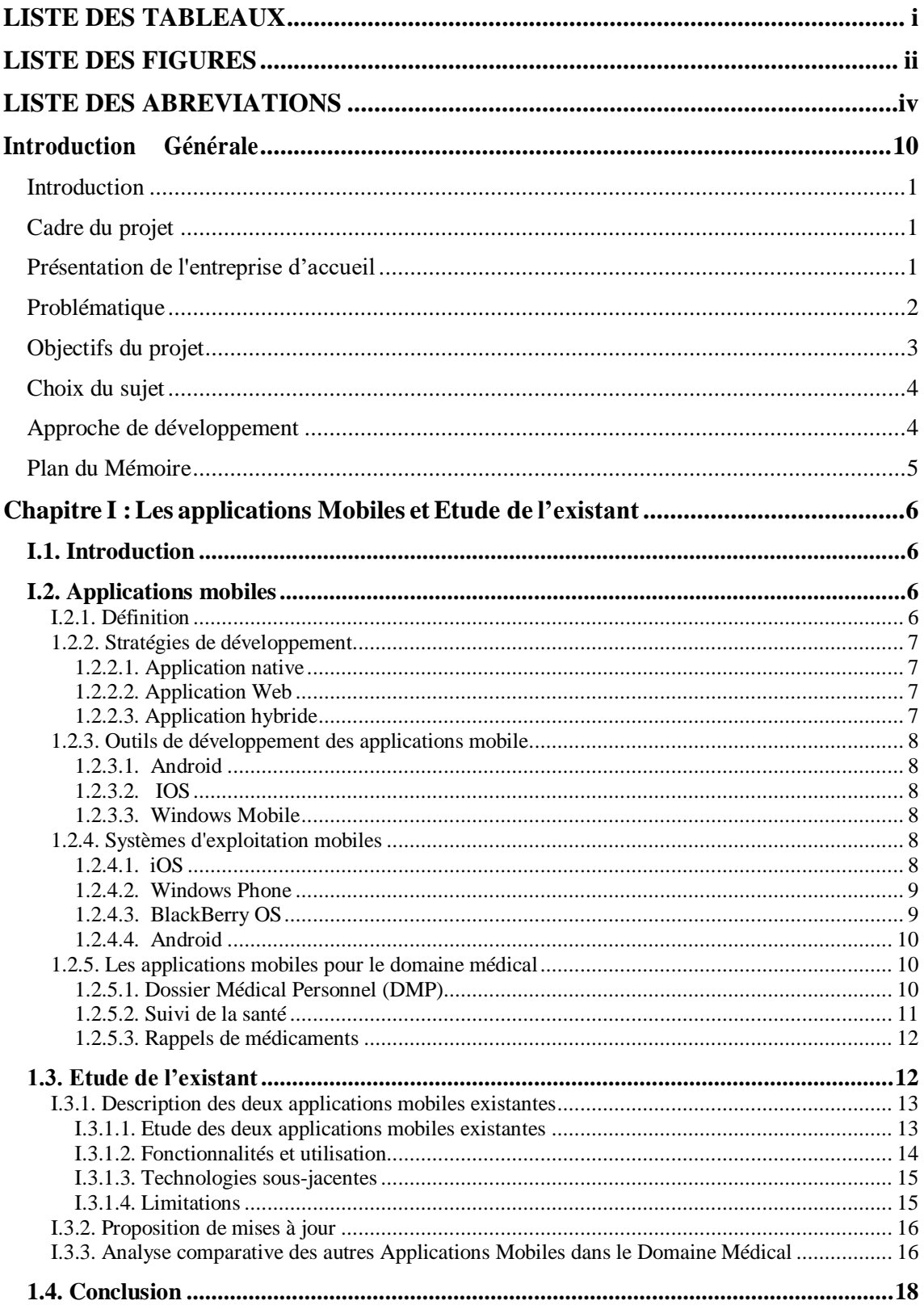

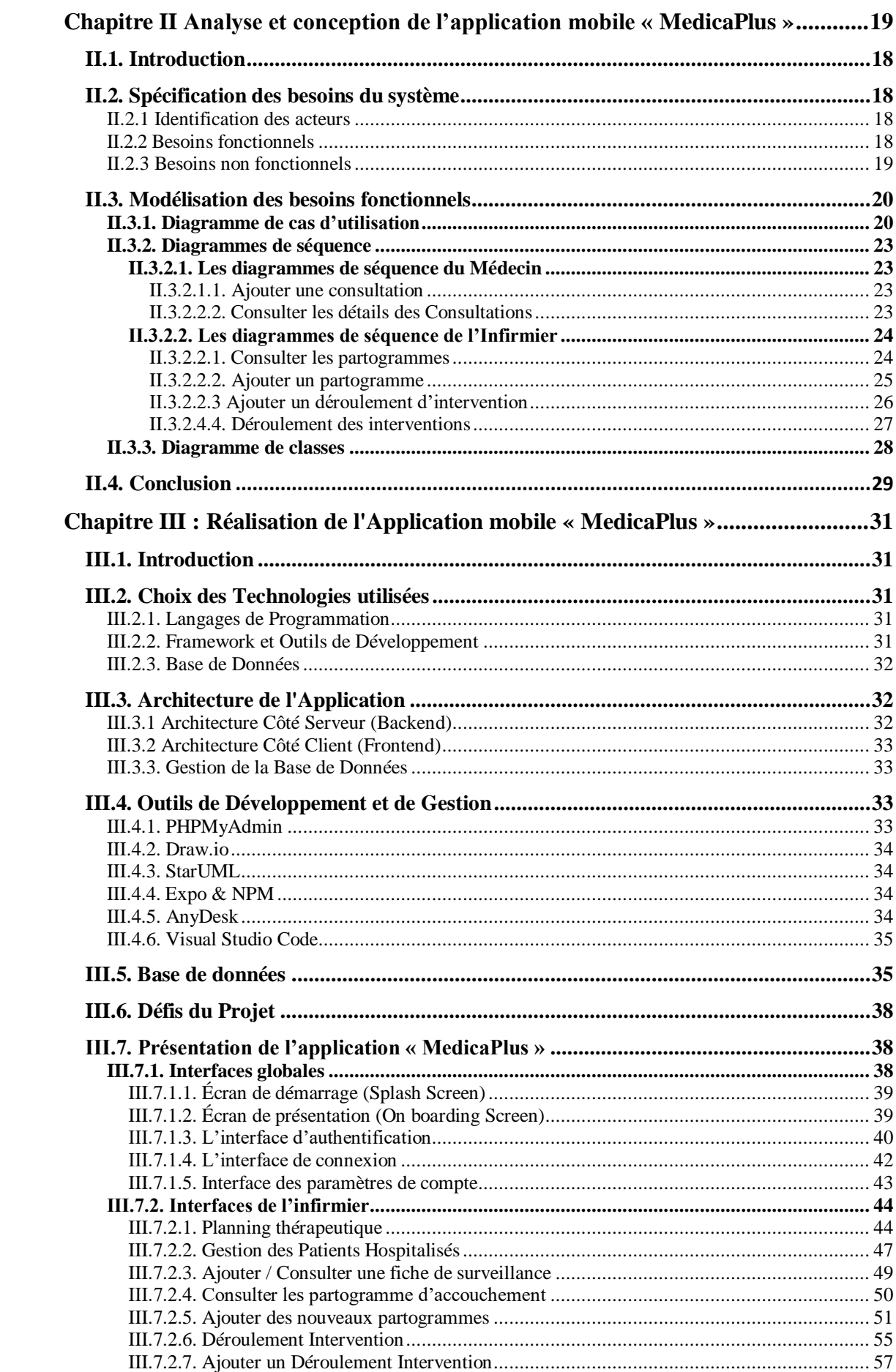

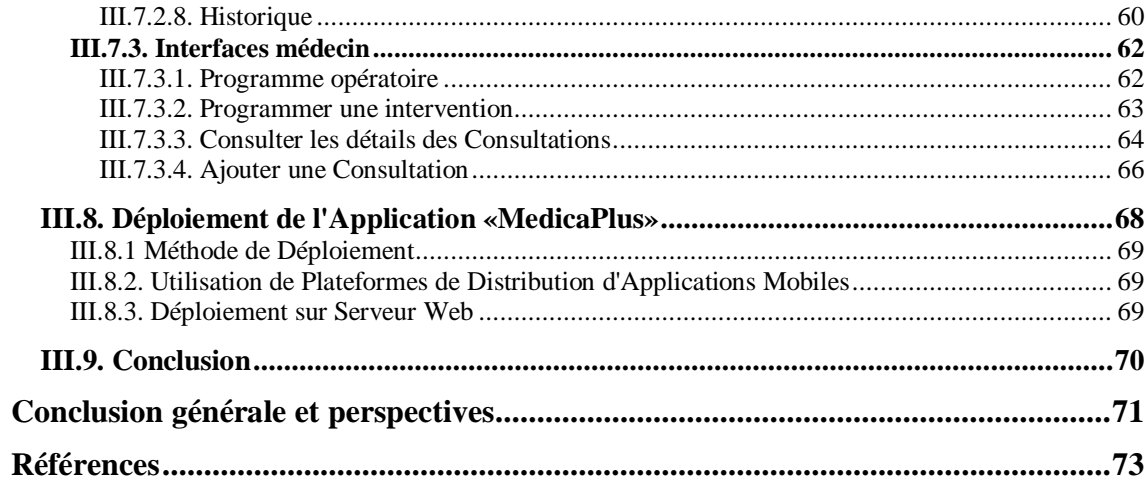

# **LISTE DES TABLEAUX**

<span id="page-6-1"></span><span id="page-6-0"></span>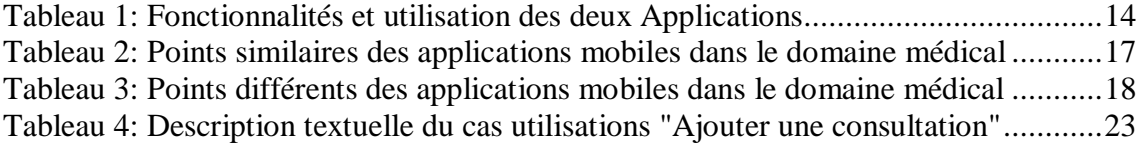

# **LISTE DES FIGURES**

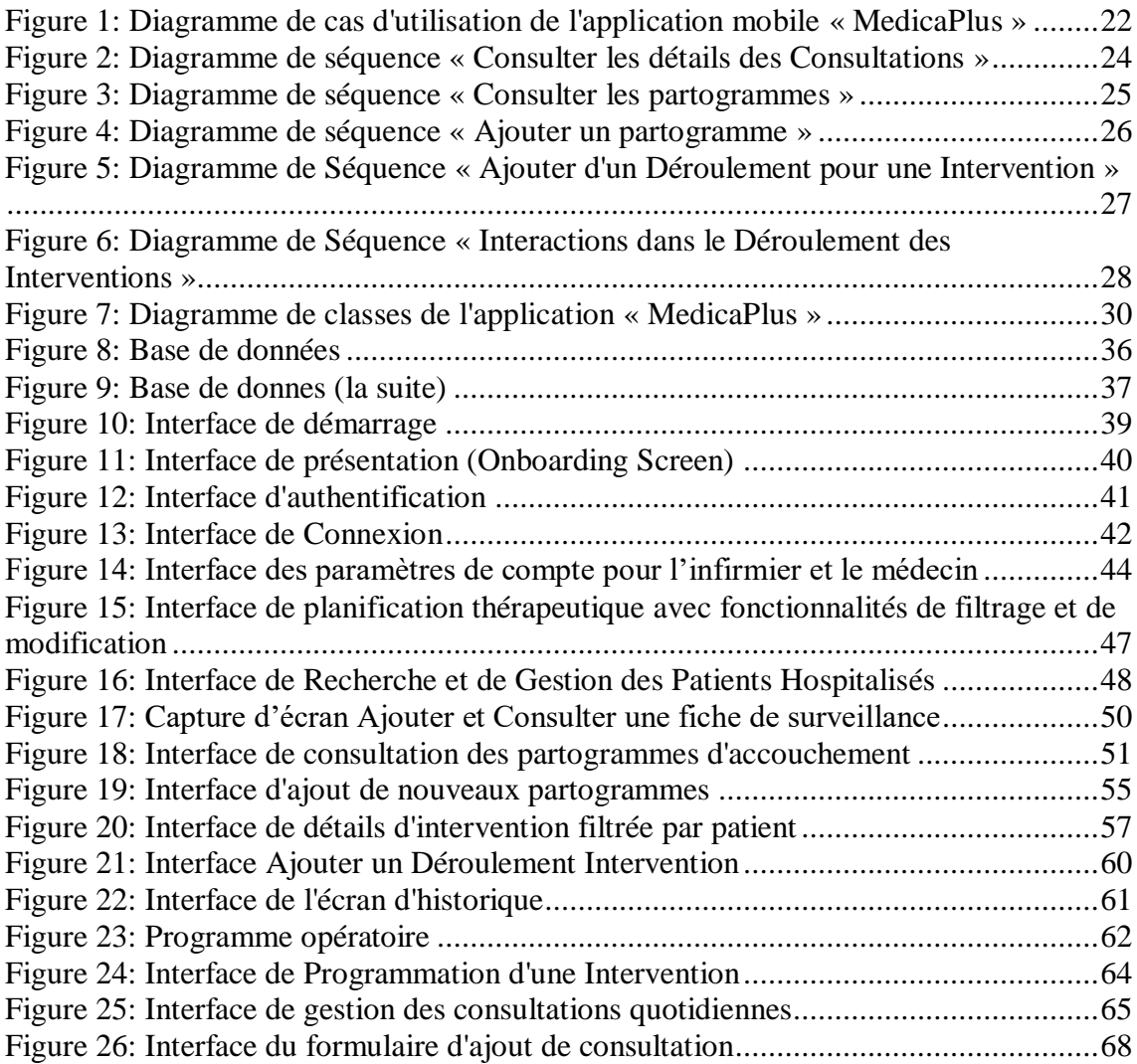

# <span id="page-8-0"></span>**LISTE DES ABREVIATIONS**

- UML = Unified Modeling Language (Le Langage de Modélisation Unifié).
- SDK = Software développement kit.
- JS = JavaScript.
- API = Application programming interface (Interface de programmation).
- BDD = base de données
- PHP = Hypertext Preprocessor
- DMP = Le Dossier Médical Personnel
- CSS = Cascading Style Sheets
- HTML = Hypertext Markup Language
- CD-ROM = Compact Disc Read-Only Memory
- iOS = iPhone Operating System

# <span id="page-9-0"></span>**Introduction Générale**

### <span id="page-10-0"></span>**Introduction**

 Dans une ère dominée par les technologies mobiles, les applications mobiles sont devenues un vecteur essentiel pour offrir des services dans divers domaines, notamment la santé. Avec l'expansion des fonctionnalités et des capacités des appareils mobiles, tels que les écrans tactiles et les connexions Internet haut débit, ces applications sont désormais en mesure de répondre à un large éventail de besoins, y compris dans la gestion de cliniques médicales.

Traditionnellement, la pratique médicale se basait sur l'observation du patient et la mémoire du médecin pour gérer les informations relatives aux patients. Cependant, avec l'évolution rapide des environnements et des besoins médicaux, il est devenu essentiel d'adopter des systèmes de gestion d'informations automatisés. Ces systèmes ont le potentiel non seulement d'améliorer l'efficacité et la productivité du personnel médical, mais aussi de rehausser la qualité des soins de santé fournis aux patients. Néanmoins, l'adoption de ces technologies soulève des questions importantes concernant le respect de la déontologie médicale, les droits des patients et la transformation des pratiques professionnelles.

### <span id="page-10-1"></span>**Cadre du projet**

 Compte tenu de la croissance démographique et de l'évolution de l'activité médicale vers des spécialisations de plus en plus pointues, la gestion des données dans le secteur de la santé est devenue un défi majeur. Ainsi, les cliniques ont considéré qu'il était essentiel d'adopter une gestion automatisée des données.

C'est dans ce contexte que s'inscrit notre projet de fin d'études. Dans le cadre d'un stage au sein de l'entreprise « Naltis Communication », des réunions hebdomadaires se sont effectuées à partir du 1 février 2023 afin de concevoir, développer et mettre en place une mise à jour de l'application mobile multiplateforme MedicaPlus, déjà existante, dédiée à la gestion des cliniques.

## <span id="page-10-2"></span>**Présentation de l'entreprise d'accueil**

 Fondée en 2005 à Tlemcen par deux jeunes talents algériens, Naltis Communication a commencé son parcours dans le domaine du web. Cependant, au fil des ans, l'entreprise a non seulement suivi l'évolution des nouvelles technologies, mais elle l'a également vécue de manière immersive.

La force de Naltis réside dans sa capacité à développer des plateformes informatiques sur les supports de communication modernes tels que les sites web ou les CD-ROM. Ces plateformes peuvent offrir une multitude de services aux divers utilisateurs, qu'il s'agisse de managers, de commerciaux, de clients, etc., en traitant l'information de manière approfondie et efficace. De plus, Naltis a toujours accordé une place importante au développement de logiciels, qu'ils soient standards ou personnalisés, en fonction des besoins des professionnels [1].

Naltis offre deux types de service :

**1. Communication d'entreprise :** Naltis offre ses services de conseil en communication aux entreprises soucieuses de développer un marketing efficace et ciblé.

**2. Logiciels à la carte :** Du fait de sa longue expérience dans le développement informatique et de sa maîtrise des différents langages de programmation, Naltis est en mesure de vous apporter des solutions fiables, répondant de manière spécifique à vos besoins et tout en vous offrant une grande facilité d'utilisation [2].

## <span id="page-11-0"></span>**Problématique**

 Dans le contexte actuel de la digitalisation accélérée, la gestion des cliniques a connu une transformation majeure avec l'adoption des technologies mobiles. Les applications mobiles, comme le logiciel MedicaPlus, ont été déployées dans le but de faciliter et d'optimiser la gestion des cliniques en offrant une multitude de fonctionnalités pratiques. Cependant, face à l'évolution constante du secteur de la santé et des besoins des utilisateurs, ces applications doivent être régulièrement mises à jour pour rester pertinentes et efficaces.

Cela soulève une problématique importante : Comment assurer une mise à jour efficace et pertinente de l'application mobile de gestion de clinique MedicaPlus ? Quelles sont les fonctionnalités manquantes à identifier et à ajouter ? Comment améliorer l'interface utilisateur pour une meilleure utilisation ?

En outre, la mise à jour d'une application mobile n'est pas une tâche simple. Elle exige une compréhension approfondie des besoins des utilisateurs, une analyse des tendances actuelles en matière de technologie mobile et de santé, et la capacité d'intégrer de nouvelles fonctionnalités sans perturber l'expérience utilisateur existante. De plus, il est important de souligner qu'il est souvent plus complexe de reprendre et d'améliorer un travail existant que de créer quelque chose de nouveau à partir de zéro. En effet, comprendre et améliorer un travail déjà accompli par autrui représente un défi unique et nous permet d'acquérir une compréhension plus détaillée et une appréciation profonde du processus de développement. Cela fait partie intégrante de notre expérience en travaillant sur le projet MedicaPlus.

Par conséquent, le défi réside non seulement dans l'identification des améliorations nécessaires, mais aussi dans la conception et la mise en œuvre d'une mise à jour qui répond aux besoins changeants des utilisateurs tout en maintenant l'intégrité et la fonctionnalité de l'application existante.

## <span id="page-12-0"></span>**Objectifs du projet**

 Notre objectif ultime avec le projet MedicaPlus est de produire et de mettre à jour l'application mobile de gestion de cliniques, pour non seulement répondre aux besoins actuels, mais aussi améliorer son efficacité, sa fonctionnalité et la facilité d'utilisation pour les utilisateurs.

 L'objectif initial était d'assurer le suivi thérapeutique des patients hospitalisés. Cependant, les besoins se sont élargis pour inclure la gestion des fiches de surveillance, le programme opératoire la gestion des hospitalisations et les partogrammes d'accouchement, le déroulement des interventions et les consultations. Cette mise à jour de l'application vient compléter une solution logicielle de l'entreprise déjà en place et actuellement utilisée dans différentes régions d'Algérie. La nouvelle version de l'application mobile portera le même nom que les versions mobiles précédentes, « MedicaPlus », et intégrera de nouvelles fonctionnalités manquantes ainsi que des modifications d'interface pour améliorer l'expérience utilisateur.

 Pour cela, nous nous sommes appuyés sur deux versions précédentes de l'application. En somme, nous avons entrepris une refonte considérable de l'application MedicaPlus, mettant l'accent sur l'ajout de fonctionnalités et l'amélioration de l'expérience utilisateur pour mieux répondre aux besoins actuels et futurs des cliniques. Pour atteindre cet objectif, plusieurs sous-objectifs ont été définis tel que : l'amélioration de l'interface utilisateur, l'ajout d'une fonctionnalité de consultation pour les médecins, l'intégration du suivi du déroulement des interventions et inclusion de partogrammes d'accouchement pour les infirmiers.

Au-delà de ces objectifs spécifiques, l'objectif global est d'assurer que l'application MedicaPlus reste une solution de pointe pour la gestion des cliniques, en répondant de manière proactive aux besoins changeants des utilisateurs et aux avancées technologiques

du secteur de la santé.

# <span id="page-13-0"></span>**Choix du sujet**

 Le choix de notre sujet de Projet de Fin d'Études est ancré dans des motivations à la fois objectives et subjectives.

Du point de vue objectif, le sujet s'est présenté comme une nécessité évidente au vu de l'importance croissante de la digitalisation dans le domaine médical. Le besoin d'une mise à jour de l'application "MedicaPlus" découle directement des demandes concrètes des utilisateurs. De plus, l'opportunité de collaborer avec "Naltis Communication", l'une des entreprises les plus prestigieuses dans le domaine de l'informatique à Tlemcen et dans toute l'Algérie, garantit non seulement l'application pratique de notre projet, mais aussi sa pertinence dans le contexte actuel.

Sur le plan subjectif, ce sujet offre une occasion précieuse de renforcer nos compétences en développement d'applications mobiles. Cela nous donne également l'opportunité de collaborer avec "Naltis Communication", nous offrant ainsi une expérience précieuse de travail dans un environnement professionnel dynamique et stimulant. De plus, la possibilité de contribuer à une solution qui facilite le travail des professionnels de la santé et améliore l'expérience des patients est extrêmement gratifiante.

# <span id="page-13-1"></span>**Approche de développement**

 Pour l'élaboration de ce projet, nous avons choisi une méthodologie qui allie à la fois une approche conceptuelle avec l'utilisation d'UML (Unified Modeling Language) pour la modélisation du système et une approche pratique basée sur l'utilisation de technologies modernes pour le développement de l'application.

L'UML nous a permis de créer un modèle visuel du système, facilitant ainsi l'identification des acteurs et des interactions, la définition des besoins et des fonctionnalités, ainsi que l'élaboration des cas d'utilisation. Cet outil a également été essentiel pour la documentation du projet.

Pour le développement de l'application mobile, nous avons choisi d'utiliser React Native, un framework JavaScript largement utilisé pour la création d'applications mobiles performantes et multiplateformes. React Native permet de développer simultanément pour iOS et Android, ce qui optimise le temps et les ressources.

Pour le côté serveur, nous avons utilisé Laravel, un framework PHP robuste et efficace. Laravel nous a permis de gérer la logique côté serveur, d'organiser la base de données et de créer des APIs pour communiquer avec l'application mobile.

En somme, la combinaison de ces outils et technologies nous a permis de créer une application mobile efficace et conviviale, tout en respectant les exigences du projet.

## <span id="page-14-0"></span>**Plan du Mémoire**

 Ce mémoire est structuré en trois chapitres principaux, décrivant les différentes étapes nécessaires à la réalisation de notre application mobile.

Le premier chapitre est dédié à l'exploration du paysage des applications mobiles, en prenant en considération les systèmes d'exploitation sur lesquels elles fonctionnent ainsi que les stratégies adoptées pour leur développement. Nous nous penchons en détail sur les applications mobiles dédiées à la gestion des cliniques, en mettant un accent particulier sur 'MedicaPlus'.

Le second chapitre est entièrement dédié à l'analyse et à la conception de la mise à jour de l'application mobile 'MedicaPlus'. Il se concentre sur l'analyse des besoins, l'identification des acteurs et la définition des fonctionnalités de notre outil de gestion. Il met en lumière les besoins spécifiques des utilisateurs et propose une conception détaillée pour répondre à ces besoins, en se basant sur une compréhension profonde des exigences fonctionnelles et non fonctionnelles de l'application.

Enfin, le troisième chapitre détaille les choix technologiques effectués pour le développement de notre application MedicaPlus et présente les différentes interfaces de celle-ci. Il présente la solution proposée pour la mise à jour de l'application mobile, détaillant les technologies et les outils utilisés pour le développement, notamment le framework React Native pour le développement mobile, le langage JavaScript pour la logique de programmation, et le framework PHP Laravel pour le back-end. Ce chapitre expose également le processus de développement de l'application MedicaPlus, les défis rencontrés et les solutions trouvées pour les surmonter.

Notre travail se conclura par une synthèse des points essentiels et proposera quelques perspectives futures pour notre application mobile MedicaPlus.

# <span id="page-15-0"></span>**Chapitre I : Les applications Mobiles et Etude de l'existant**

# <span id="page-16-0"></span>**I.1. Introduction**

L'essor et les progrès récents survenus dans les technologies mobiles ont permis la réalisation de multiples appareils mobiles prenant de plus en plus de place sur le marché et dans le paysage numérique où les projets d'applications mobiles sont devenus un moyen essentiel de création de nouveaux services à destination des mobinautes.

Dans ce chapitre, nous présenterons initialement les applications mobiles et les stratégies recommandées pour leur développement. Ensuite, nous discuterons des systèmes d'exploitation mobiles les plus populaires actuellement disponibles sur le marché.

Nous examinerons, par a suite, les contributions significatives que ces applications ont apportées au domaine médical, en particulier dans le contexte des applications mobiles dédiées à la santé. Et finalement, une étude de l'existant est effectuée, consistant à étudier les différentes applications mobiles existantes pour pouvoir dégager les lacunes de chacune pour pouvoir constituer notre cahier de charger pour l'élaboration de notre propre application mobile « MedicaPlus ».

## <span id="page-16-1"></span>**I.2. Applications mobiles**

De nos jours, les applications mobiles prennent une place de plus en plus importante dans notre quotidien car les fonctionnalités qu'elles offrent nous facilitent grandement la vie. Dans cette section nous aborderons les notions d'applications mobiles et des systèmes d'exploitation sur lesquels repose leur fonctionnement.

### <span id="page-16-2"></span>**I.2.1. Définition**

Les applications mobiles sont des programmes informatiques conçus pour être exécutés sur des appareils mobiles tels que des smartphones et des tablettes. Ces applications sont généralement téléchargées à partir d'un magasin d'applications et peuvent être utilisées pour une variété de tâches, telles que la communication, le divertissement, la productivité et la gestion de la vie quotidienne.

Les applications mobiles peuvent être conçues pour fonctionner sur différents systèmes d'exploitation mobiles, tels que iOS pour les appareils Apple, Android pour les appareils Google, et Windows Phone pour les appareils Microsoft.

Les applications mobiles sont devenues extrêmement populaires en raison de leur commodité, de leur accessibilité et de leur capacité à améliorer l'efficacité et la productivité. Les entreprises utilisent souvent des applications mobiles pour améliorer l'expérience client et offrir des services plus personnalisés [3].

### <span id="page-17-0"></span>**1.2.2. Stratégies de développement**

La conception d'applications mobiles peut se faire suivant trois stratégies de développement distinctes. Dans ce qui suit, nous donnons un bref aperçu de chaque stratégie [4].

#### <span id="page-17-1"></span>**1.2.2.1. Application native**

Une application native est une application mobile spécialement conçue pour fonctionner sur un système d'exploitation particulier (par exemple, Android ou iOS), en utilisant les outils et les langages de programmation natifs de cette plateforme. Les applications natives sont généralement considérées comme étant plus rapides, plus réactives et plus fiables que d'autres types d'applications, car elles ont accès à toutes les fonctionnalités du système d'exploitation et sont conçues pour fonctionner en parfaite harmonie avec celui-ci.

Les avantages des applications natives incluent une expérience utilisateur plus fluide et plus agréable, une meilleure performance, une sécurité accrue et des fonctionnalités plus avancées. Cependant, le développement d'applications natives peut être plus coûteux et nécessiter des compétences spécifiques pour chaque plateforme cible.

#### <span id="page-17-2"></span>**1.2.2.2. Application Web**

Une application web est un logiciel informatique qui est accessible via un navigateur web et qui s'exécute sur un serveur distant plutôt que sur l'appareil de l'utilisateur. Les applications web sont développées en utilisant des technologies web standard telles que HTML, CSS et JavaScript, et sont accessibles depuis n'importe quel navigateur web sur n'importe quel appareil connecté à Internet.

Les avantages des applications web incluent la disponibilité universelle, la facilité de mise à jour, la facilité de maintenance, et la possibilité de les utiliser sans avoir à télécharger ni installer de logiciel sur l'appareil de l'utilisateur.

Cependant, les applications web peuvent avoir des performances limitées par rapport aux applications natives, et peuvent être limitées par les contraintes du navigateur web. De plus, l'utilisation d'une application web nécessite une connexion Internet stable. [5]

#### <span id="page-17-3"></span>**1.2.2.3. Application hybride**

L'application hybride est une application pour mobiles qui combine des éléments HTML5 sous forme d'application mobile Web et des éléments d'une application native permettant l'utilisation des fonctionnalités natives des Smartphones et d'être distribuée en tant qu'application sur les stores des systèmes mobiles (App Store, Play Store, etc.).

### <span id="page-18-0"></span>**1.2.3. Outils de développement des applications mobile**

L'environnement de développement des applications mobiles dépend des systèmes sous lesquels elles seront exécutées. Les langages et les outils utilisés diffèrent d'une plateforme à une autre.

Nous présenterons, ci-dessous, les outils de développement pour les trois principales plateformes mobiles : Android, IOS, Windows Mobile.

#### <span id="page-18-1"></span>**1.2.3.1. Android**

Le développement d'applications Android est basé sur le langage java et le développeur doit disposer d'un kit proposé par Google, le SDK (software développement kit) Android.

#### <span id="page-18-2"></span>**1.2.3.2. IOS**

C'est la plateforme Apple. Pour développer une application pour ce système, le développeur doit travailler sur un mac en utilisant Xcode comme environnement de développement et en maîtrisant le langage objective-c ou Swift.

#### <span id="page-18-3"></span>**1.2.3.3. Windows Mobile**

Le langage utilisé pour développer des applications pour ce système est généralement le C# accompagné des technologies web telles que HTML, CSS et JavaScript. En ce qui concerne l'environnement de développement utilisé c'est Microsoft Visual Studio.

### <span id="page-18-4"></span>**1.2.4. Systèmes d'exploitation mobiles**

Un système d'exploitation mobile est un logiciel spécialement conçu pour les appareils mobiles tels que les smartphones et les tablettes. Il permet de gérer les fonctions de base de l'appareil, telles que la sécurité, la connectivité, la gestion de l'énergie et des ressources, ainsi que les applications qui y sont installées.

Les systèmes d'exploitation mobiles les plus populaires sont Android de Google, iOS d'Apple et HarmonyOS de Huawei. Chaque système d'exploitation mobile a ses propres caractéristiques et fonctionnalités, ainsi que ses avantages et ses inconvénients. [6]

#### <span id="page-18-5"></span>**1.2.4.1. iOS**

iOS est un système d'exploitation mobile développé par Apple pour ses appareils mobiles, y compris l'iPhone, l'iPad et l'iPod Touch. Il est basé sur le système d'exploitation Mac OS X d'Apple et partage de nombreuses fonctionnalités avec celui-ci.

iOS est un système d'exploitation propriétaire et fermé, ce qui signifie qu'il n'est pas opensource et que seules les applications approuvées par Apple peuvent être installées sur les appareils iOS. Il offre une interface utilisateur intuitive, une sécurité élevée et une intégration étroite avec les services et les applications d'Apple.

iOS est connu pour sa stabilité, sa rapidité et sa facilité d'utilisation. Il est également pris en charge par un grand nombre de développeurs d'applications, ce qui signifie qu'il y a une grande variété d'applications disponibles dans l'App Store d'Apple. [6]

#### <span id="page-19-0"></span>**1.2.4.2. Windows Phone**

Windows Phone est un système d'exploitation mobile développé par Microsoft pour ses smartphones. Il a été lancé en 2010 et a connu plusieurs versions jusqu'à sa dernière version, Windows 10 Mobile, en 2015. Windows Phone est conçu pour offrir une expérience utilisateur fluide et intégrée, avec une interface utilisateur simple et minimaliste.

Le système d'exploitation offre également une intégration étroite avec les services Microsoft, tels que Office et OneDrive, ainsi que des fonctionnalités telles que Cortana, l'assistant vocal intelligent de Microsoft. Cependant, malgré les efforts de Microsoft pour promouvoir Windows Phone, il n'a jamais réussi à s'imposer face à la concurrence d'Android et iOS. Par conséquent, Microsoft a finalement abandonné le système d'exploitation en 2017. [6]

#### <span id="page-19-1"></span>**1.2.4.3. BlackBerry OS**

BlackBerry OS est un système d'exploitation mobile développé par la société canadienne BlackBerry Limited pour ses smartphones BlackBerry. Il a été lancé en 1999 sous le nom de « BlackBerry Handheld Software » et a été renommé « BlackBerry OS » en 2008. BlackBerry OS est connu pour sa sécurité élevée, sa gestion des e-mails et sa messagerie instantanée sécurisée.

Le système d'exploitation offre également une multitude de fonctionnalités pour les professionnels, tels que la possibilité de gérer plusieurs comptes de messagerie électronique et de synchroniser les calendriers et les contacts. BlackBerry OS a également un clavier physique qui est populaire auprès des utilisateurs qui préfèrent taper sur des touches plutôt que sur un écran tactile.

Cependant, BlackBerry OS n'a pas réussi à s'adapter à l'évolution du marché des smartphones, en particulier l'essor des écrans tactiles et des applications mobiles. BlackBerry a finalement abandonné BlackBerry OS en 2013 et a commencé à utiliser le système d'exploitation Android sur ses smartphones. [6]

#### <span id="page-20-0"></span>**1.2.4.4. Android**

Android est un système d'exploitation mobile open source basée sur le noyau Linux et développé par Google. Il a été lancé en 2008 et est maintenant le système d'exploitation mobile le plus utilisé au monde, avec une part de marché de plus de 70 %.

Android offre une grande flexibilité et personnalisation, avec des milliers d'applications disponibles dans Google Play Store. Le système d'exploitation est utilisé par de nombreux fabricants de téléphones, tels que Samsung, LG, HTC et Motorola, qui peuvent personnaliser l'interface utilisateur et ajouter leurs propres fonctionnalités. Cela signifie que les téléphones Android peuvent varier considérablement en termes de performances, de fonctionnalités et de qualité de fabrication.

Android est également utilisé dans d'autres types de dispositifs, tels que les tablettes, les smart watches, les téléviseurs et les voitures connectées. Google publie régulièrement des mises à jour du système d'exploitation pour améliorer la sécurité, les performances et ajouter de nouvelles fonctionnalités. [6]

### **1.2.5. Les applications mobiles pour le domaine médical**

<span id="page-20-1"></span>Dans cette section, nous abordons les avantages apportés par les applications mobiles au domaine médical. Les applications mobiles pour le domaine médical sont des outils numériques qui assistent les patients et les professionnels de la santé dans la gestion de divers aspects de leur bien-être en fournissant un suivi précis de l'évolution médicale [7]. Certaines des fonctionnalités les plus courantes de ces applications sont :

#### <span id="page-20-2"></span>**1.2.5.1. Dossier Médical Personnel (DMP)**

Le Dossier Médical Personnel (DMP) est une application numérique qui centralise toutes les informations médicales d'un individu. Il offre un accès facile et rapide à une base de données complète de l'historique de santé du patient. Voici quelques-unes de ses caractéristiques essentielles :

1. Antécédents médicaux : Le DMP peut contenir une liste détaillée des antécédents médicaux du patient. Cela comprend les maladies passées et actuelles, les opérations chirurgicales, les blessures, et même les habitudes de vie qui pourraient affecter la santé, comme le tabagisme.

2. Allergies : Toutes les allergies connues du patient sont enregistrées dans le DMP. Cela peut inclure les allergies alimentaires, les allergies aux médicaments, et les allergies environnementales.

3. Médicaments prescrits : Le DMP comprend également une liste des médicaments actuellement prescrits au patient, ainsi que leur posologie. Il peut aussi contenir des

#### informations sur les prescriptions passées.

4. Résultats de tests : Les résultats de divers tests médicaux, comme les analyses de sang, les radiographies, et les tests d'imagerie, sont également stockés dans le DMP. Ces résultats peuvent être consultés par le patient et partagés avec divers professionnels de la santé.

5. Vaccinations : Le DMP peut aussi contenir un historique des vaccinations du patient, qui peut être utile pour le suivi des vaccins nécessaires.

6. Notes des professionnels de la santé : Les notes prises par les médecins, infirmiers, et autres professionnels de santé lors des consultations peuvent également être enregistrées dans le DMP.

Le DMP est un outil précieux pour les patients et les professionnels de la santé, car il offre une vision complète et bien organisée de l'historique médical du patient. Cela facilite la coordination des soins entre différents professionnels de santé et permet aux patients de prendre des décisions éclairées concernant leur propre santé. [7].

#### <span id="page-21-0"></span>**1.2.5.2. Suivi de la santé**

Les applications de suivi de la santé offrent aux utilisateurs la possibilité de gérer et de surveiller leur santé de manière proactive. Elles permettent le suivi de diverses mesures et indicateurs de santé en temps réel. Voici quelques détails clés sur ces applications :

1. Poids : Les utilisateurs peuvent enregistrer leur poids régulièrement, ce qui permet de suivre les changements au fil du temps. Ceci est particulièrement utile pour les personnes qui cherchent à perdre, à gagner ou à maintenir leur poids.

2. Pression artérielle : Ces applications permettent de suivre la pression artérielle sur une période donnée. Ceci est essentiel pour les personnes souffrant d'hypertension ou celles qui sont à risque.

3. Taux de glucose dans le sang : Pour les personnes atteintes de diabète, le suivi du taux de glucose dans le sang est crucial. Ces applications permettent d'enregistrer les résultats des tests de glucose à domicile, ce qui peut aider à ajuster l'alimentation et le traitement.

4. Fréquence cardiaque : Certaines applications peuvent mesurer la fréquence cardiaque de l'utilisateur, ce qui peut donner des indications sur son niveau de forme physique et sa santé cardiovasculaire.

5. Activité physique : Beaucoup d'applications de suivi de la santé incluent la possibilité de suivre l'activité physique. Cela peut inclure le nombre de pas quotidiens, la distance parcourue, les calories brûlées, et même le type d'activité physique (comme la marche, la course, le vélo, etc.).

Ces applications jouent un rôle essentiel dans le domaine de la santé numérique. Elles

permettent aux utilisateurs d'être plus informés et plus engagés dans leur santé personnelle, et peuvent également aider à identifier les tendances ou les problèmes de santé potentiels, favorisant ainsi une intervention précoce et une gestion efficace de la santé [7].

#### <span id="page-22-0"></span>**1.2.5.3. Rappels de médicaments**

Les applications de rappel de médicaments sont conçues pour aider les utilisateurs à gérer leurs médicaments et leurs horaires de prise. Elles offrent des fonctionnalités diverses qui facilitent l'adhésion au traitement médical. Voici quelques caractéristiques essentielles de ces applications :

1. Rappels programmés : Les utilisateurs peuvent programmer des rappels pour chaque médicament qu'ils prennent, selon la fréquence prescrite. Ces rappels peuvent se présenter sous forme de notifications, d'alarmes, ou de messages.

2. Gestion de plusieurs médicaments : Ces applications sont souvent capables de gérer plusieurs médicaments à la fois, ce qui est utile pour les personnes qui prennent plusieurs médicaments différents chaque jour.

3. Informations sur le médicament : Certaines applications fournissent également des informations détaillées sur chaque médicament, comme les effets secondaires potentiels, les interactions médicamenteuses, et d'autres conseils.

4. Suivi de l'adhésion : Ces applications peuvent également aider à suivre l'adhésion au traitement, en enregistrant chaque fois que l'utilisateur prend un médicament. Cela peut aider les utilisateurs et leurs professionnels de la santé à identifier d'éventuels problèmes d'adhésion. 5. Gestion des dosages : Les applications peuvent également aider à éviter les erreurs de dosage, en fournissant des informations claires sur la quantité de chaque médicament à prendre à chaque fois.

Les applications de rappel de médicaments peuvent être d'une grande aide pour les personnes qui prennent régulièrement des médicaments. En garantissant que les médicaments sont pris correctement et à temps, elles peuvent contribuer à améliorer l'efficacité du traitement et la santé générale de l'utilisateur [7].

### <span id="page-22-1"></span>**1.3. Etude de l'existant**

L'ère numérique a radicalement transformé le secteur de la santé, offrant de nouvelles opportunités pour améliorer les soins aux patients et optimiser les opérations cliniques. Les applications de gestion clinique jouent un rôle clé dans cette transformation, en fournissant un moyen efficace de gérer les données des patients, de suivre les traitements et de faciliter la communication entre les professionnels de la santé.

Dans le cadre de ce projet, nous nous intéressons à deux applications mobiles de gestion de cliniques existantes développées pour une clinique médicale dans le cadre des PFE précédents. Ces applications présentent plusieurs avantages et quelques lacunes qui limitent leurs potentiels.

Pour cela, nous avons entrepris une analyse minutieuse de ces applications mobiles existantes, identifiant les domaines qui pourraient bénéficier d'améliorations et de mises à jour. L'objectif de cette démarche est d'optimiser la fonctionnalité et l'efficacité de ces applications. En mettant l'accent sur des améliorations spécifiques, telles que les consultations pour le profil médecin, l'intégration du partogramme, et le suivi en temps réel du déroulement des interventions pour le profil infirmier, nous aspirons à augmenter de manière significative la qualité des soins prodigués aux patients. Simultanément, notre démarche vise à rendre le travail des professionnels de la santé plus efficace et moins stressant. Notre engagement est donc de combler ces lacunes identifiées par des mises à jour ciblées et pertinentes.

### **I.3.1. Description des deux applications mobiles existantes**

<span id="page-23-0"></span>En 2020, l'entreprise « Naltis Communication », a émis un premier besoin qui consistait à développer une application mobile pour le suivi thérapeutique des patients hospitalisés. Sachant qu'elle avait déjà réalisée un logiciel complet « MedicaPlus » de gestion de cliniques qui inclut un suivi des médicaments à administrer aux patients. Le but était de rajouter un système qui permet aux infirmiers et aux médecins traitants de confirmer l'administration de chaque dose de médicament aux patients afin d'éviter les oublis et permettre une prise en charge sans faute des patients. En 2021, ladite l'entreprise a émis de nouveau le besoin de mettre à jour l'application mobile déjà développée afin d'apporter des modifications et des améliorations dans les fonctionnalités.

Dans la section suivante, nous allons décrire en détail chaque application. Il est important de souligner que ces deux applications ont posé les fondations sur lesquelles nous avons construit et amélioré notre application. Ces applications ont introduit des caractéristiques novatrices et des interfaces utilisateurs optimisées qui ont, petit à petit, contribué à modeler l'évolution de l'application MedicaPlus.

#### <span id="page-23-1"></span>**I.3.1.1. Etude des deux applications mobiles existantes**

La première application a été développé dans le cadre du PFE de l'année 2020/2021, réalisée par Mr Benkabouche Soufyane et Mr Demmouche Alaaeddine [8]. L'idée de base était de créer un système de suivi des patients hospitalisés pour aider les infirmiers à mener à bien leurs

activités quotidiennes de fournitures d'administration de médicaments, de vaccins et de réalisation de soins des plaies. Par la suite, l'idée s'est étendue à de nombreux utilisateurs qui sont : les médecins, l'administrateur de nettoyage et les agents de nettoyage et à plusieurs autres activités telles que la gestion des interventions pour permettre aux médecins de consulter le programme opératoire et de programmer leurs interventions, la gestion des fiches de surveillance pour permettre aux infirmiers de consulter et d'enregistrer les paramètres vitaux de chaque patient et le suivi de nettoyage permettant à l'administrateur de nettoyage de planifier et de superviser les tâches et aux agents de les effectuées.

Pour la deuxième application, elle a été conçue dans le cadre du PFE de l'année 2021/2022, développée par Mr Sari Aymene Samir et Mr Sbia Mohammed Anouar [9]. Cette fois, l'objectif était de mettre à jour la première application en se concentrant sur deux profils utilisateurs spécifiques : les médecins et les infirmiers. La mise à jour maintenait les fonctionnalités existantes, mais introduisait une nouvelle interface utilisateur et une logique d'authentification révisée pour une meilleure expérience utilisateur. De plus, une nouvelle fonctionnalité a été ajoutée : les notifications pour le planning thérapeutique, permettant ainsi un meilleur suivi des interventions médicales.

#### <span id="page-24-0"></span>**I.3.1.2. Fonctionnalités et utilisation**

 Le tableau, ci-dessous, illustre une comparaison entre les deux applications médicales dédiées à la gestion de cliniques « MedicaPlus ». Les fonctionnalités offertes par ces applications sont mises en correspondance avec les rôles spécifiques des utilisateurs : infirmiers, médecins, administrateurs de nettoyage et agents de nettoyage.

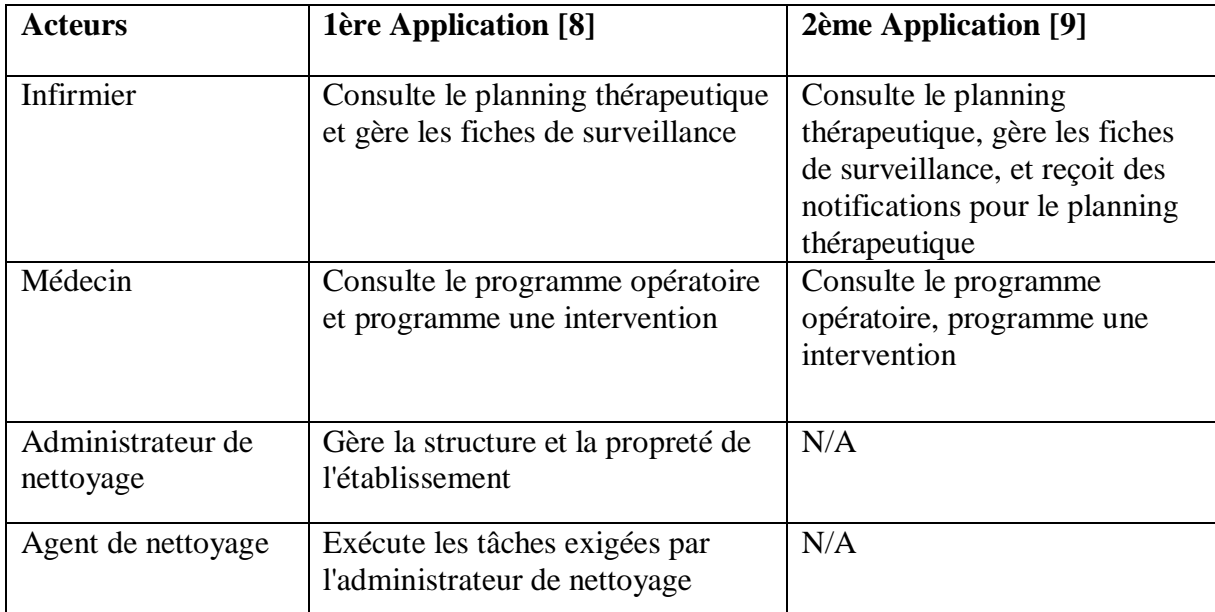

<span id="page-24-1"></span>Tableau 1:Fonctionnalités et utilisation des deux Applications

 Le processus d'authentification dans les deux applications suit la même logique imposée par l'entreprise Naltis :

- L'utilisateur saisit le code d'authentification de la clinique.
- Si le code est valide, l'application récupère les informations et les coordonnées de la base de données de la clinique et les met en cache.
- Ensuite, l'utilisateur peut se connecter avec son nom d'utilisateur et son mot de passe.

La principale différence entre les deux applications réside dans l'interface utilisateur.

#### <span id="page-25-0"></span>**I.3.1.3. Technologies sous-jacentes**

React Native a été utilisé pour le développement du frontend des deux applications, pour son approche basée sur les composants et sa capacité à créer des applications multiplateformes. Pour le backend, Laravel a été choisi pour sa syntaxe propre et sa variété de fonctionnalités intégrées, facilitant le développement de l'API backend. Ces technologies ont été choisies pour leur efficacité, leur popularité dans la communauté du développement, et leur adaptabilité à divers besoins de projet. L'utilisation de React Native et Laravel a permis de créer des applications robustes, performantes et maintenables, qui répondent aux besoins spécifiques du domaine de la santé.

#### <span id="page-25-1"></span>**I.3.1.4. Limitations**

Dans la première application, nous avons observé une multitude d'utilisateurs sans réelle pertinence ou utilité dans le contexte d'une clinique. Les rôles les plus importants restent ceux du médecin et de l'infirmier, et il est malheureusement flagrant qu'il manque une panoplie de fonctionnalités pour ces deux profils. De plus, l'interface utilisateur manque de fluidité et n'est pas suffisamment attractive pour offrir une expérience utilisateur de qualité.

En ce qui concerne la deuxième application, elle se distingue favorablement par son design élégant et sa performance. Cependant, elle présente elle aussi des insuffisances en matière de fonctionnalités. Des éléments essentiels tels que les consultations du côté du médecin, la gestion des interventions et le partogramme d'accouchement du côté de l'infirmier ne sont pas intégrés.

Un autre point notable à propos de la deuxième application concerne le code déployé pour l'entreprise Naltis. En effet, il est ironique que l'application ne puisse pas être lancée correctement, car il manque certaines dépendances nécessaires pour son bon fonctionnement. Cette observation a contribué à déterminer l'orientation de mon travail afin de résoudre ces problèmes et améliorer l'efficacité de l'application.

### <span id="page-26-0"></span>**I.3.2. Proposition de mises à jour**

Afin de répondre aux problématiques identifiées dans les applications existantes, nous avons proposé une série de mises à jour visant à améliorer leur efficacité et l'expérience utilisateur.

 **1. Consultations pour médecins :** Nous avons intégré une fonctionnalité de consultations pour les médecins. Cette fonctionnalité permet une meilleure gestion des consultations, offrant ainsi un suivi plus précis des patients.

 **2. Déroulement des interventions :** Nous avons également ajouté une fonctionnalité qui présente le déroulement des interventions. Cette mise à jour offre aux professionnels de la santé un accès facilité aux informations nécessaires, ce qui contribue à une meilleure coordination de leurs actions.

 **3. Partogramme d'accouchement :** En prenant en compte l'importance des partogrammes d'accouchement dans le suivi des patients, nous avons développé une fonctionnalité dédiée à cet effet. Cela permet aux infirmiers de suivre efficacement le déroulement d'un accouchement et d'agir en conséquence.

 **4. Améliorations de l'interface d'authentification et de connexion :** nous avons apporté des améliorations à l'interface d'authentification et de connexion. Ces changements visent à rendre l'expérience utilisateur plus agréable et intuitive.

 **5. Mode sombre (Dark Mode) :** En tenant compte des préférences variées des utilisateurs et de l'importance de la réduction de la fatigue oculaire, nous avons introduit un mode sombre. Ce mode, qui peut être activé à la convenance de l'utilisateur, offre une alternative plus douce pour les yeux, particulièrement dans des conditions de faible luminosité. Cette fonctionnalité a pour but d'améliorer le confort visuel des utilisateurs, tout en leur offrant la possibilité de personnaliser leur expérience selon leurs préférences.

Ces mises à jour, en plus d'améliorer l'expérience utilisateur et l'efficacité des processus cliniques, montrent notre engagement à répondre aux besoins et préférences des professionnels de la santé. Avec ces améliorations, nous visons à rendre l'applications non seulement plus fonctionnelle, mais aussi plus agréables à utiliser.

# <span id="page-26-1"></span>**I.3.3. Comparaison entre différentes applications mobiles existantes dans le domaine médical**

 Les deux tableaux suivants présentent une comparaison entre différentes applications mobiles existantes dans le domaine médical, en mettant en évidence les fonctionnalités et les utilisations spécifiques de chacune. Le tableau 2 met l'accent sur les acteurs impliqués

dans l'utilisation des applications, en mettant en évidence les fonctionnalités dont ils bénéficient. Le tableau 3 résume les fonctionnalités de chaque application, en se concentrant sur la gestion et le suivi du dossier médical, la gestion de la CNAM<sup>1</sup>, la gestion des rendezvous, la gestion des fiches patients et la gestion de la comptabilité. Ces tableaux offrent une vue d'ensemble des caractéristiques clés des applications mobiles dans le domaine médical, permettant aux utilisateurs de comparer et d'évaluer les solutions disponibles sur le marché.

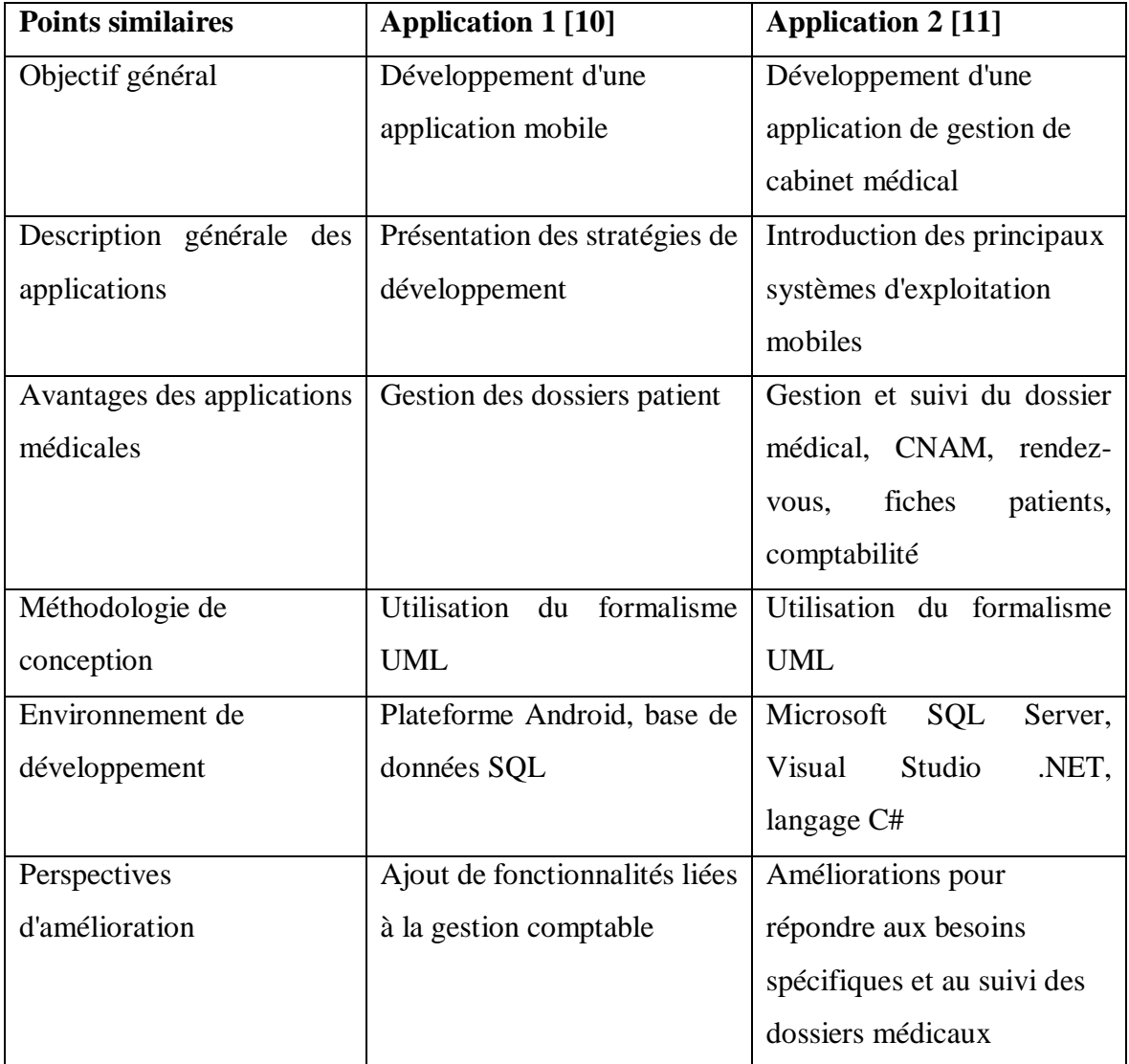

<span id="page-27-0"></span>Tableau 2: Points similaires des applications mobiles dans le domaine médical

 $\overline{a}$ 

<sup>&</sup>lt;sup>1</sup> C'est un organisme qui gère l'assurance maladie en Algérie, et dans le contexte des applications mobiles médicales, la gestion de la CNAM fait référence aux fonctionnalités permettant de gérer les informations liées à l'assurance maladie des patients, telles que les remboursements, les prises en charge, etc.

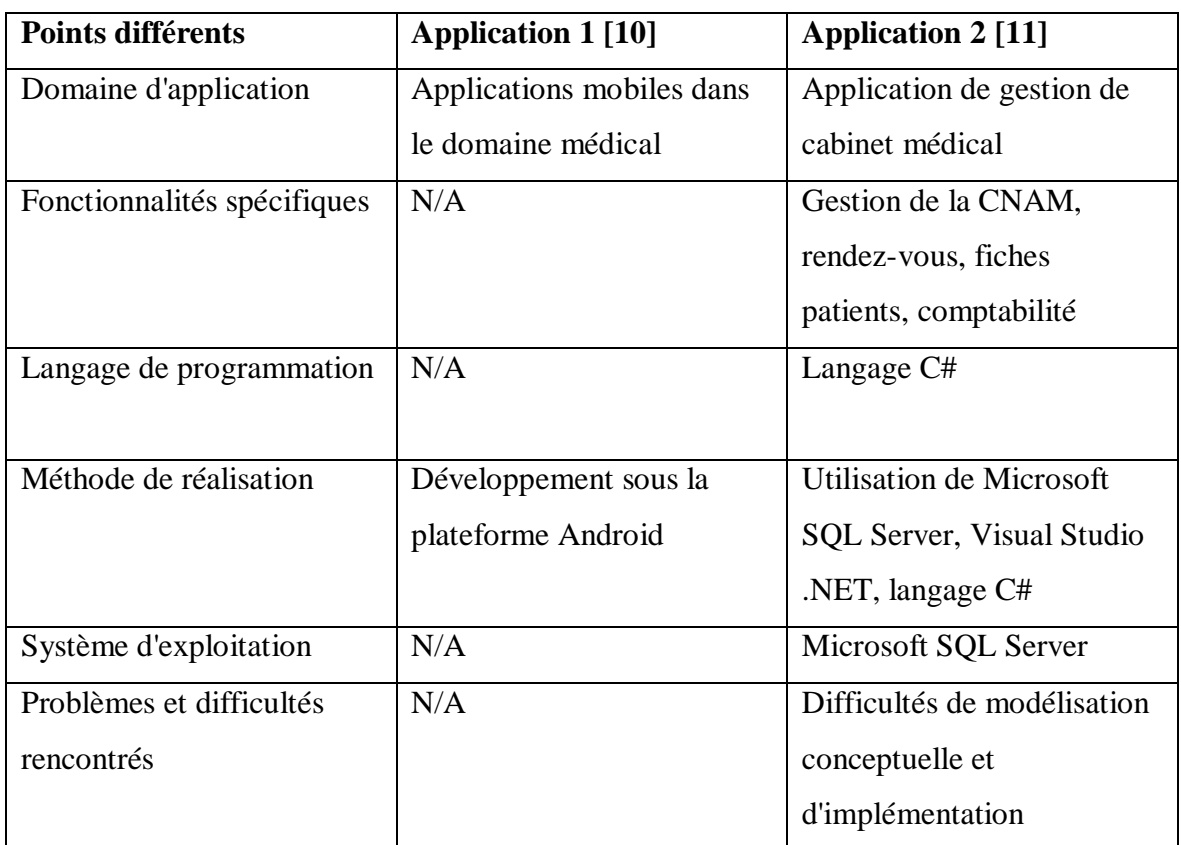

<span id="page-28-1"></span>Tableau 3: Points différents des applications mobiles dans le domaine médical

# <span id="page-28-0"></span>**1.4. Conclusion**

Dans ce chapitre, nous avons exploré les applications mobiles, les systèmes d'exploitation utilisés et leurs stratégies de développement. Nous avons également mené une étude approfondie des applications mobiles de gestion de cliniques, en particulier 'MedicaPlus', mettant en évidence certaines lacunes. Ces lacunes ont indiqué des opportunités spécifiques pour améliorer ces applications, que ce soit en termes de fonctionnalités, d'interface utilisateur ou d'efficacité générale. À travers cette analyse, nous avons pu identifier des domaines d'amélioration spécifiques. Le prochain chapitre se concentrera sur l'analyse et la conception des mises à jour de l'application 'MedicaPlus', dans le but de répondre aux besoins des professionnels de la santé et d'améliorer constamment l'efficacité et l'expérience utilisateur de l'application.

# <span id="page-29-0"></span>**Chapitre II Analyse et conception de l'application mobile « MedicaPlus »**

### <span id="page-30-0"></span>**II.1. Introduction**

La phase d'analyse et de conception est une étape essentielle dans le développement d'un système répondant aux besoins du client.

Elle nécessite une analyse approfondie de la situation pour identifier les contraintes, les risques et tout autre élément pertinent, en vue de développer une application répondant aux besoins des utilisateurs.

Le chapitre présent permet d'identifier toutes les fonctionnalités de l'application pour chaque type d'utilisateur, en recensant les besoins fonctionnels et en dressant la liste des exigences traduites par les besoins non fonctionnels. Cette étape passe par l'identification des acteurs et la définition de tous les besoins qui seront ensuite modélisés par un diagramme de cas d'utilisation pour chaque entité, suivi de leurs diagrammes de séquence et enfin du diagramme de classes.

Durant cette phase, le langage UML [12] est utilisé pour détailler les différents aspects du système et exprimer clairement les besoins, les principales fonctionnalités et les acteurs les plus pertinents.

## <span id="page-30-1"></span>**II.2. Spécification des besoins du système**

### <span id="page-30-2"></span>**II.2.1 Identification des acteurs**

Notre système comprend deux acteurs clés autour desquels la structure est organisée.

**Infirmier :** c'est l'acteur qui a pour rôle principal de consulter le planning thérapeutique, gérer les fiches de surveillance, consulter et ajouter des partogrammes.

**Médecin :** c'est l'acteur qui a le droit de consulter le programme opératoire, de programmer une intervention, de consulter ses propres consultations et de programmer une consultation.

### <span id="page-30-3"></span>**II.2.2 Besoins fonctionnels**

Dans cette partie, nous allons présenter les besoins fonctionnels de notre application mobile en fonction des différents acteurs du système. Chaque acteur aura des besoins fonctionnels spécifiques qui lui permettront de remplir son rôle dans le système.

L'application devra offrir les fonctionnalités suivantes :

 L'authentification de la clinique via un code ou une recherche locale pour accéder aux informations de la base de données et autres données pertinentes.

**Chapitre II : Analyse et conception de l'application mobile « MedicaPlus »**

 L'authentification de l'utilisateur via un nom d'utilisateur et un mot de passe pour accéder à son profile pour utiliser les différentes fonctionnalités de l'application.

L'application devra permettre à l'infirmier :

- La visualisation de l'agenda thérapeutique du jour.
- La confirmation de l'administration des traitements prescrits.
- La possibilité de réajuster les dosages de prescription si nécessaire.
- La consultation du registre des patients hospitalisés, y compris leurs détails spécifiques.
- La capacité d'ajout, de modification et de suppression des dossiers de suivi patient.
- La consultation des partogrammes permet de filtrer les résultats en fonction de la date.
- L'ajout de nouveaux partogrammes. Deux cas peuvent se présenter :
	- $\triangleright$  Il faut ajouter un patient s'il n'existe pas.
	- Il faut ajouter une nouvelle hospitalisation si elle n'existe pas.
- Voir les détails des déroulements des interventions pour chaque patient sélectionné.
- L'ajout d'un déroulement d'intervention pour un patient. Deux cas peuvent se présenter :
	- $\triangleright$  Il faut ajouter un patient s'il n'existe pas.
	- On peut avoir une intervention journalière c'est ta dire sans hospitalisation.
- La consultation de l'historique. La consultation peut se faire par date.

L'application devra permettre au médecin de :

- Voir le programme opératoire de la clinique par jour.
- Programmer, modifier et supprimer ses propres interventions.
- Voir ces consultations filtrées par date.
- Ajouter une consultation.
- Ajouter un nouveau patient.

### <span id="page-31-0"></span>**II.2.3 Besoins non fonctionnels**

Les besoins non fonctionnels de notre application de gestion de clinique se concentrent sur la qualité de l'expérience utilisateur, la sécurité et la performance du système ainsi que sa compatibilité avec les différents systèmes d'exploitation mobiles. Plus précisément, notre application doit répondre aux exigences suivantes :

- **Maintenance aisée :** L'application est conçue pour être facilement entretenue et dépannée, réduisant ainsi les temps d'arrêt en cas de problèmes techniques.
- **Accessibilité constante :** L'objectif est de garantir que l'application soit disponible à tout moment, offrant un service fiable à chaque utilisateur.
- **Fiabilité des informations** : L'application doit présenter des informations exactes, fiables et à jour pour maintenir la qualité des données utilisées.
- **Performance en temps réel :** L'application est conçue pour traiter les informations rapidement et efficacement, garantissant un usage sans interruption.
- **Évolutivité :** L'architecture de l'application doit permettre l'intégration de nouvelles fonctionnalités ou services sans perturber les modules existants.
- **Sécurité des données :** L'application est conçue pour protéger les informations sensibles et respecter les droits d'accès de chaque utilisateur, en garantissant la sécurité et la confidentialité des données patientes.
- **Compatibilité multi-plateforme :** L'application est conçue pour être utilisable sur les systèmes d'exploitation mobiles les plus populaires, tels que iOS et Android, afin de garantir une utilisation sans faille pour tous les utilisateurs.
- **Extensibilité :** L'application doit être conçue de manière à pouvoir intégrer de nouveaux modules ou services sans impact sur les fonctionnalités existantes.

## <span id="page-32-0"></span>**II.3. Modélisation des besoins fonctionnels**

La modélisation des besoins fonctionnels est une étape essentielle avant la phase de conception, car elle permet d'exprimer de manière précise et claire les fonctionnalités attendues du système. Cette étape est cruciale pour obtenir une vision globale de l'ensemble des besoins fonctionnels de l'application.

### <span id="page-32-1"></span>**II.3.1. Diagramme de cas d'utilisation**

Le diagramme de cas d'utilisation est un outil de modélisation qui permet de représenter les fonctionnalités attendues du système du point de vue de ses utilisateurs. Il est composé de cas d'utilisation, qui sont des actions ou des scénarios que les utilisateurs du système peuvent effectuer, ainsi que des acteurs, qui sont les entités externes interagissant avec le système. Les diagrammes de cas d'utilisation permettent de visualiser de manière claire et concise les

différentes interactions entre les utilisateurs et le système, et peuvent servir de base pour la conception de l'interface utilisateur. [12]

La figure 1 expose le diagramme de cas d'utilisation principal de notre système de gestion de cliniques « MedicaPlus ». Notre application offre des fonctionnalités pour deux types d'utilisateurs différents : infirmiers et médecins. Chacun de ces utilisateurs dispose de droits d'accès spécifiques, et l'application est conçue pour leur permettre de gérer leurs activités en conséquence.

<span id="page-34-0"></span>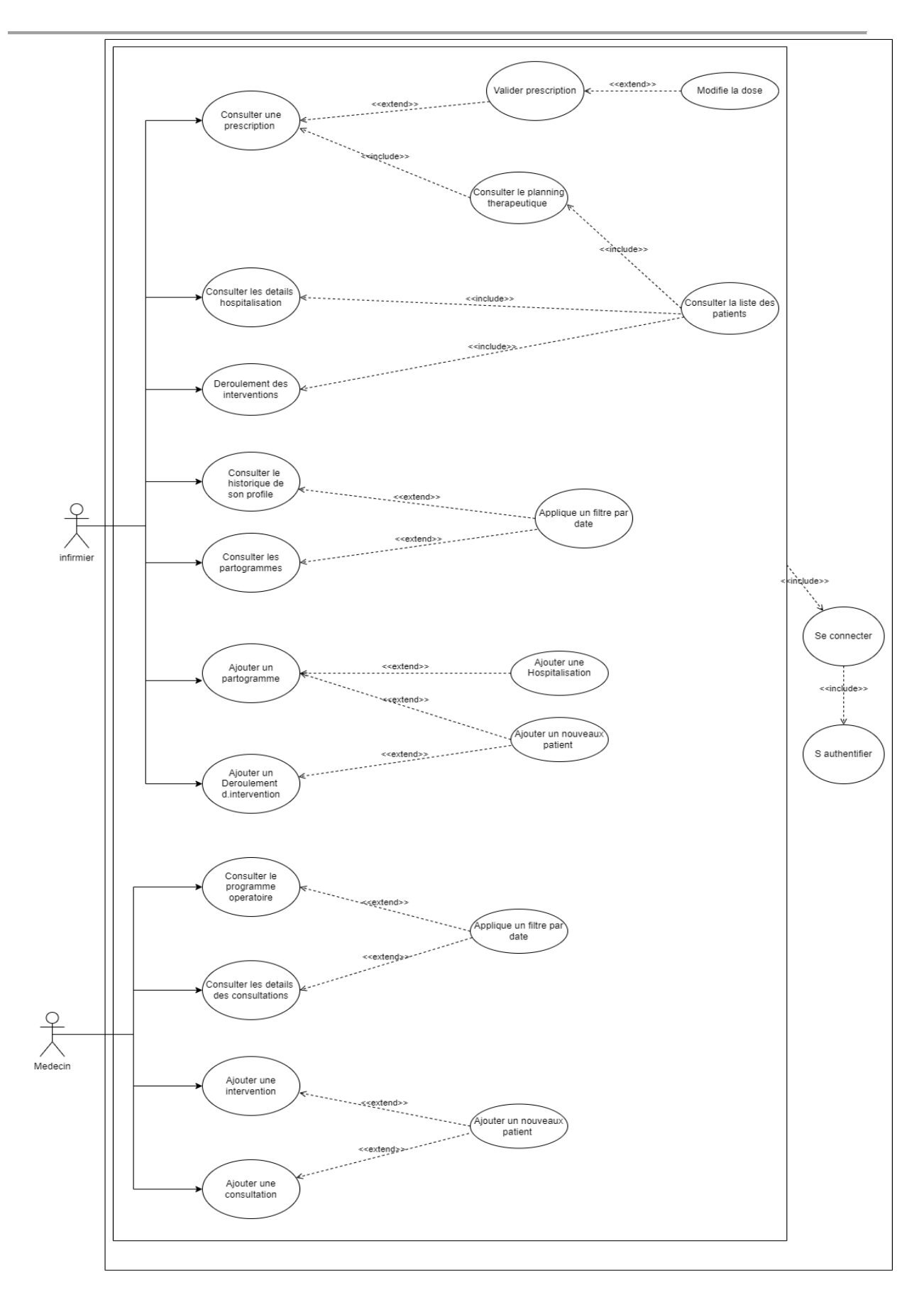

Figure 1:Diagramme de cas d'utilisation de l'application mobile « MedicaPlus »

### <span id="page-35-0"></span>**II.3.2. Diagrammes de séquence**

Dans cette section, nous allons décrire les relations entre les utilisateurs de notre système et les actions qu'ils peuvent effectuer en utilisant un diagramme ou un texte explicatif (une description textuelle).

### <span id="page-35-1"></span>**II.3.2.1. Les diagrammes de séquence du Médecin**

Voici les diagrammes de séquence pour l'utilisateur médecin :

### <span id="page-35-2"></span>**II.3.2.1.1. Ajouter une consultation**

Le tableau 1, ci-dessous, représente la description textuelle des différentes étapes du cas d'utilisation « Ajouter une consultation ».

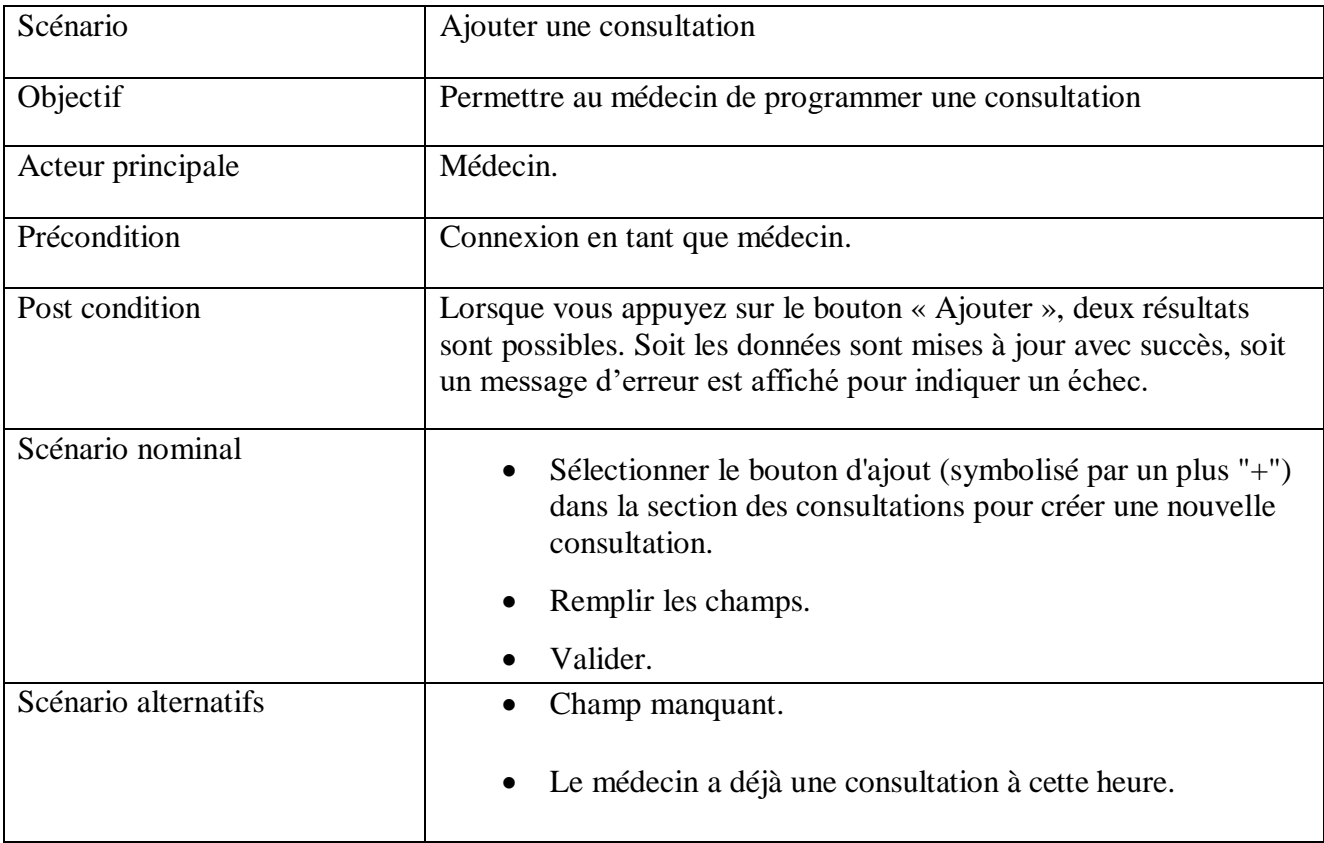

Tableau 4: Description textuelle du cas utilisations "Ajouter une consultation"

#### <span id="page-35-4"></span><span id="page-35-3"></span>**II.3.2.2.2. Consulter les détails des Consultations**

La figure 2 ci-dessous illustre les interactions associées au cas d'utilisation "Consulter les détails des consultations". Il nous permet de déduire les opérations suivantes : authentification, visualisation des consultations filtrées selon la date choisie. Si aucune consultation n'est disponible pour la date sélectionnée, un message indiquant 'Aucune consultation n'existe pour la date sélectionnée.' s'affiche.
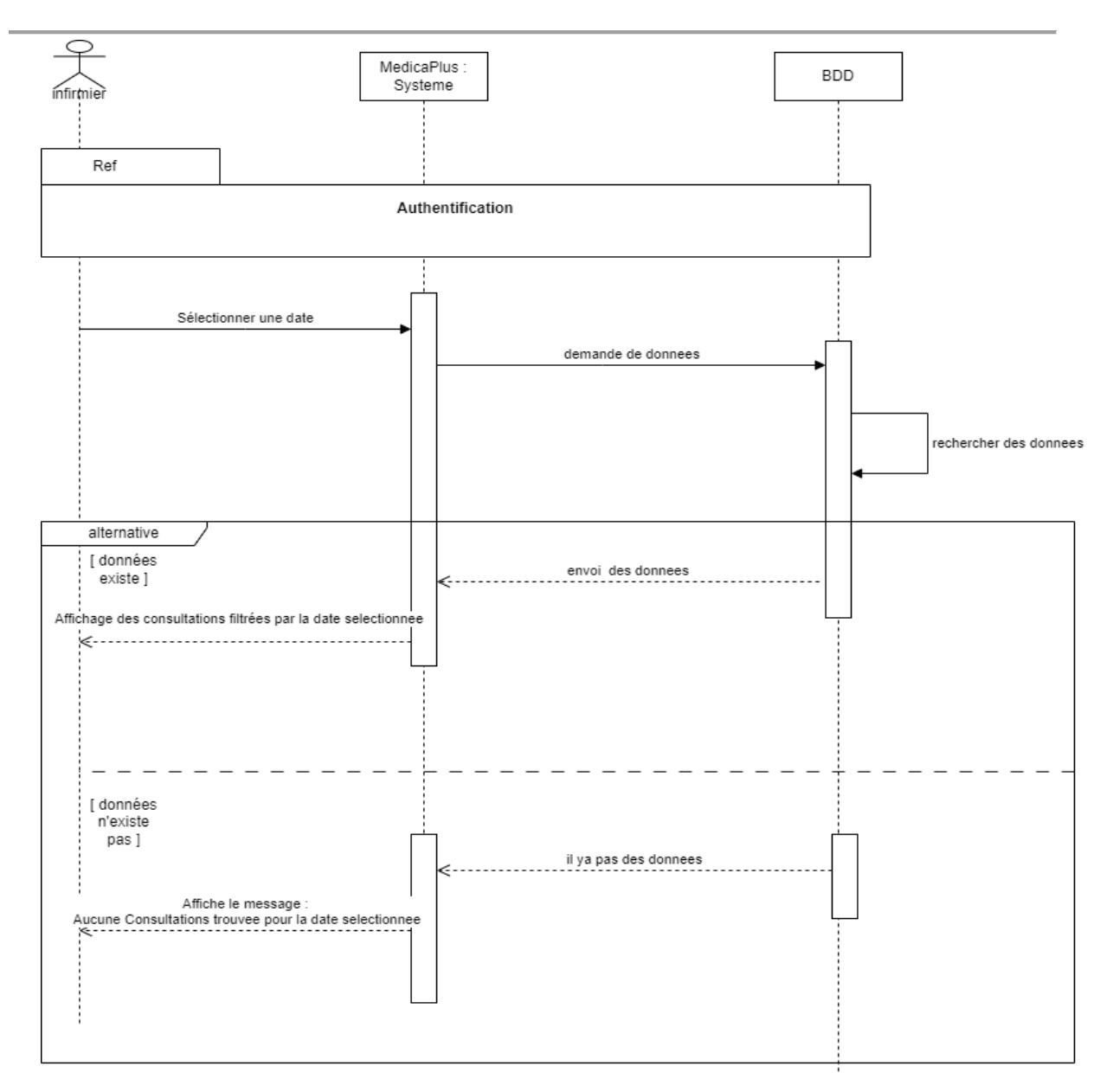

#### **Chapitre II : Analyse et conception de l'application mobile « MedicaPlus »**

Figure 2: Diagramme de séquence « Consulter les détails des Consultations »

# **II.3.2.2. Les diagrammes de séquence de l'Infirmier**

Voici les diagrammes de séquence pour l'utilisateur infirmier :

#### **II.3.2.2.1. Consulter les partogrammes**

La figure 3 présentée ci-dessous illustre les interactions associées au cas d'utilisation « Consultation les partogrammes ». Ce dernier nous permet d'identifier les opérations suivantes : authentification, visualisation du partogramme filtré selon la date choisie. Si aucun partogramme n'est disponible pour la date sélectionnée, un message indiquant 'Aucun partogramme trouvé pour la date sélectionnée.' s'affiche.

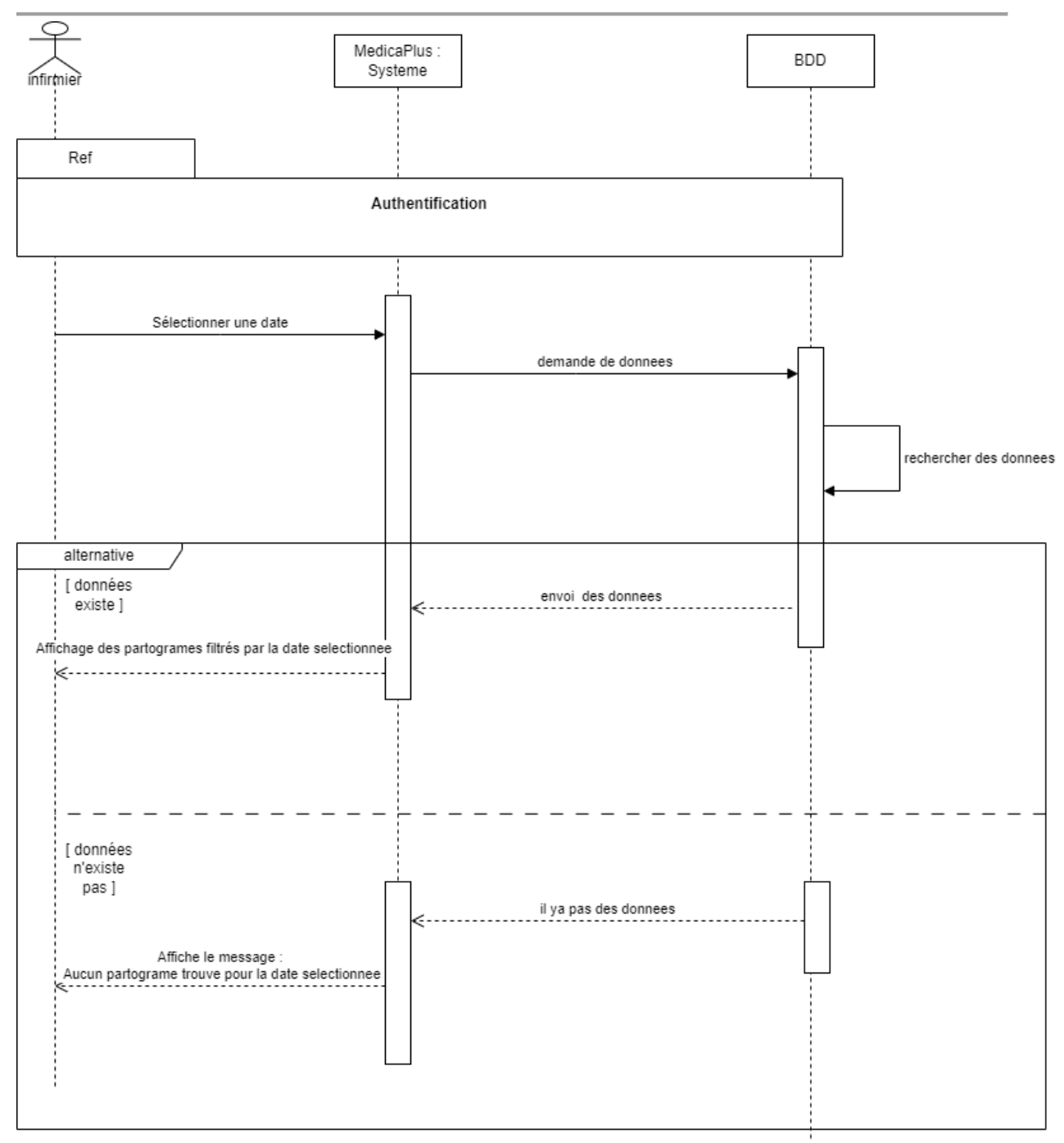

Figure 3: Diagramme de séquence « Consulter les partogrammes »

#### **II.3.2.2.2. Ajouter un partogramme**

La figure 4 ci-dessous représente les différentes interactions du cas d'utilisation « Ajouter un partogramme », qui modélise les interactions que suivra notre système dans les opérations d'ajout d'un partogramme.

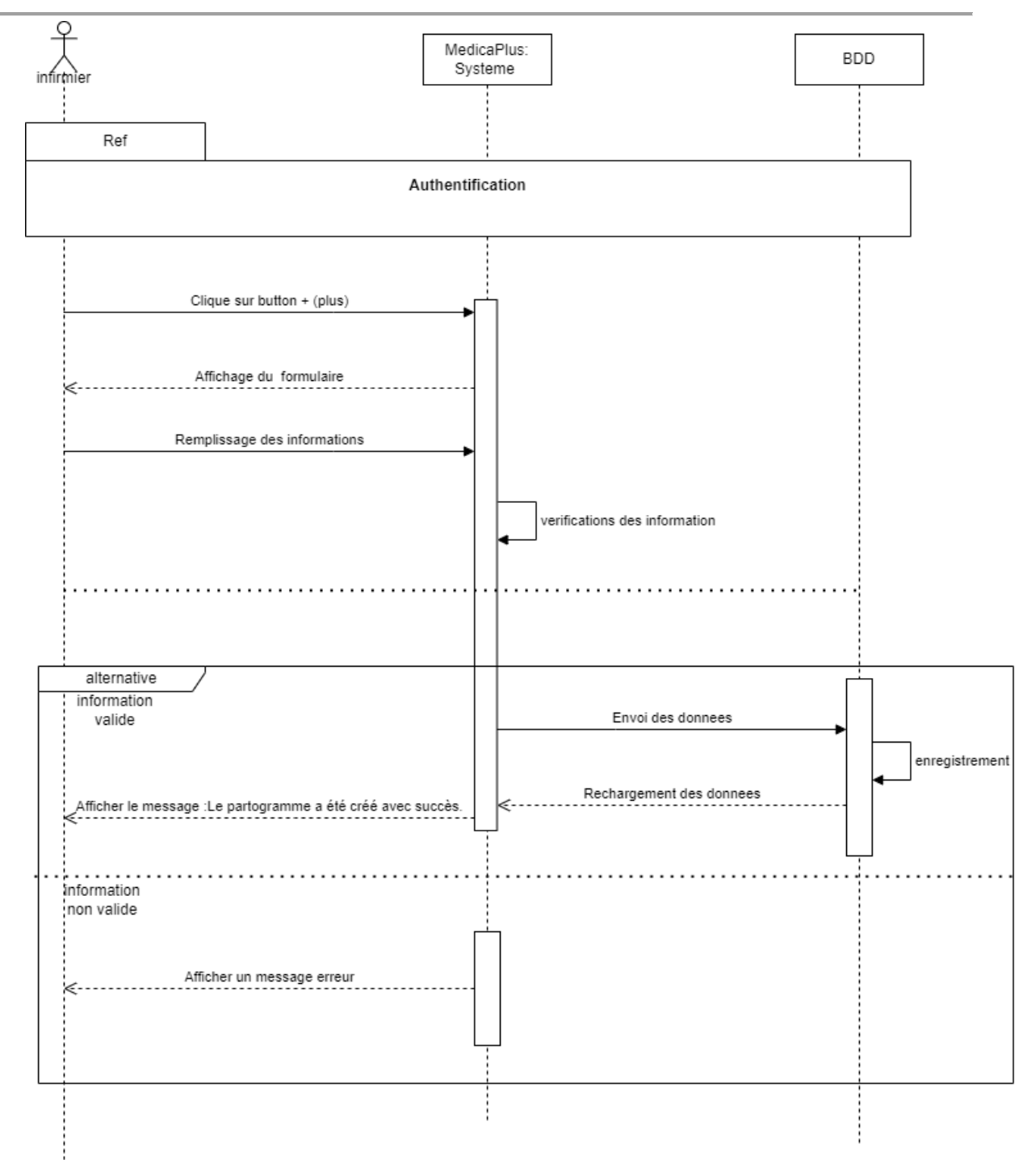

Figure 4: Diagramme de séquence « Ajouter un partogramme »

#### **II.3.2.2.3 Ajouter un déroulement d'intervention**

La figure 5 ci-dessous représente les différentes interactions du cas d'utilisation « Ajouter un déroulement pour d'intervention », qui modélise les interactions que suivra notre système dans les opérations d'ajout un déroulement.

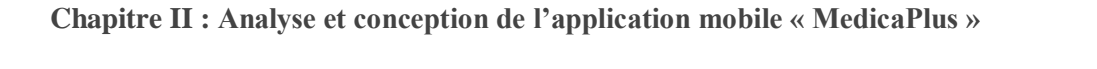

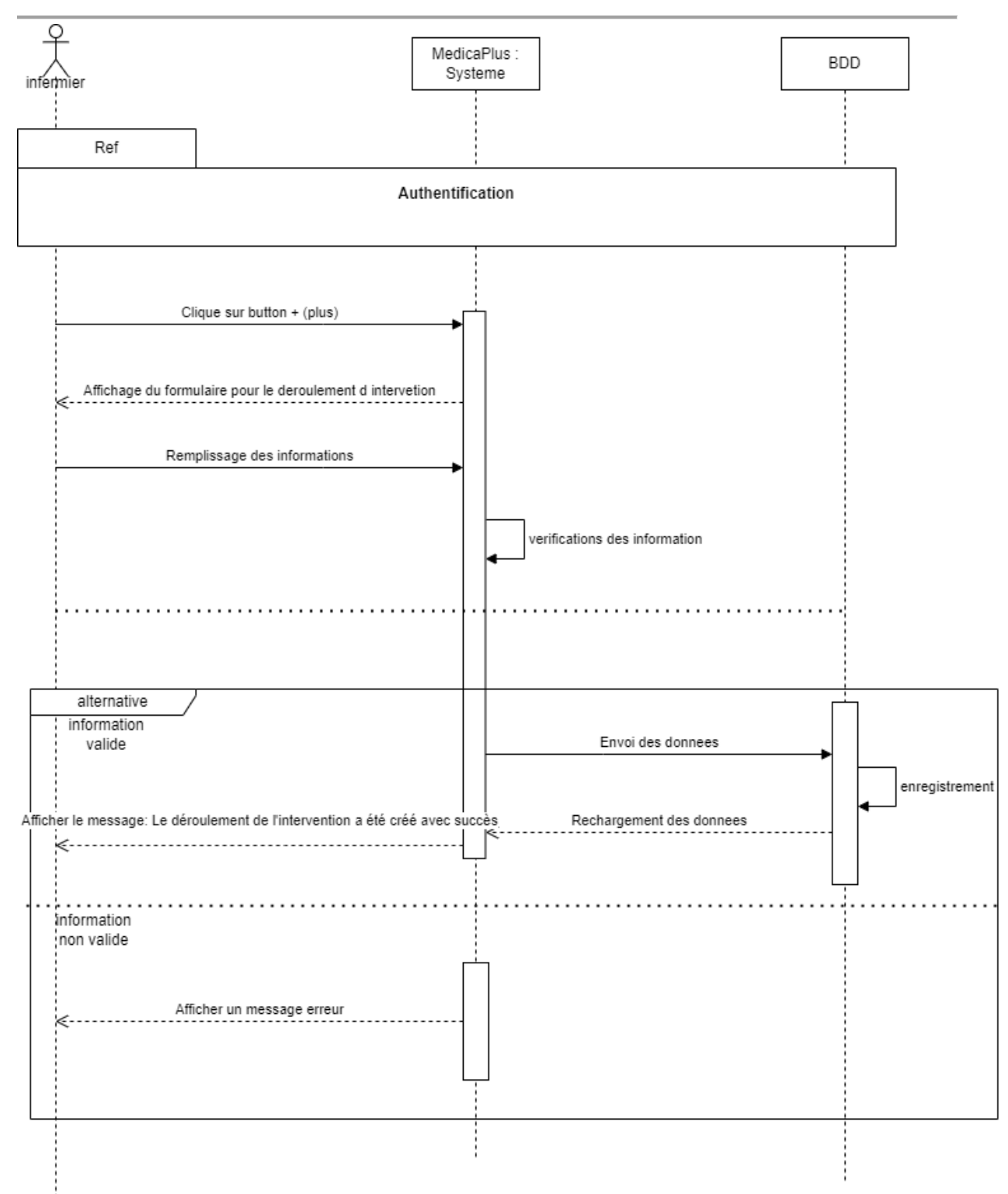

Figure 5 : Diagramme de Séquence « Ajouter d'un Déroulement pour une Intervention »

#### **II.3.2.4.4. Déroulement des interventions**

La figure 6 présentée ci-dessous illustre les différentes interactions du cas d'utilisation "Déroulement des interventions". Ce cas d'utilisation nous conduit à déterminer les opérations suivantes : authentification, consultation des déroulements des interventions filtrées par le patient sélectionné. Si aucun déroulement d'intervention n'est trouvé pour le patient sélectionné, un message indiquant 'Aucun déroulement d'intervention trouvé pour le patient sélectionné.' s'affiche.

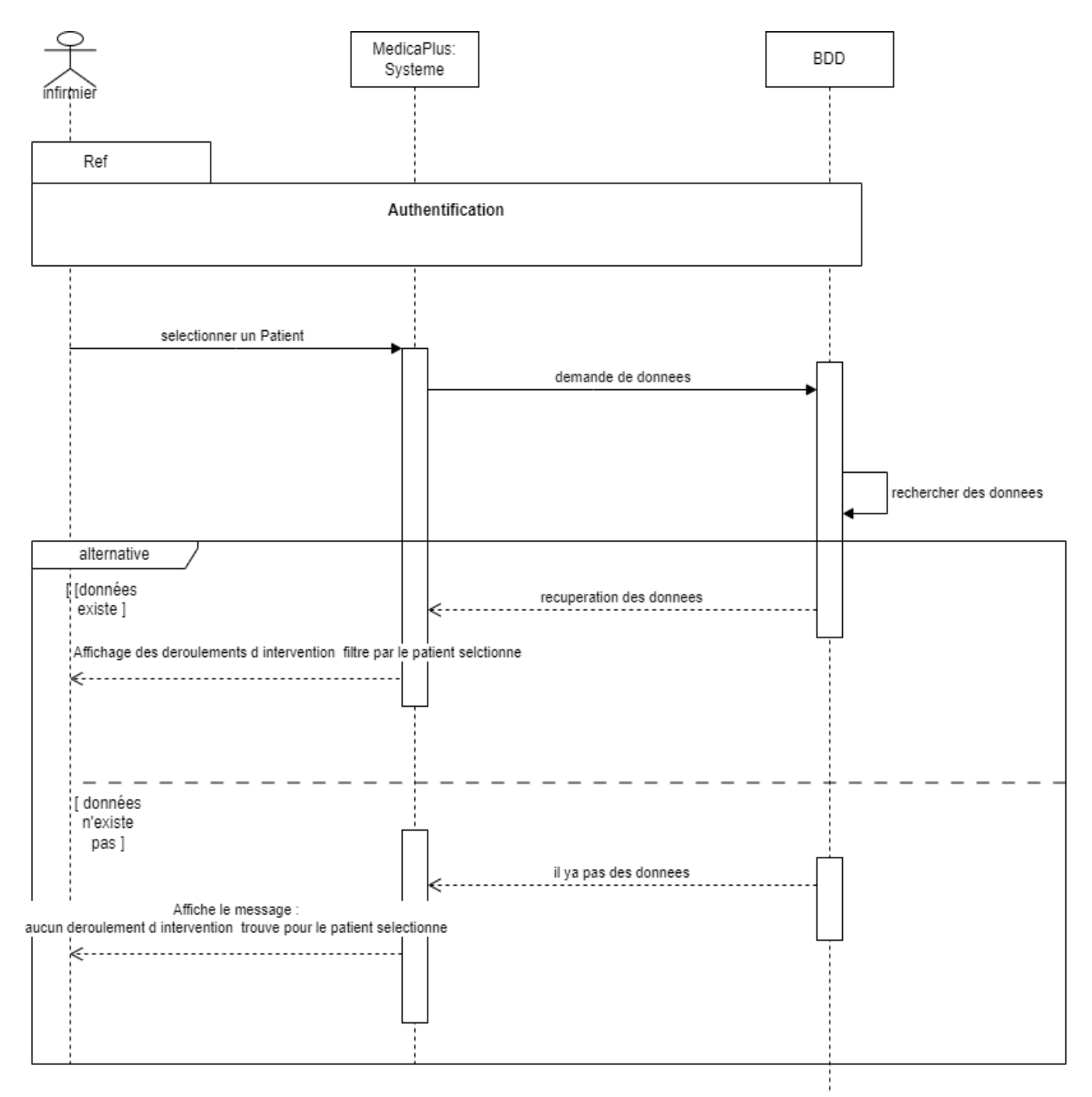

Figure 6: Diagramme de Séquence « Interactions dans le Déroulement des Interventions »

## **II.3.3. Diagramme de classes**

 Un diagramme de classe se définit comme étant un ensemble de classes contenant des attributs et des opérations, reliées les unes aux autres par des relations et ceci en ayant des conditions de participation (cardinalités) [12].

La figure 7 donne un aperçu du diagramme de classe de notre application.

# **II.4. Conclusion**

La phase d'élaboration des exigences et de conception constitue une étape essentielle pour établir les objectifs fondamentaux et les fonctionnalités de notre système, tout en simplifiant la phase de développement. Dans ce chapitre, nous avons identifié les exigences du système et détailler l'aspect fonctionnel à travers un diagramme de cas d'utilisation, l'aspect dynamique à l'aide de diagrammes de séquences et l'aspect structurel par un diagramme de classes.

Dans le prochain chapitre, nous allons commencer la phase de développement de l'application avec une compréhension précise des besoins et des fonctionnalités à implémenter.

#### **Chapitre II : Analyse et conception de l'application mobile « MedicaPlus »**

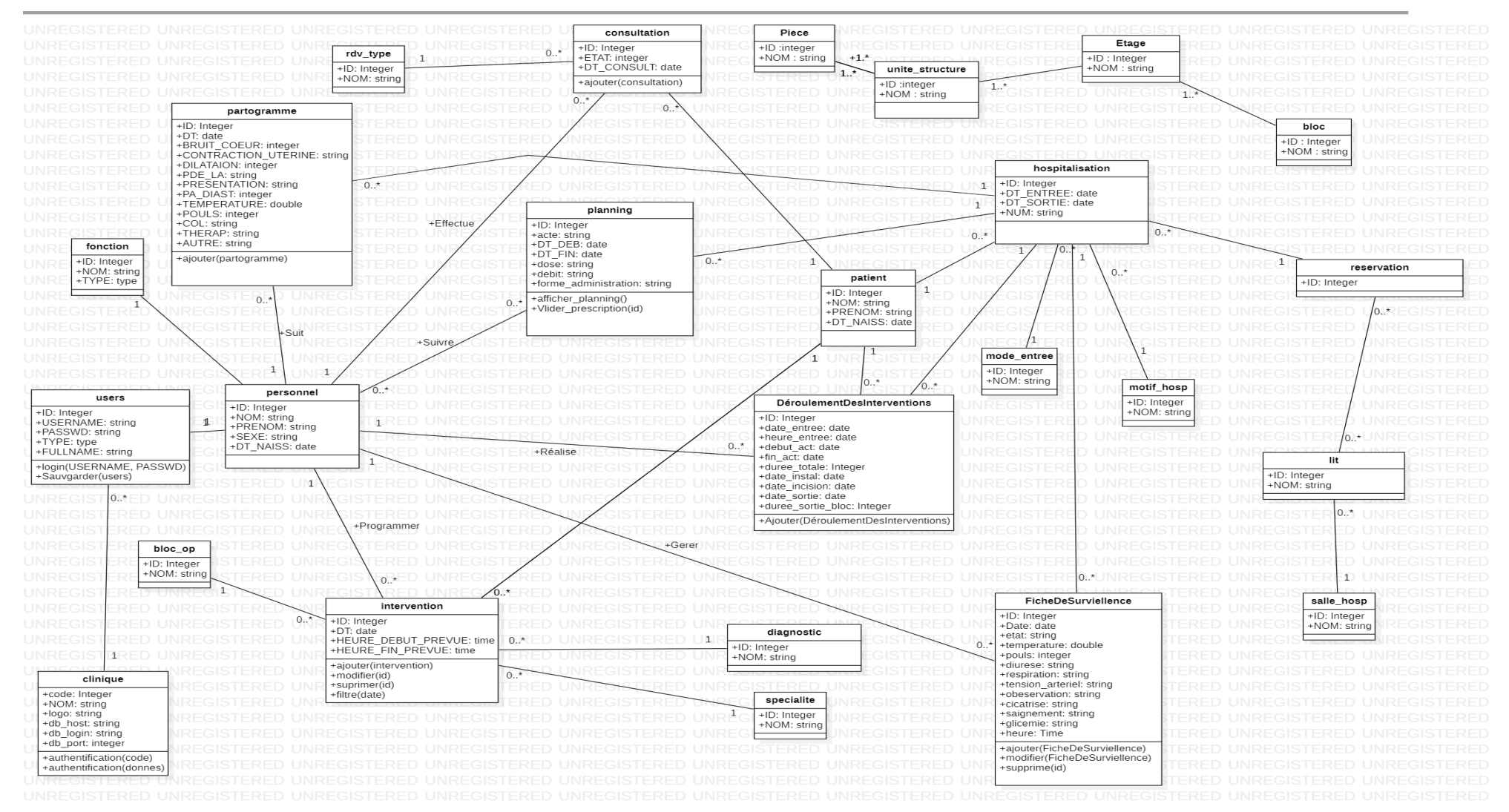

Figure 7: Diagramme de classes de l'application « MedicaPlus »

# **III.1. Introduction**

Dans ce chapitre, nous nous focalisons sur la mise à jour significative de l'application MedicaPlus, avec l'objectif d'optimiser davantage la gestion des cliniques. C'est au sein de ce chapitre que les modifications et les améliorations, décrites dans les chapitres précédents, sont concrètement mises en œuvre.

Nous commencerons ce chapitre en exposant les technologies que nous avons déployées pour cette mise à jour, expliquant non seulement nos motivations pour leurs choix, mais aussi comment elles se distinguent ou surpassent les versions antérieures. Par la suite, nous nous pencherons sur les outils spécifiques employés au cours du processus.

Nous poursuivrons avec une discussion sur les défis et les obstacles auxquels nous avons été confrontés au cours de cette phase de mise à jour, ainsi que sur les stratégies que nous avons adoptées pour les surmonter. Enfin, nous donnerons un aperçu détaillé du travail réalisé, en soulignant les principales modifications et améliorations apportées à l'application « MedicaPlus » par cette mise à jour.

Ce chapitre nous offre l'occasion de montrer comment nous avons mis en application nos compétences et nos connaissances pour non seulement maintenir une application existante, mais aussi pour la renforcer et l'adapter aux besoins évolutifs des utilisateurs et du domaine médical.

# **III.2. Choix des Technologies utilisées**

## **III.2.1. Langages de Programmation**

Pour cette mise à jour majeure de « MedicaPlus », nous avons principalement utilisé les langages de programmation PHP et JavaScript. Le choix de PHP s'est imposé en raison de sa grande popularité et de sa forte communauté de développeurs, ce qui facilite le dépannage et la résolution de problèmes. De plus, PHP est nativement intégré avec Laravel, notre framework backend de choix, ce qui a facilité l'intégration des deux. D'autre part, JavaScript a été utilisé pour le développement du côté client avec le framework React Native. JavaScript, en combinaison avec React Native, nous a permis de créer une interface utilisateur interactive et réactive, améliorant ainsi l'expérience utilisateur sur l'application « MedicaPlus ».

#### **III.2.2. Framework et Outils de Développement**

Nous avons utilisé Laravel comme framework backend pour sa robustesse et son

architecture MVC qui favorise le développement structuré et maintenable. Laravel offre aussi une intégration facile avec divers systèmes de bases de données, ce qui a simplifié la gestion des données. Pour le développement frontend, nous avons opté pour React Native, principalement pour sa capacité à produire des applications mobiles natives pour Android et iOS à partir d'un seul codebase. Cela a significativement accéléré le processus de développement et a assuré une cohérence d'interface sur les deux plateformes. Les outils de développement supplémentaires que nous avons utilisés incluent Visual Studio Code pour l'édition de code, Git pour le contrôle de version, et Postman pour tester les API.

#### **III.2.3. Base de Données**

La gestion de la base de données a été assurée par phpMyAdmin, un outil pratique et largement utilisé pour l'administration de MySQL sur le web. Grâce à son interface graphique conviviale, phpMyAdmin nous a permis de manipuler facilement la structure de la base de données et les données elles-mêmes. De plus, il offre de nombreuses fonctionnalités utiles comme l'import/export des données, la gestion des utilisateurs et de leurs privilèges, et la vérification de l'intégrité de la base de données. Tout au long du développement, phpMyAdmin a été un outil essentiel pour gérer efficacement les données de MedicaPlus.

# **III.3. Architecture de l'Application**

Dans cette section, nous allons discuter de l'architecture globale de l'application MedicaPlus. Nous mettrons l'accent sur trois aspects clés : l'architecture du serveur (backend) conçue autour du framework Laravel, l'architecture du client (frontend) qui a été construite en utilisant React Native, et enfin la gestion de notre base de données avec phpMyAdmin. Nous examinerons en détail chaque composant, en soulignant les caractéristiques particulières qui contribuent à la performance globale et à l'efficacité de l'application.

## **III.3.1 Architecture Côté Serveur (Backend)**

Pour le backend, nous avons utilisé Laravel, un framework PHP robuste qui suit le modèle MVC (Modèle-Vue-Contrôleur). Notre configuration du serveur est centrée autour d'une adresse IP spécifique, qui est attribuée dynamiquement et sur laquelle le serveur est lancé en utilisant la commande « php artisan serve - host=<VotreAdresseIP> ». Nous avons structuré nos points d'accès API en fonction des routes spécifiques définies dans le fichier 'routes/api 'de Laravel. Ces points d'accès permettent une communication fluide et efficace entre le frontend et le backend. Pour assurer la sécurité et l'intégrité des données, les informations sensibles sont stockées dans le fichier '.env' de Laravel.

### **III.3.2 Architecture Côté Client (Frontend)**

Le frontend de l'application MedicaPlus est construit en utilisant React Native, un framework JavaScript pour le développement d'applications mobiles. Le point d'accès à l'API du backend est défini dans le fichier 'config.js' avec 'BASE\_URL' pointant vers l'adresse IP du serveur Laravel. Cette configuration assure une communication cohérente et fiable entre le frontend et le backend. Nous avons organisé nos composants React Native de manière à créer une interface utilisateur conviviale et réactive, offrant une expérience utilisateur optimale.

### **III.3.3. Gestion de la Base de Données**

Pour gérer notre base de données, nous avons utilisé phpMyAdmin, un outil d'administration de bases de données MySQL accessible via une interface web. Les informations de connexion à la base de données sont stockées dans le fichier .env du backend pour des raisons de sécurité. Dans notre base de données, nous avons créé différents modèles correspondant aux tables de notre base de données, qui sont utilisés pour interagir avec la base de données et manipuler les données.

# **III.4. Outils de Développement et de Gestion**

Dans cette section, nous mettons en lumière les outils essentiels qui ont joué un rôle déterminant dans le développement, la conception et la gestion de notre application « MedicaPlus ». Chacun de ces outils a été sélectionné pour sa capacité à faciliter certaines tâches clés, optimiser le workflow de développement et augmenter la productivité de l'équipe. Nous explorerons chaque outil en détail, en mettant l'accent sur son utilisation spécifique dans le contexte de notre projet.

## **III.4.1. PHPMyAdmin**

Un outil important dans notre arsenal est PHPMyAdmin. Il nous a permis de gérer efficacement la base de données MySQL de notre application, en fournissant une interface web pratique pour effectuer diverses opérations sur la base de données [13].

## **III.4.2. Draw.io**

Pour la conception et la visualisation de l'architecture de notre application "MedicaPlus", nous avons utilisé Draw.io. Draw.io est un outil en ligne gratuit qui nous a aidés à créer des diagrammes, des maquettes et des schémas pour différents aspects de notre application.

En utilisant Draw.io, nous avons pu créer des diagrammes de flux de travail clairs et compréhensibles, ce qui nous a permis de mieux organiser les différentes fonctionnalités de l'application. Nous avons également utilisé cet outil pour concevoir des maquettes d'interface utilisateur, ce qui nous a donné une vision concrète de l'apparence et de l'expérience utilisateur de MedicaPlus.

L'un des avantages de Draw.io est sa capacité à faciliter la collaboration entre les membres de l'équipe. Nous avons pu partager nos diagrammes et nos schémas avec les autres membres, ce qui nous a permis de recueillir leurs commentaires et d'apporter des améliorations à notre conception.

En résumé, Draw.io a été un outil précieux pour la conception et la visualisation de l'architecture de notre application « MedicaPlus ». Il nous a permis de créer des diagrammes et des maquettes claires, tout en facilitant la collaboration et l'alignement de l'équipe sur les objectifs de notre projet [14].

### **III.4.3. StarUML**

StarUML a joué un rôle crucial dans la modélisation de notre application. Il nous a permis de créer des modèles UML détaillés qui ont grandement aidé à la compréhension et à la conception de notre système [15].

## **III.4.4. Expo & NPM**

Expo et NPM ont été essentiels pour le développement de notre application avec React Native. Expo a facilité le processus de test et de déploiement, tandis que NPM a été utilisé pour gérer nos paquets et dépendances [16,17].

## **III.4.5. AnyDesk**

Pour le travail collaboratif et l'assistance à distance, AnyDesk a été notre choix. Il a permis une collaboration en temps réel efficace et a facilité la résolution des problèmes [18].

## **III.4.6. Visual Studio Code**

Enfin, mais certainement pas le moindre, Visual Studio Code a été notre environnement de développement intégré (IDE) de choix. Avec son large éventail d'extensions et de fonctionnalités, il a rendu le processus de développement plus fluide et plus efficace [19].

# **III.5. Base de données**

 Dans le cadre de notre objectif de développer une application mobile collaborative intégrée au logiciel existant, nous avons mis en place une infrastructure de gestion de cliniques fluide. Pour atteindre cet objectif, l'application mobile et le logiciel partagent une base de données commune.

 Cette base de données est composée de tables qui ont été créées à la fois avant et pendant le développement du logiciel, ainsi que de tables spécifiquement conçues pour notre application. Les figures 8 et 9 présentent uniquement les tables et les champs qui sont utilisés par notre application, offrant ainsi un aperçu précis de la structure de données mise en place.

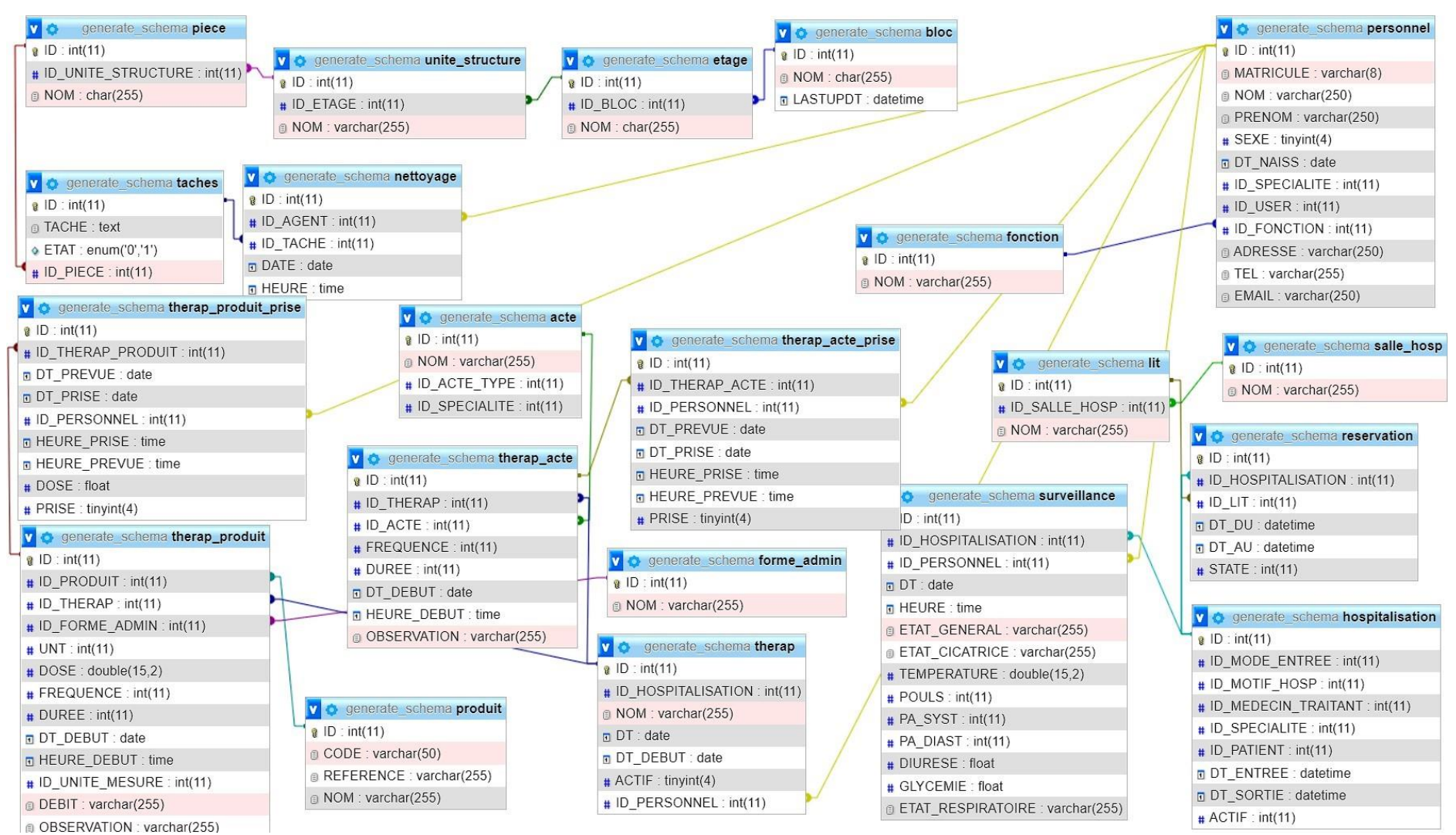

Figure 8: Base de données

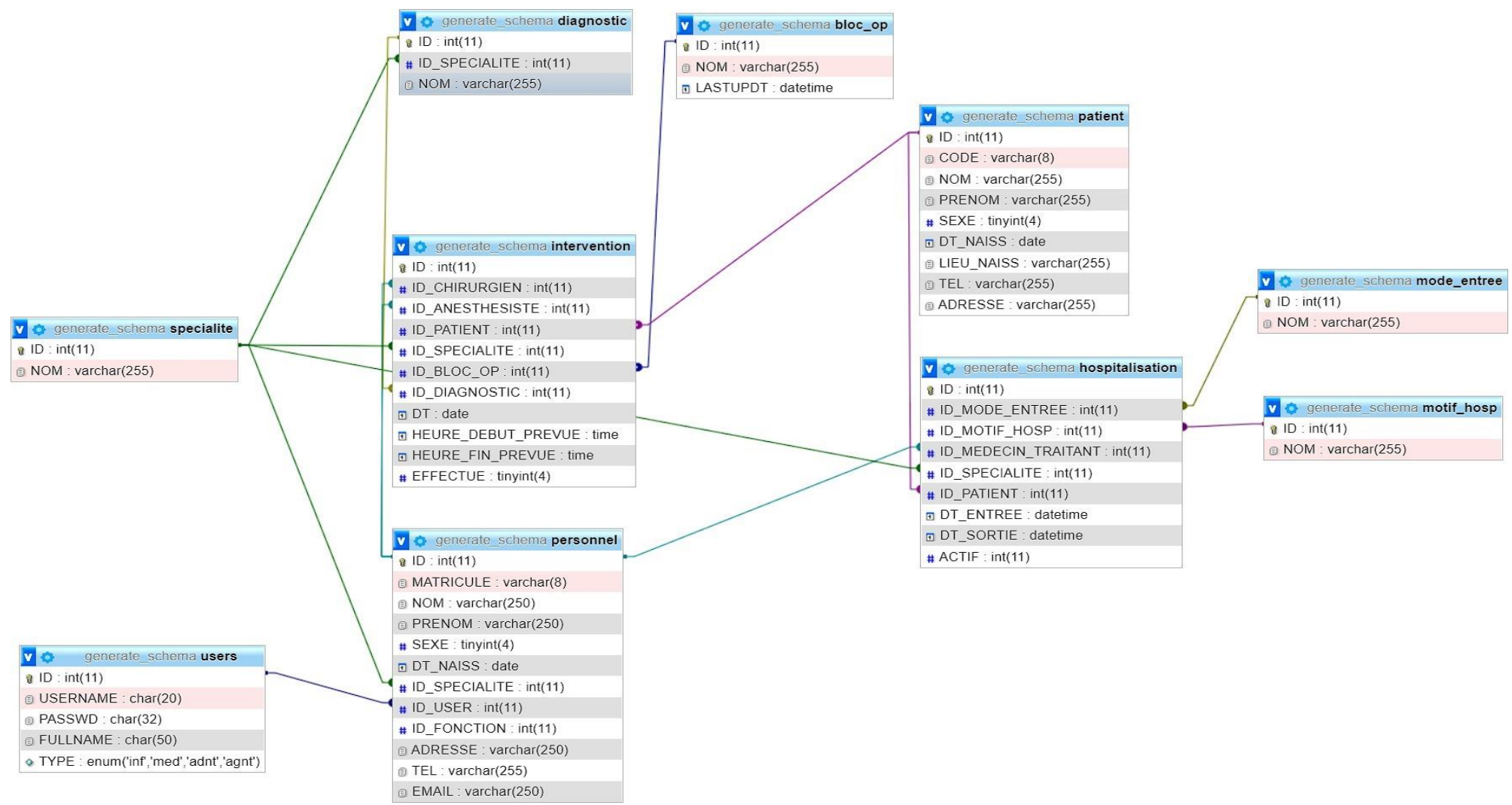

Figure 9: Base de donnes (la suite)

# **III.6. Défis du Projet**

Dans cette section, nous abordons les difficultés et défis rencontrés au cours de la réalisation de notre projet. La modernisation d'une application existante et l'intégration de nouvelles fonctionnalités ont présenté des défis non négligeables mais constructifs.

- Problèmes de déploiement : Le premier obstacle majeur a été lié à la mise à jour de l'application existante. Les problèmes de déploiement ont englouti une partie considérable de notre temps, rendant cette tâche plus ardue que prévu.
- Apprentissage de React Native : Le deuxième défi a été l'apprentissage et l'adaptation à un nouveau Framework, React Native. Malgré sa puissance et sa flexibilité pour le développement d'applications mobiles, sa courbe d'apprentissage s'est avérée assez abrupte.
- Contrainte de temps : Enfin, la contrainte de temps pour la présentation finale du projet a ajouté une pression supplémentaire.

Malgré ces défis, nous avons navigué à travers ces obstacles et réussi à livrer une application améliorée et fonctionnelle.

# **III.7. Présentation de l'application « MedicaPlus »**

Dans cette partie, nous allons donner une présentation détaillée de l'application MedicaPlus, en mettant l'accent sur ses diverses interfaces utilisateurs. Nous explorerons les interfaces générales utilisées par tous les utilisateurs, ainsi que celles spécifiquement conçues pour chaque type d'utilisateur. Nous visons à montrer comment chaque utilisateur interagit avec l'application et à mettre en évidence les fonctionnalités uniques destinées à chaque rôle. Cette présentation offre un aperçu précieux de l'efficacité et de la convivialité de l'application « MedicaPlus » dans un cadre pratique quotidien.

# **III.7.1. Interfaces globales**

Dans cette sous-section, nous mettrons en lumière les interfaces globales de l'application « MedicaPlus ». Ces interfaces sont conçues pour être universelles et accessibles à tous les utilisateurs, indépendamment de leur rôle ou de leurs droits d'accès. Ces interfaces partagées servent de points de contact communs pour tous les utilisateurs, qu'ils soient médecins ou infirmiers, offrant ainsi une cohérence et une familiarité dans

l'expérience utilisateur globale. Il s'agit d'un aspect crucial de l'application qui facilite l'utilisation et l'adaptation à ses différentes fonctionnalités.

## **III.7.1.1. Écran de démarrage (Splash Screen)**

La figure 10 est la première interface que les utilisateurs rencontrent lorsqu'ils lancent l'application « MedicaPlus ». Elle affiche le logo de l'application et indique le pourcentage de chargement, offrant ainsi aux utilisateurs une indication visuelle du processus de démarrage de l'application. Cet écran de démarrage, aussi appelé "Splash Screen", sert non seulement à informer les utilisateurs du chargement en cours, mais donne également une première impression esthétiquement plaisante de l'application.

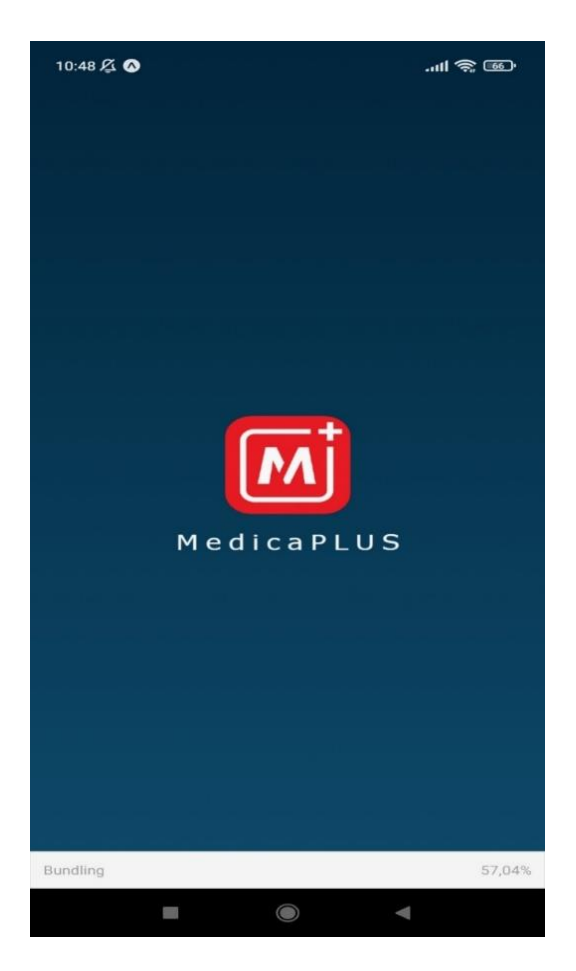

Figure 10: Interface de démarrage

#### **III.7.1.2. Écran de présentation (On boarding Screen)**

La figure 11 représente l'écran de présentation de l'application « MedicaPlus ». Cet écran sert de guide initial pour les utilisateurs, leur donnant un aperçu des capacités et des fonctionnalités de l'application. Il se compose de trois pages différentes, chacune présentant des aspects essentiels de l'application.

La première page, intitulée "Bienvenue à MedicaPlus+", promet une révolution dans la gestion de la clinique grâce à l'application.

La deuxième page, "Gestion simplifiée", met l'accent sur la facilité avec laquelle les utilisateurs peuvent gérer leurs comptes médicaux et patients.

Enfin, la troisième page, "Commencez dès maintenant", encourage les utilisateurs à passer moins de temps à gérer et plus de temps à soigner.

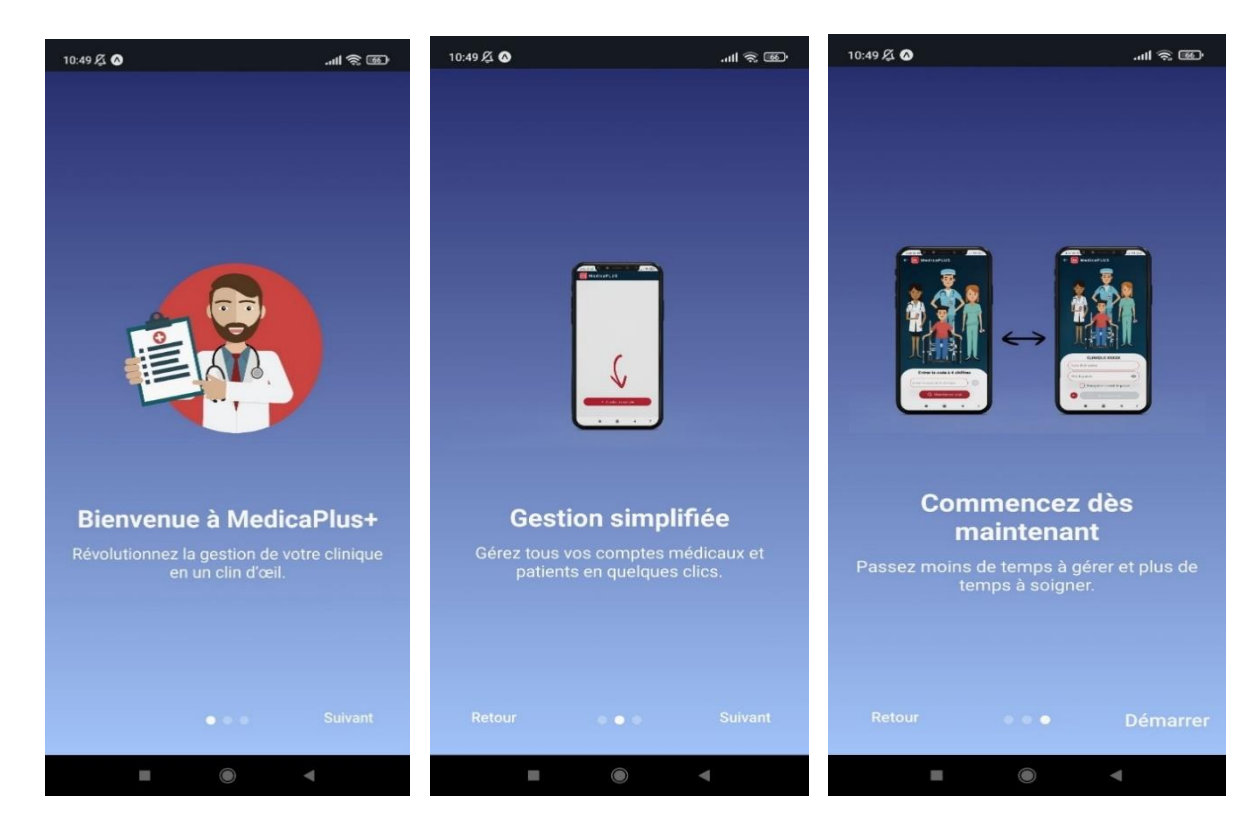

Figure 11: Interface de présentation (Onboarding Screen)

Les utilisateurs peuvent naviguer entre ces pages en utilisant les boutons "Suivant" et "Retour", leur permettant d'explorer les différentes fonctionnalités à leur propre rythme.

#### **III.7.1.3. L'interface d'authentification**

La figure 12 représente l'interface d'authentification de l'application « MedicaPlus ». L'interface d'authentification est l'écran qui permet aux utilisateurs de s'identifier dans l'application. Elle offre deux options pour authentifier l'utilisateur : la saisie manuelle d'un code à 4 chiffres attribué à la clinique, ou une recherche locale automatique dans la base de données de l'application pour trouver le code correspondant.

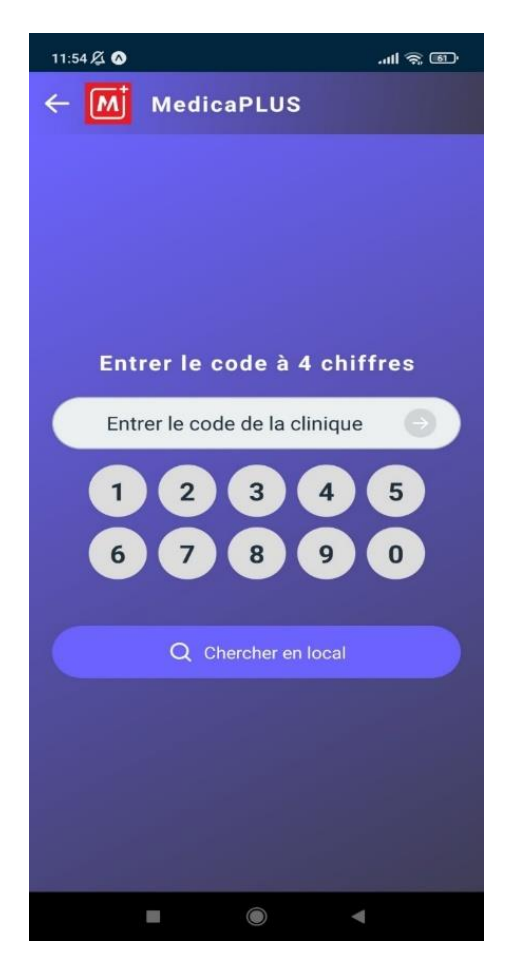

Figure 12: Interface d'authentification

La conception de l'interface est élégante et intuitive, avec un dégradé de couleurs vives du bleu au violet en arrière-plan. Au centre de l'écran, un champ d'entrée invite l'utilisateur à entrer manuellement le code à 4 chiffres de la clinique. À côté de ce champ d'entrée, un bouton rond contenant une icône de flèche à droite permet de soumettre le code entré. Ce bouton est initialement désactivé et devient actif une fois que quatre chiffres sont entrés, indiquant que l'utilisateur peut procéder à la soumission.

En dessous de ces éléments, l'interface offre également la possibilité d'effectuer une recherche locale du code de la clinique dans la base de données de l'application. Un bouton intitulé "Chercher en local" lance cette action.

Cette interface d'authentification permet donc un accès rapide et sécurisé à l'application « MedicaPlus », tout en offrant aux utilisateurs une expérience flexible et conviviale.

#### **III.7.1.4. L'interface de connexion**

La figure 13 illustre l'interface de connexion de l'application « MedicaPlus », une étape essentielle permettant aux utilisateurs d'accéder à leurs comptes spécifiques.

L'interface met en évidence le nom de la clinique, dans ce cas "Clinique Mimosa", affiché en lettres majuscules blanches. En outre, une image représentative de la "Clinique Mimosa" est également présentée, permettant ainsi une identification rapide et visuelle de la clinique concernée.

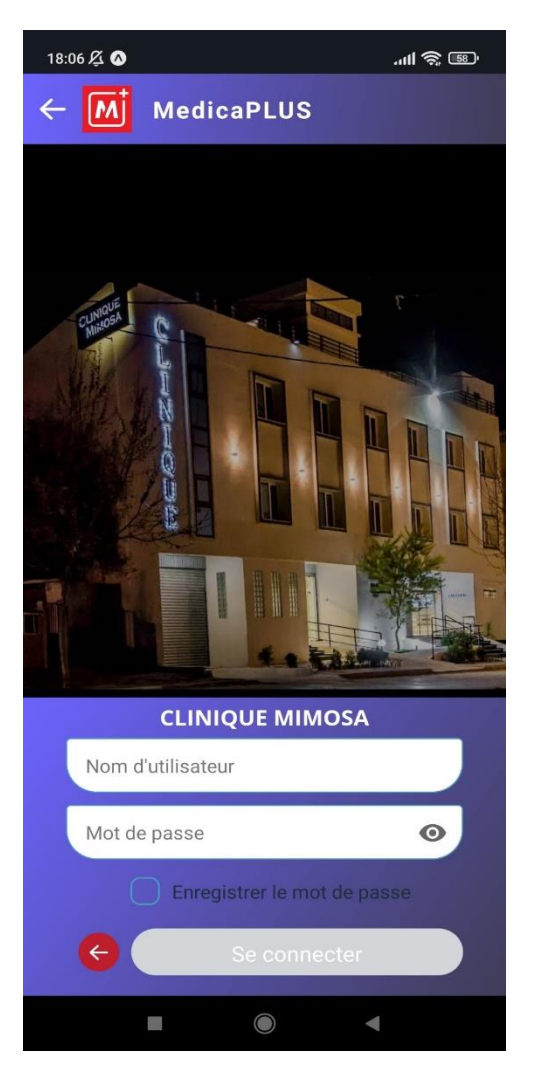

Figure 13: Interface de Connexion

Sous l'image et le nom de la clinique, deux champs de saisie sont disponibles pour que l'utilisateur entre son nom d'utilisateur et son mot de passe. Ces champs sont clairement identifiés et ont une couleur de fond blanche, contrastant bien avec l'arrièreplan de l'écran. Pour renforcer la sécurité de l'utilisateur, le champ du mot de passe est initialement masqué et peut être révélé en appuyant sur une icône d'œil à côté du champ.

En dessous des champs de saisie, une fonctionnalité de case à cocher permet à

l'utilisateur de choisir s'il souhaite sauvegarder son mot de passe pour de futures connexions, facilitant ainsi une connexion plus rapide lors des utilisations suivantes.

En bas de l'écran, deux boutons sont disponibles. Le premier, avec une icône de flèche pointant vers la gauche, permet à l'utilisateur de revenir à l'écran précédent. Le second, marqué "Se connecter", autorise l'utilisateur à soumettre ses identifiants et à accéder à son compte. Ce bouton est activé uniquement lorsque le nom d'utilisateur et le mot de passe ont été entrés, garantissant une validation appropriée des entrées.

L'interface de connexion est un excellent exemple de l'attention portée à l'ergonomie et à l'expérience utilisateur dans l'application « MedicaPlus », tout en assurant la sécurité des informations des utilisateurs.

#### **III.7.1.5. Interface des paramètres de compte**

La figure 14 illustre deux interfaces de paramètres spécifiques au rôle dans l'application « MedicaPlus » : l'une pour l'infirmier et l'autre pour le médecin.

Dans ces deux interfaces, l'écran des paramètres débute avec une en-tête comportant une icône de retour sur la gauche et le titre "Paramètres" au centre. À droite de l'en-tête, le logo de Naltis, l'entreprise qui a développé l'application, est affiché.

Juste en dessous de l'en-tête, un encadré montre les informations de profil de l'utilisateur. Il comporte une icône de profil spécifique au rôle de l'utilisateur, l'infirmier ou médecin. Le nom complet, le rôle (soit infirmier, soit médecin), et le nom de la clinique à laquelle l'utilisateur est associé sont également indiqués.

Dans la partie inférieure de l'écran, l'utilisateur a accès aux paramètres de son compte. Pour l'infirmière, il y a une option pour activer ou désactiver les notifications, symbolisée par une icône de cloche et un interrupteur à bascule. Cependant, cette option n'est pas disponible pour l'interface du médecin.

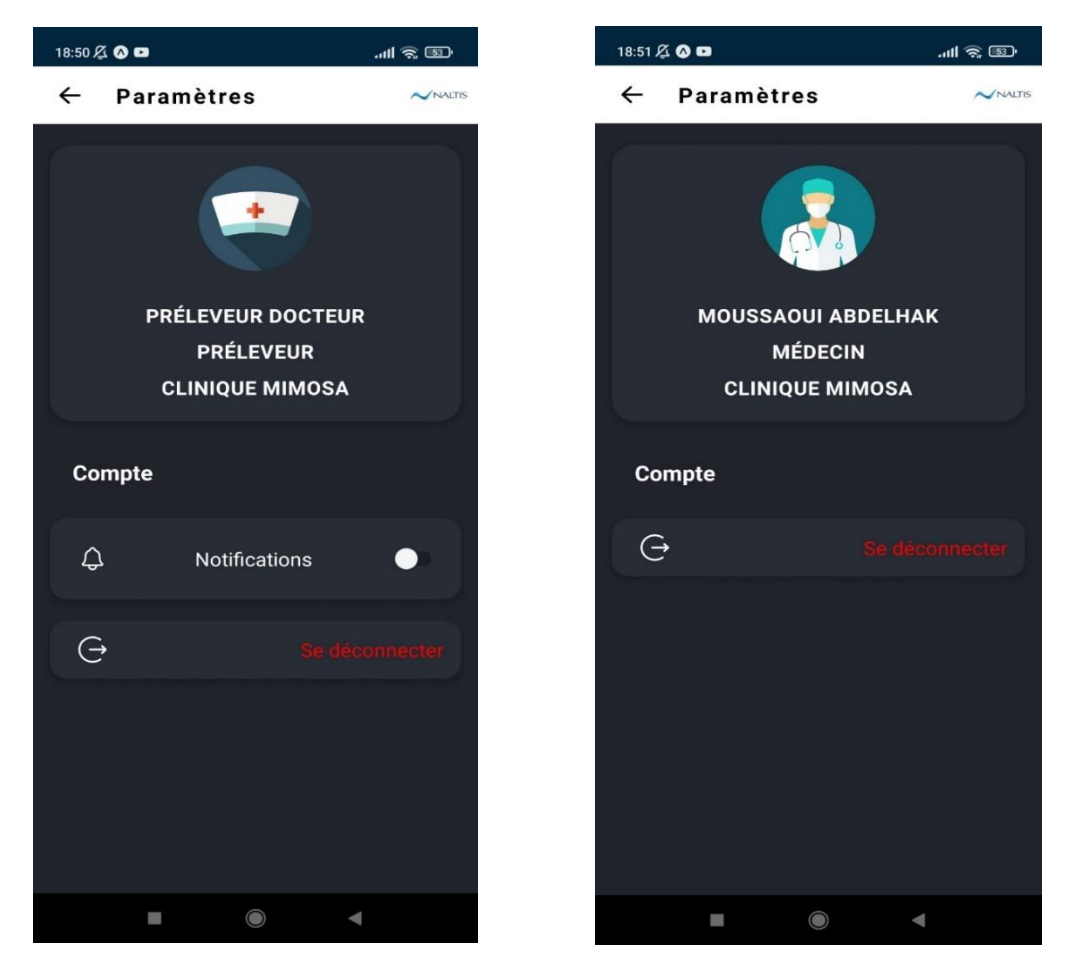

Figure 14: Interface des paramètres de compte pour l'infirmier et le médecin

 Les deux interfaces fournissent également une option de déconnexion en bas de l'écran, représentée par une icône de sortie et le texte "Se déconnecter", écrit en rouge.

L'ensemble de ces informations est présenté sur un arrière-plan sombre, ce qui fait ressortir le texte blanc et les icônes de manière très claire.

# **III.7.2. Interfaces de l'infirmier**

Cette section se concentre sur les interfaces dédiées aux infirmiers dans l'application « MedicaPlus ». Ces interfaces, intuitives et faciles à utiliser, sont conçues pour optimiser leur efficacité et la qualité des soins aux patients.

#### **III.7.2.1. Planning thérapeutique**

Les Figures 15 illustres l'interface du planning thérapeutique. Cette interface se présente comme une liste des actes thérapeutiques prescrits aux patients. Chaque acte est présenté dans un élément de liste indépendant, contenant des informations essentielles telles que l'état de l'acte (fait ou non fait), la date et l'heure prévues, le nom du patient et la description de l'acte (Figure 15-1).

Les éléments de la liste offrent des fonctionnalités interactives qui améliorent l'efficacité et la facilité d'utilisation. L'utilisateur peut glisser à gauche ou à droite sur un élément de la liste pour révéler des options supplémentaires.

Lorsque l'état d'un acte est "non fait", glisser vers la gauche révèle une icône de cercle fermé. En tapant sur cette icône, l'utilisateur peut marquer l'acte comme "fait". En revanche, si l'état de l'acte est déjà "fait", l'icône se transforme en un cercle vert coché, indiquant que l'acte a été accompli.

En glissant vers la droite, l'utilisateur révèle une icône d'édition, indépendamment de l'état de l'acte. En appuyant sur cette icône, l'utilisateur est redirigé vers une nouvelle page pour modifier les détails de l'acte thérapeutique. Cette fonctionnalité offre la flexibilité nécessaire pour modifier les informations relatives à l'acte en cas de changements ou d'erreurs (Figure 15-2 et Figure 15-3).

En haut de l'écran, une barre de recherche permet à l'utilisateur de filtrer la liste en fonction du nom du patient. De plus, un menu déroulant permet de filtrer les actes thérapeutiques en fonction de leur état, offrant ainsi des options pour afficher tous les actes, uniquement les actes "non faits" ou seulement les actes "faits" (Figure 15-4).

Cette interface est conçue pour aider les professionnels de la santé à organiser et à suivre leurs actes thérapeutiques de manière efficace et intuitive. Les animations et les actions glissantes rendent l'interface attrayante et amusante à utiliser, tout en conservant un design simple et clair qui met l'accent sur la facilité d'utilisation et la fonctionnalité.

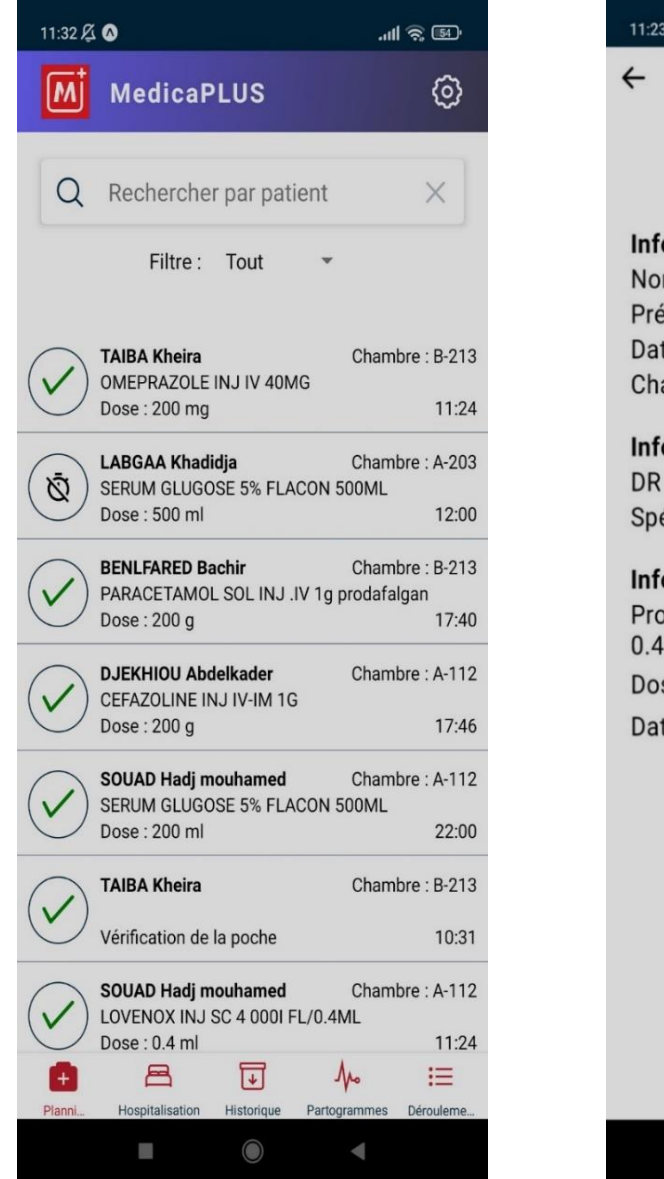

Figure 15-1 Figure 15-2

| 11:23 及 ©<br>"WE 32 WH                                                                                                 |
|----------------------------------------------------------------------------------------------------|
| $\leftarrow$<br><b>Patient: SOUAD Hadj mouhamed</b>                                                                    |
| Mode consultation                                                                                                    |
| Information sur le patient :<br>Nom: SOUAD<br>Prénom : Hadj mouhamed<br>Date de naissance : 1999-04-30<br>Chambre: A-1 |
| Information sur le médecin :<br>DR BERRAHOUI BOUMEDIENE<br>Spécialité : Chirurgie générale                             |
| Information sur la prise :<br>Produit: LOVENOX INJ SC 4 0001 FL/<br>$0.4$ ML                                           |
| Dose: 0.4<br>ml                                                                                                    |
| Date prévue : 06/09/23 A 08:00:00                                                                                      |
| $\circledcirc$                                                                                                    |

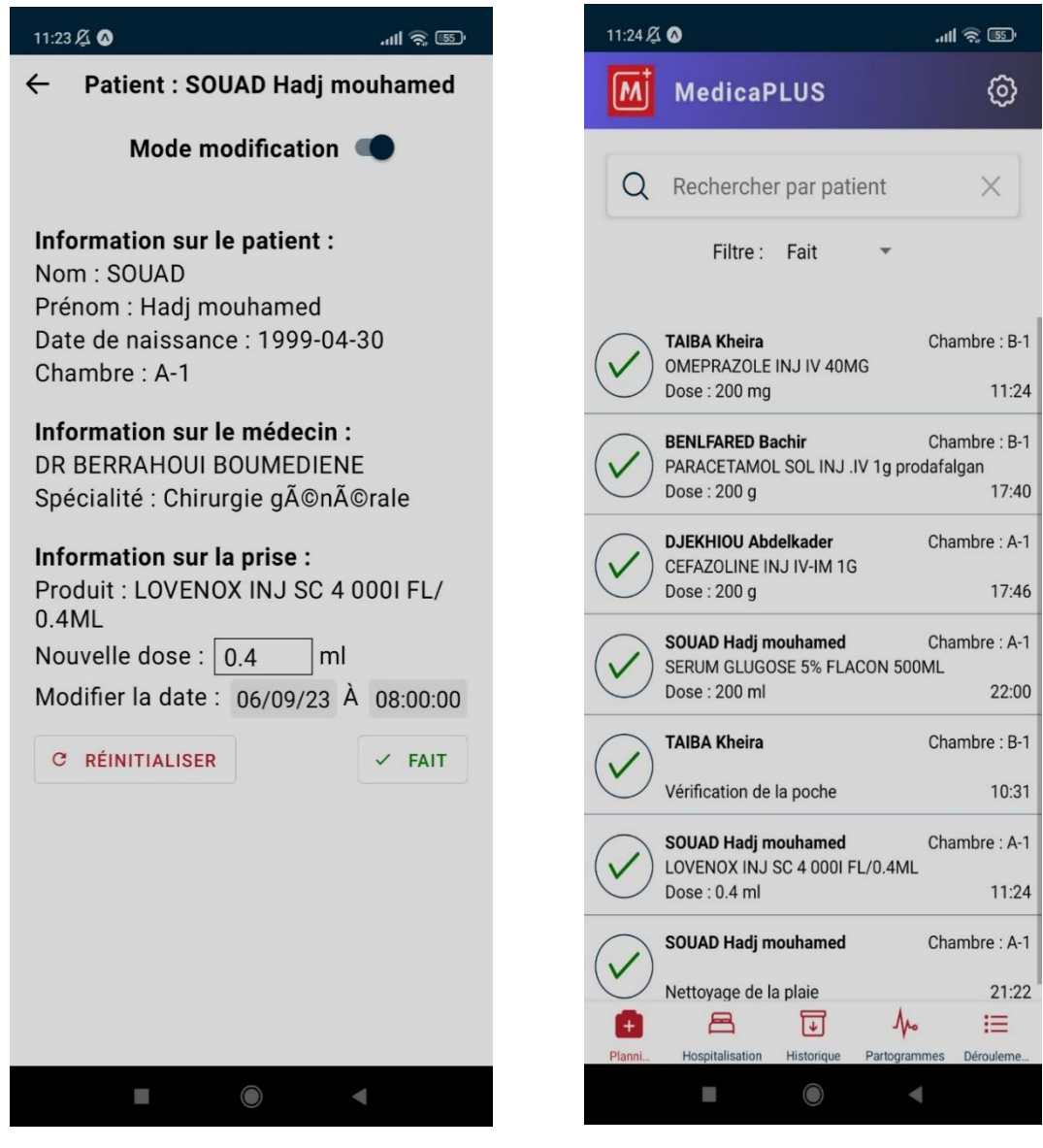

**Figure 15-3** Figure 15-4

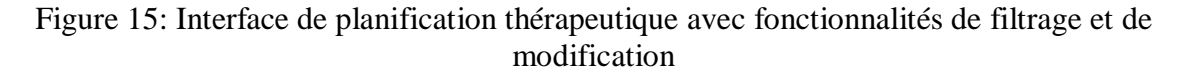

## **III.7.2.2. Gestion des Patients Hospitalisés**

La figure 16 illustre l'interface dédiée à la gestion des patients hospitalisés dans le cadre de l'application mobile développée pour les infirmières. Cet écran, accessible via le menu de navigation, présente une liste des patients actuellement hospitalisés. Pour chaque patient, plusieurs informations sont affichées : le nom complet du patient, le numéro de sa chambre et le nom du médecin traitant. En outre, le diagnostic actuel du patient est également affiché, donnant un aperçu rapide de son état de santé.

 L'interface offre des fonctionnalités de recherche avancées, permettant aux infirmières de filtrer les patients par nom. Cette fonctionnalité est particulièrement utile dans les hôpitaux de grande taille où le nombre de patients peut être très important.

En outre, en cliquant sur l'icône de fichier à côté de chaque entrée de patient, les infirmières peuvent accéder à une interface détaillée (non représentée sur la figure 7) pour ajouter de nouvelles fiches de surveillance pour le patient sélectionné.

La mise à jour des données de la liste se fait de manière dynamique, assurant que les informations affichées sont toujours à jour.

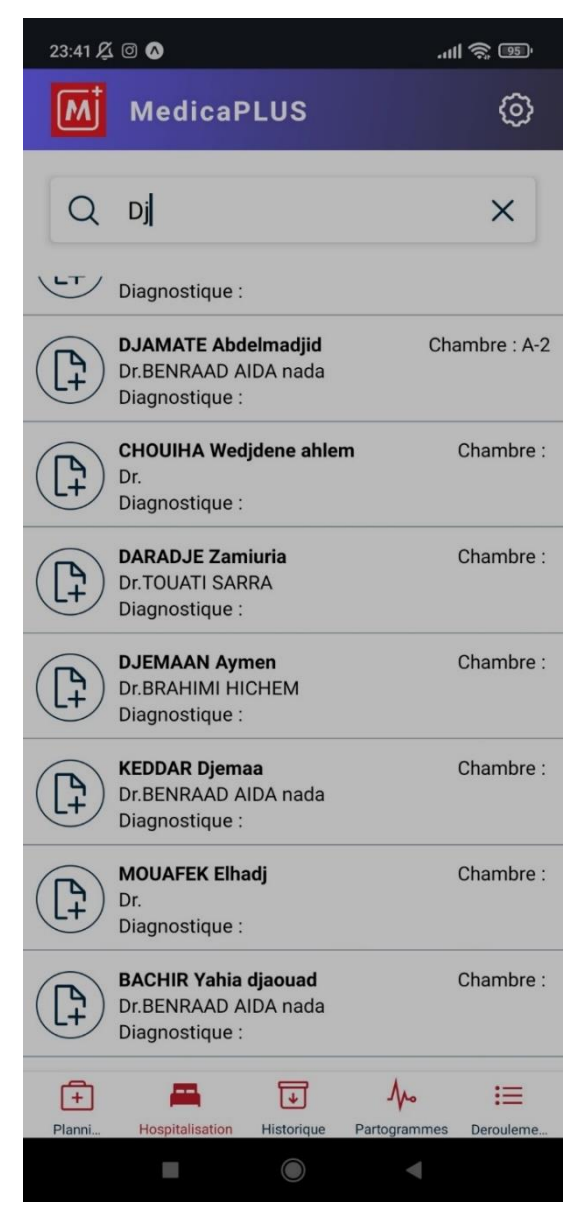

Figure 16: Interface de Recherche et de Gestion des Patients Hospitalisés

#### **III.7.2.3. Ajouter / Consulter une fiche de surveillance**

Les Figures 17 illustres l'interface d'ajout et de consultation d'une fiche de surveillance dans l'application. Cette interface permet aux professionnels de santé d'ajouter des informations détaillées concernant l'état de santé d'un patient et aussi de consulter ces informations ultérieurement.

Voici un aperçu de l'ensemble du processus :

**1. Ajout d'une fiche de surveillance :** En sélectionnant cette option, l'utilisateur est probablement dirigé vers un formulaire où il peut entrer diverses informations concernant l'état de santé du patient, comme l'état général, l'état respiratoire, la diurèse, la température, la glycémie, la tension, le pouls, les observations générales, les éventuels saignements et l'état de la cicatrice si applicable. Toutes ces informations sont ensuite enregistrées en tant que nouvelle entrée dans la base de données. (Figure 17-1)

**2. Consultation d'une fiche de surveillance :** Cette option permet à l'utilisateur de consulter les fiches de surveillance précédemment enregistrées. L'utilisateur sélectionne une fiche de surveillance spécifique à partir d'une liste, qui est probablement affichée par ordre chronologique. Une fois sélectionnée, la fiche de surveillance est affichée avec toutes les informations enregistrées. Cela inclut l'état général, l'état respiratoire, la diurèse, la température, la glycémie, la tension, le pouls, les observations générales, les éventuels saignements et l'état de la cicatrice. (Figure 17-2)

C'est un outil précieux pour le suivi continu des patients, notamment pour ceux qui nécessitent une surveillance rapprochée de leur état de santé.

La figure 8-2 illustre également l'utilisation d'icônes et de couleurs pour rendre l'interface plus intuitive et facile à utiliser. Par exemple, chaque fiche de surveillance dans la liste a une icône d'utilisateur à gauche, ce qui facilite la reconnaissance visuelle. Les titres des différentes sections de la fiche de surveillance sont en gras et en couleur, ce qui permet de les distinguer facilement des détails de chaque section.

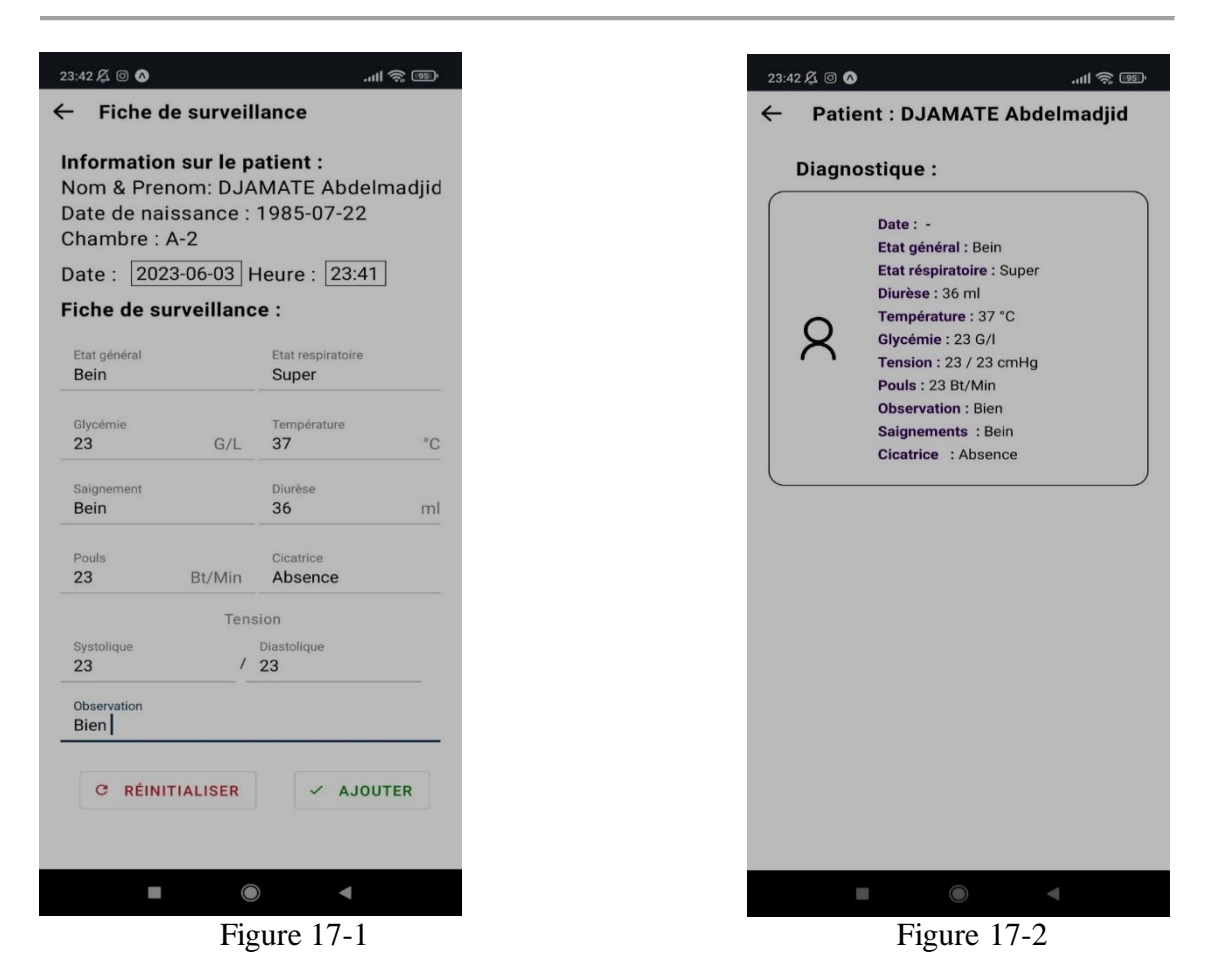

Figure 17: Capture d'écran Ajouter et Consulter une fiche de surveillance

#### **III.7.2.4. Consulter les partogramme d'accouchement**

La figure 18 illustre l'interface pour consulter les partogrammes d'accouchement. Cette interface est essentielle dans le suivi de l'évolution du travail d'une femme enceinte, car elle recueille et affiche des informations détaillées concernant l'état de la femme et du fœtus pendant l'accouchement.

Dans cette interface, on observe plusieurs fonctionnalités clés :

**1. Affichage des partogrammes :** L'utilisateur peut voir une liste de partogrammes, qui contient diverses informations importantes pour le suivi d'un accouchement, comme le rythme cardiaque du fœtus (Bruit de cœur), la contraction utérine, la dilatation du col de l'utérus (Dilatation), la présentation du fœtus (Présentation), la tension artérielle systolique (PA Syst), la tension artérielle diastolique (PA Diast), la température de la femme, le pouls, le col, le traitement (THERAP), entre autres.

**2. Filtrage par date :** Les utilisateurs peuvent filtrer les partogrammes par date. Un bouton avec la date sélectionnée est affiché en haut de l'écran, et lorsqu'on clique dessus, un sélecteur de date s'affiche, permettant à l'utilisateur de choisir une autre date. Les partogrammes affichés correspondent alors à la date sélectionnée.

**3. Ajout de nouveaux partogrammes :** Un bouton flottant avec une icône plus (+) est présent en bas à droite de l'écran, permettant à l'utilisateur de naviguer vers une autre page pour ajouter un nouveau partogramme.

Lorsqu'un partogramme est sélectionné, il est affiché avec toutes les informations enregistrées, y compris les détails de l'hospitalisation et le nom du personnel qui a rempli le partogramme.

Dans l'ensemble, cette interface est une ressource précieuse pour les professionnels de la santé qui suivent le travail d'une femme enceinte, car elle leur permet de surveiller de près l'évolution de l'accouchement et d'ajuster le plan de soins en conséquence.

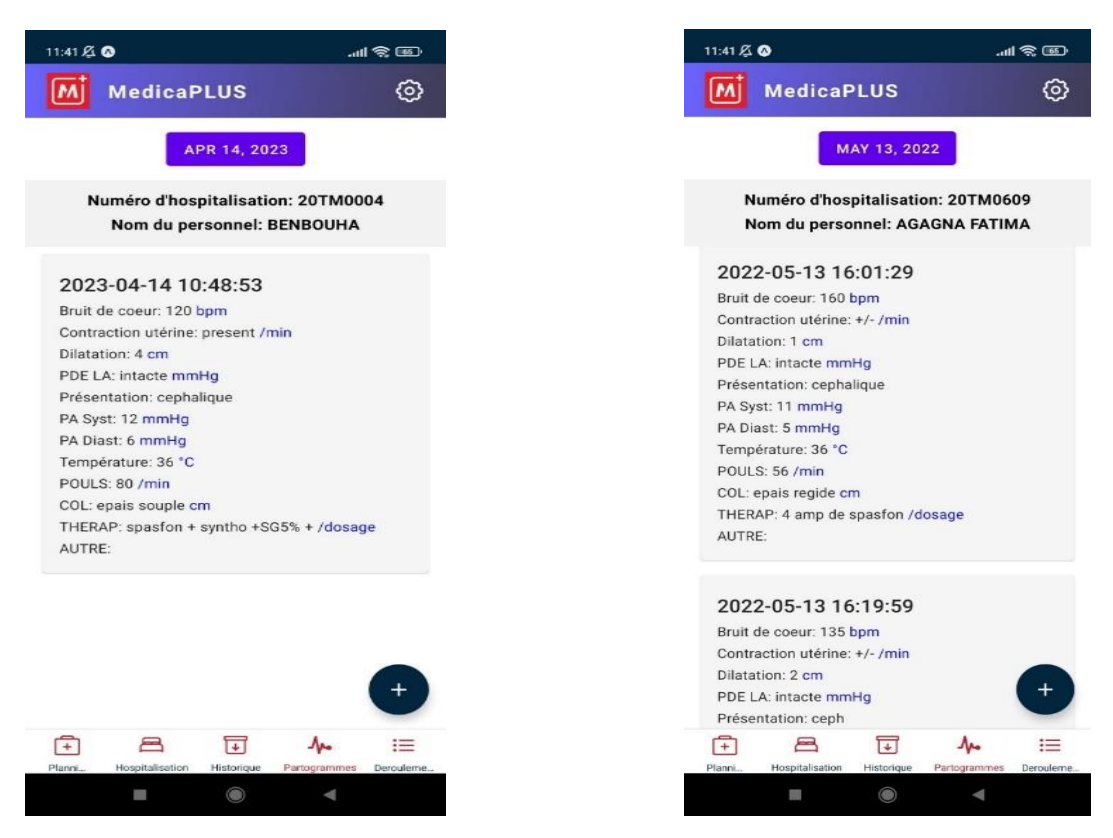

Figure 18: Interface de consultation des partogrammes d'accouchement

#### **III.7.2.5. Ajouter des nouveaux partogrammes**

 Les Figures 19 illustrent l'interface de l'application pour l'ajout de nouveaux partogrammes et patients. Celle-ci fournit une série de champs d'entrée pour diverses informations nécessaires. Un mécanisme d'horodatage est également présent, permettant à l'utilisateur de fixer précisément la date et l'heure des entrées (Figure 19-1). L'interface propose aussi une fonctionnalité de sélection d'un numéro d'hospitalisation à partir d'une liste prédéfinie ou la possibilité de créer une nouvelle entrée d'hospitalisation (Figure 19- 2).

Elle inclut également le numéro d'hospitalisation et le nom du patient (Figure 19-3),

ainsi que les mesures de la fréquence cardiaque (Figure 19-4), les contractions utérines, la dilatation, la pression artérielle (Figure 19-5), la présentation, la température (Figure 19-6), le pouls, la mesure du col utérin, la thérapie et d'autres informations pertinentes (Figure 19-7).

De plus, l'interface intègre une fonctionnalité de sélection de patient à partir d'une liste existante. Enfin, un bouton "Ajouter" est présent pour confirmer l'ajout du nouveau partogramme dans le système (Figure 19-7 et Figure 19-8).

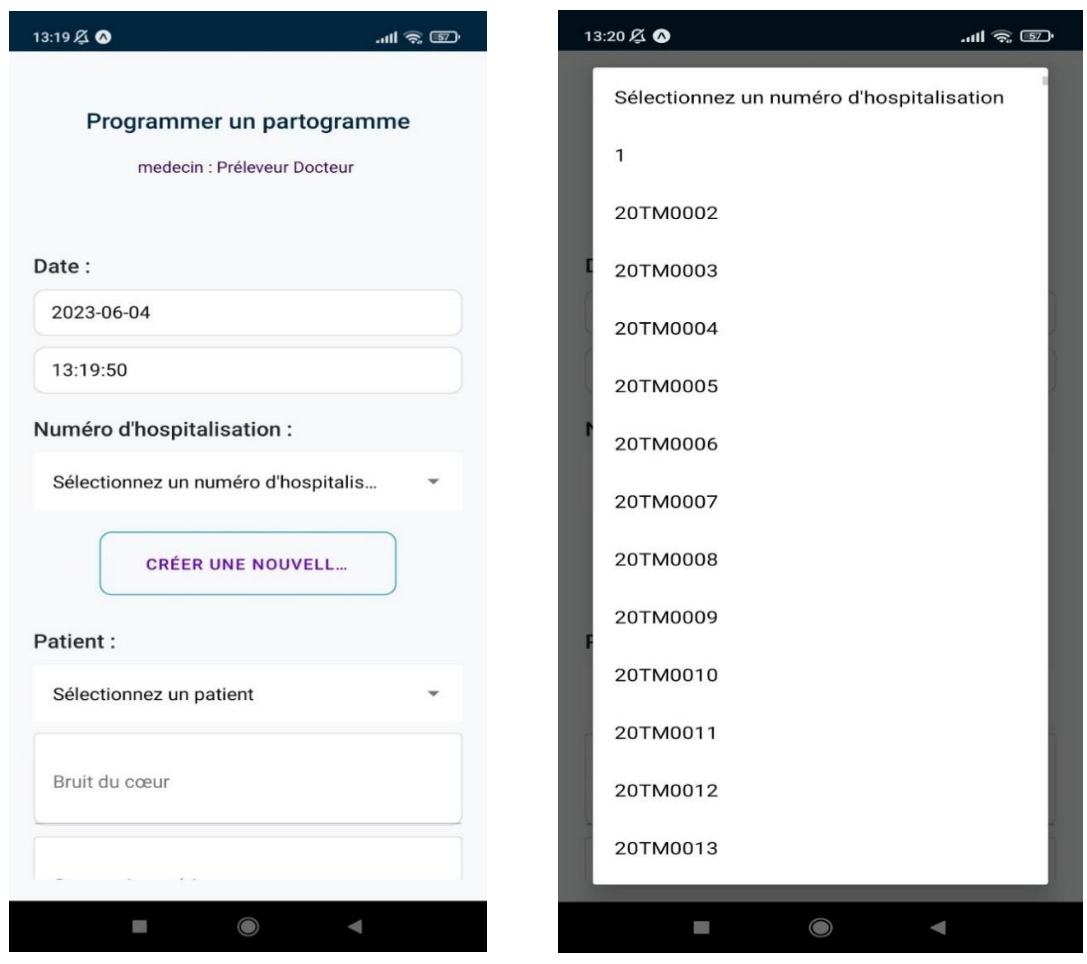

Figures 19-1 Figures 19-2

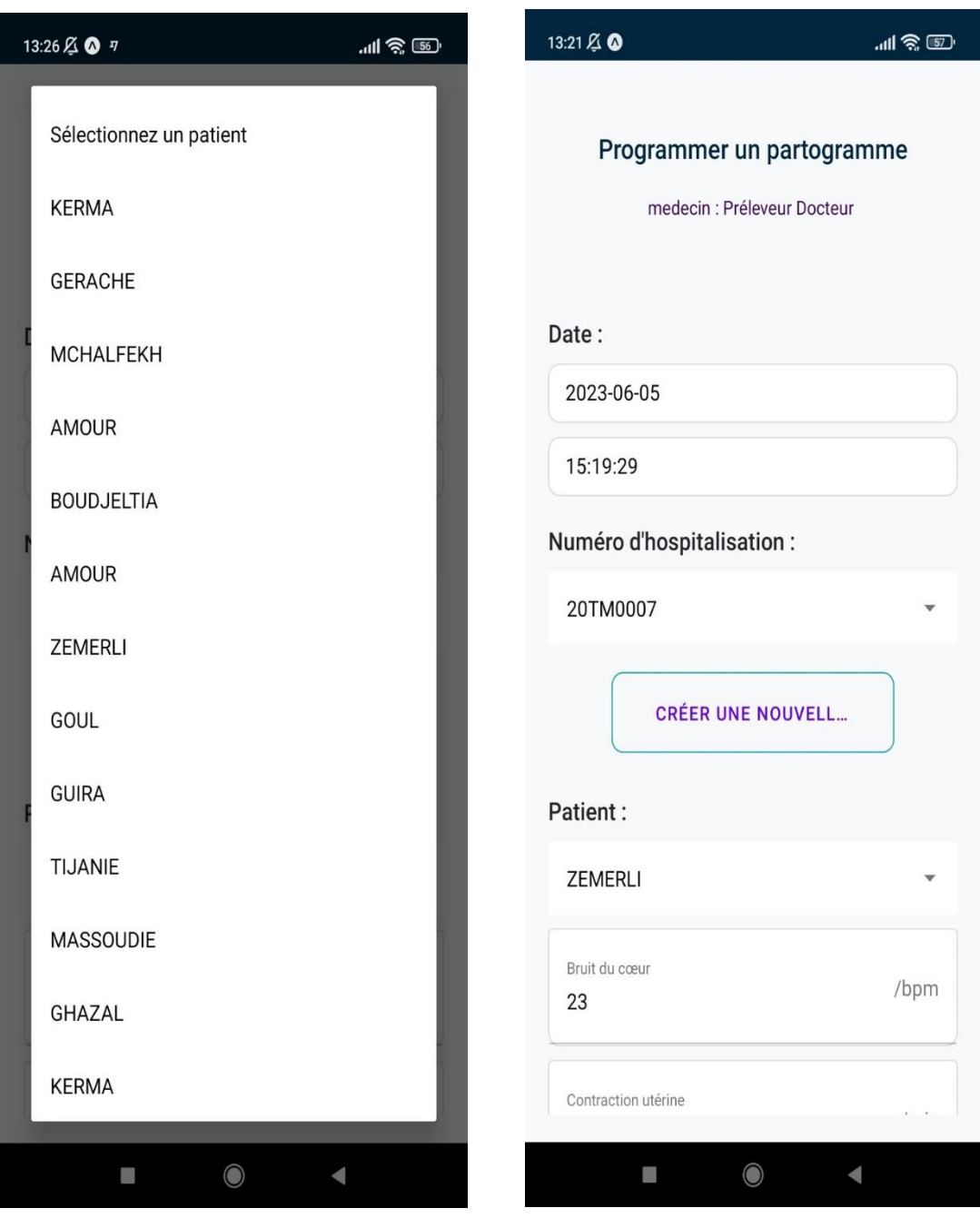

Figures 19-3 Figure 19-4

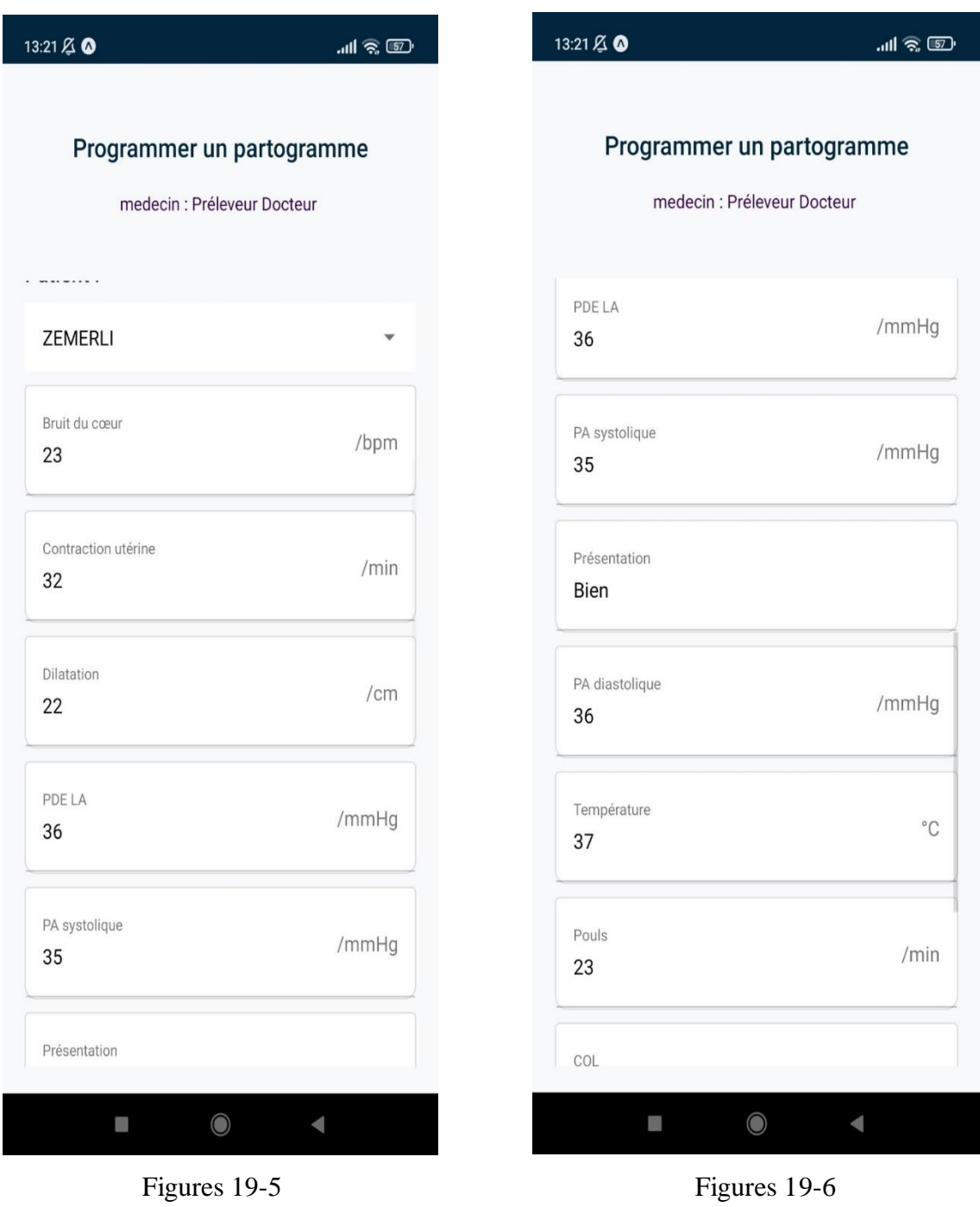

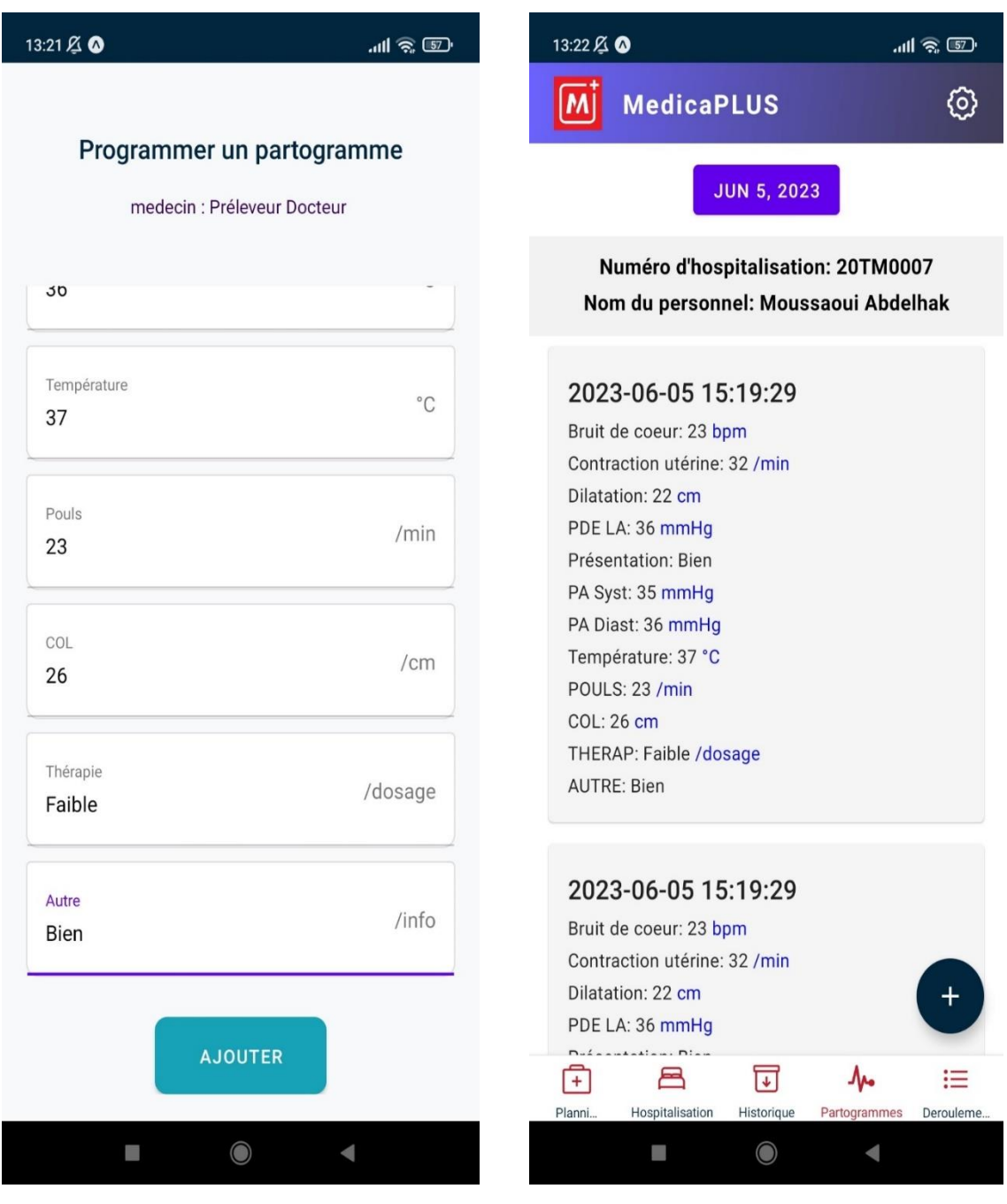

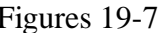

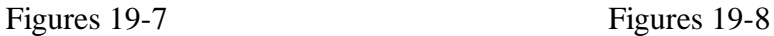

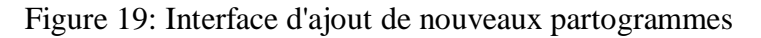

#### **III.7.2.6. Déroulement Intervention**

Les Figures 20 illustres une capture d'écran de l'interface de détail d'une intervention, filtrée par patient. Cette interface affiche une liste détaillée des interventions pour un patient spécifique choisi. Les détails incluent l'heure d'entrée, l'heure d'installation, l'heure d'incision, le début et la fin de l'acte, la date et l'heure de sortie, la durée totale et la durée de sortie du bloc.

Au sommet de l'interface, on peut voir une zone déroulante permettant à l'utilisateur

de sélectionner un patient spécifique (Figure 20-1). Une fois qu'un patient est sélectionné (Figure 20-2 et Figure 20-3), toutes les interventions associées à ce patient sont affichées (Figure 20-4). Si aucun patient n'est sélectionné, un message indiquant « Aucun patient trouvé avec ce nom » (Figure 20-2).

Enfin, l'interface offre la possibilité d'ajouter une nouvelle intervention en appuyant sur l'icône 'plus' dans le coin inférieur droit de l'écran.

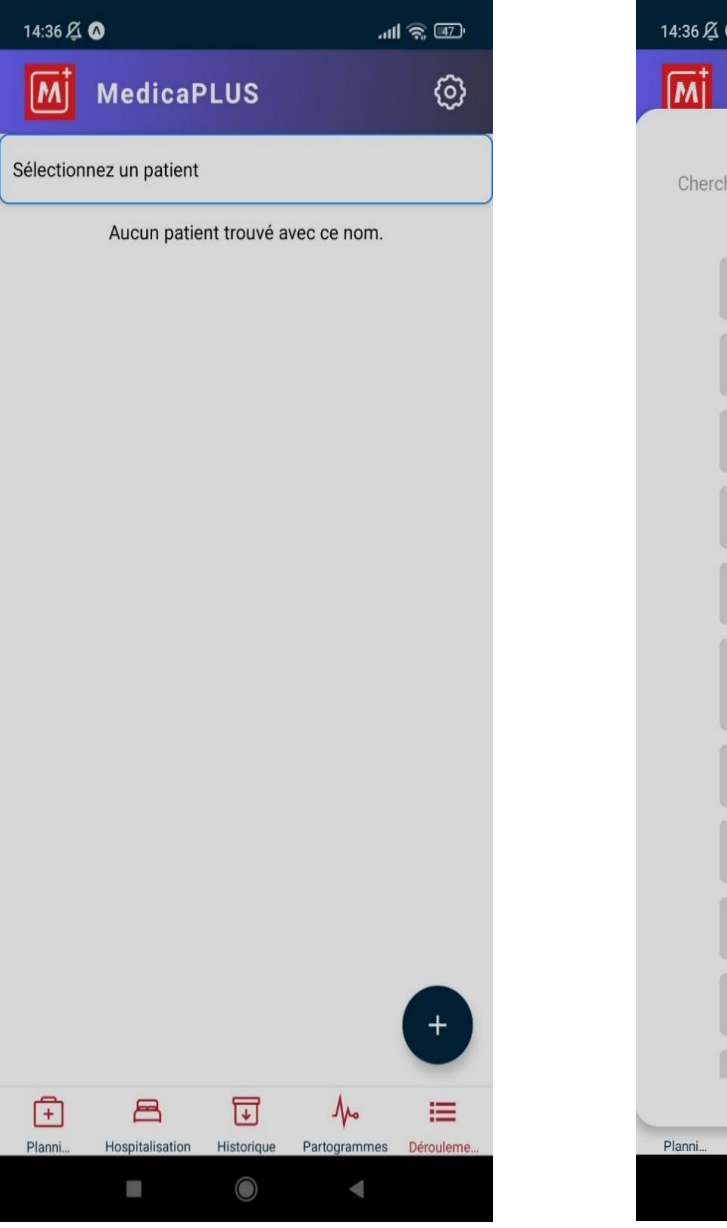

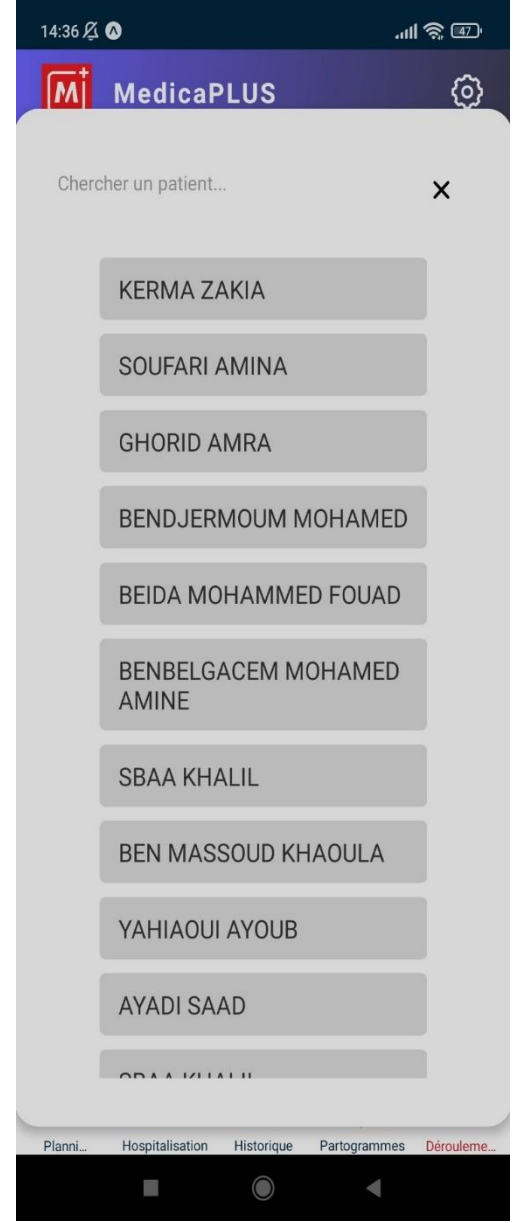

**Figure 20-1** Figure 20-2

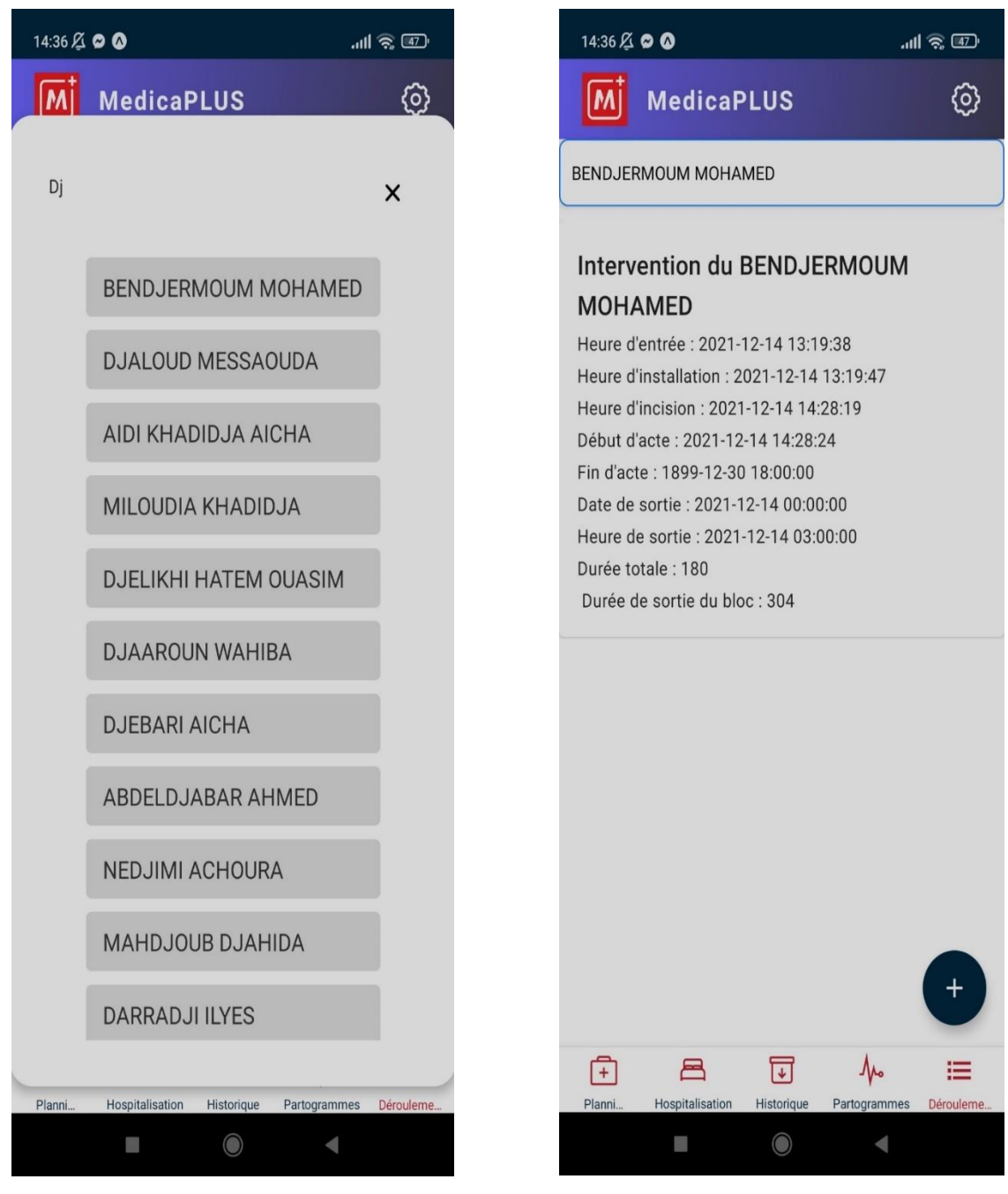

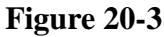

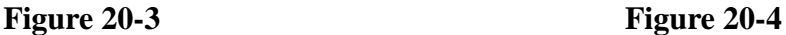

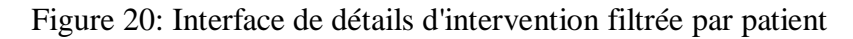

#### **III.7.2.7. Ajouter un Déroulement Intervention**

Les Figures 21 illustres est un formulaire d'intervention détaillé destiné à recueillir diverses informations sur chaque phase d'une intervention. L'utilisateur commence par saisir le nom du patient pour lequel l'intervention est effectuée, avec la possibilité d'ajouter un nouveau patient si nécessaire (Figure 21-1). Ensuite, si l'intervention est effectuée sur une base quotidienne, l'utilisateur peut choisir le numéro d'hospitalisation approprié à partir d'une liste déroulante (Figure 21-2). Le formulaire demande également

à l'utilisateur de spécifier la date et l'heure de l'entrée du patient, de l'installation pour l'intervention, de l'incision, ainsi que le début et la fin de l'acte chirurgical (Figure 21-3). La date et l'heure de sortie du patient sont également notées. Enfin, le formulaire calcule automatiquement et affiche la durée totale de l'intervention, de l'heure de début à l'heure de fin de l'acte, ainsi que la durée de sortie du bloc, qui représente le temps écoulé entre l'heure d'entrée et l'heure de sortie (Figure 21-4). Toutes ces informations, une fois saisies, sont transmises à une API pour être stockées dans une base de données.

 De plus, l'application permet de revenir à la vue du déroulement de l'intervention (Figure 21-5) et d'afficher les détails de l'intervention du patient sélectionné (Figure 21- 6).

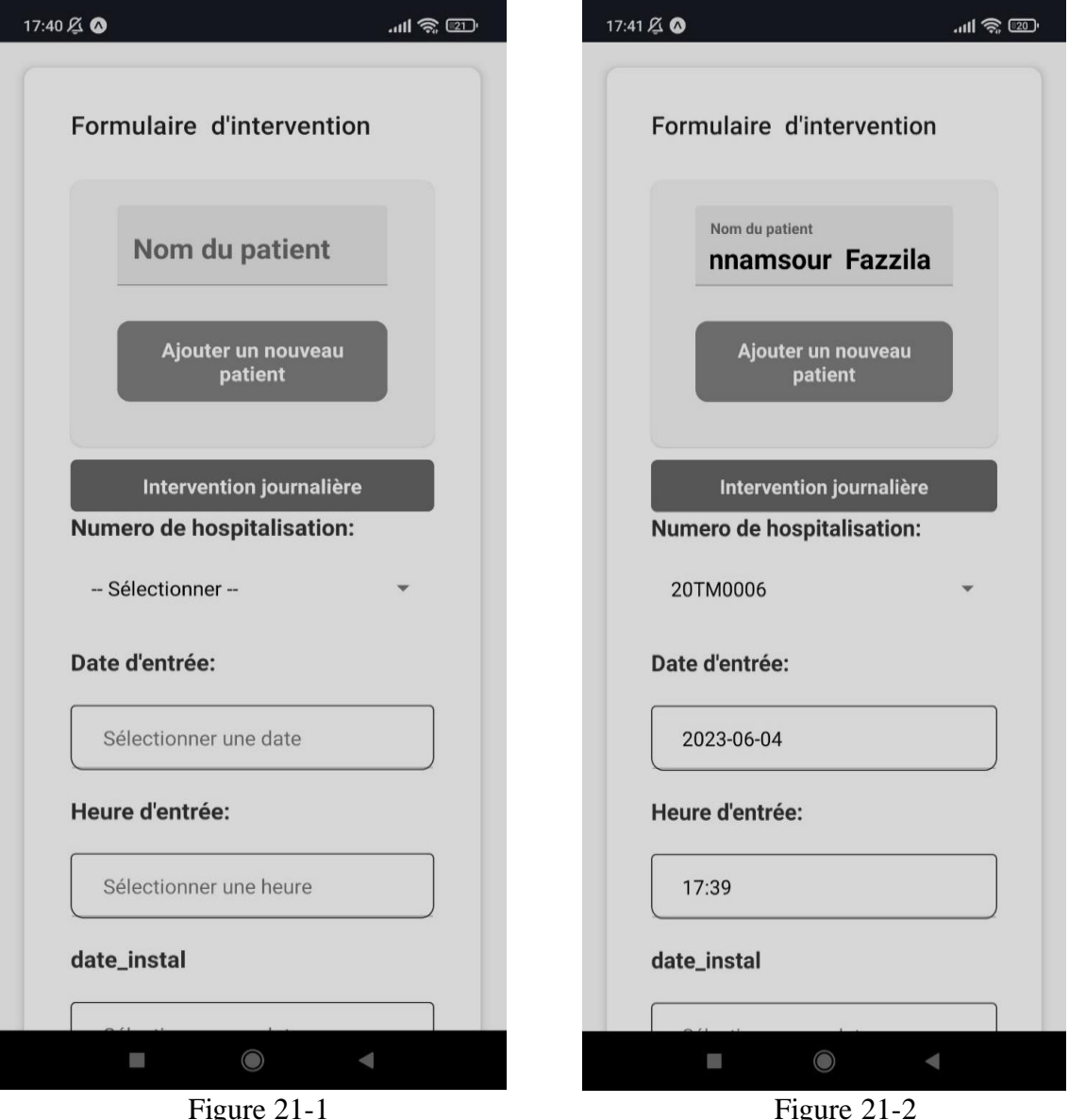
### **Chapitre III : Réalisation de l'Application mobile « MedicaPlus »**

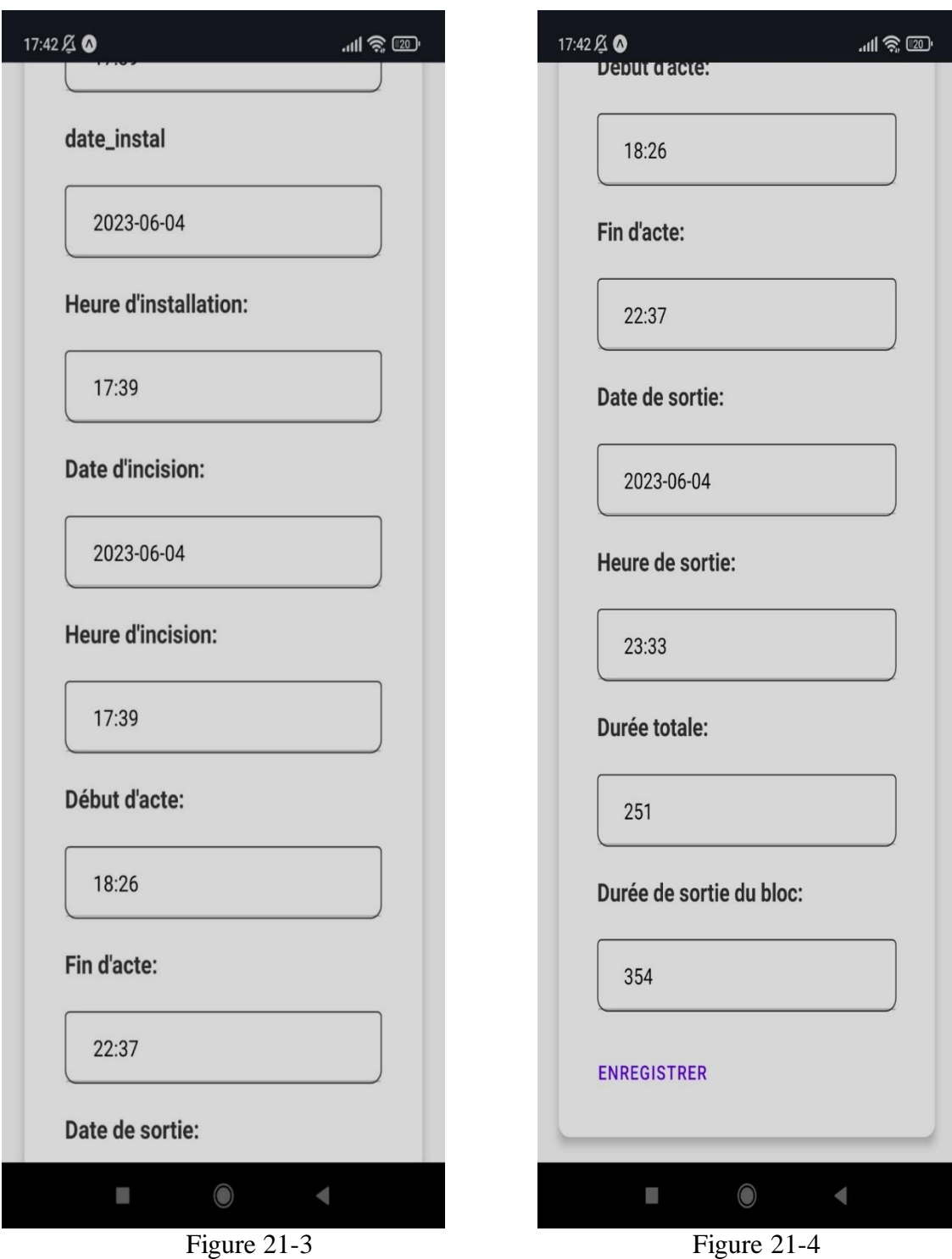

### **Chapitre III : Réalisation de l'Application mobile « MedicaPlus »**

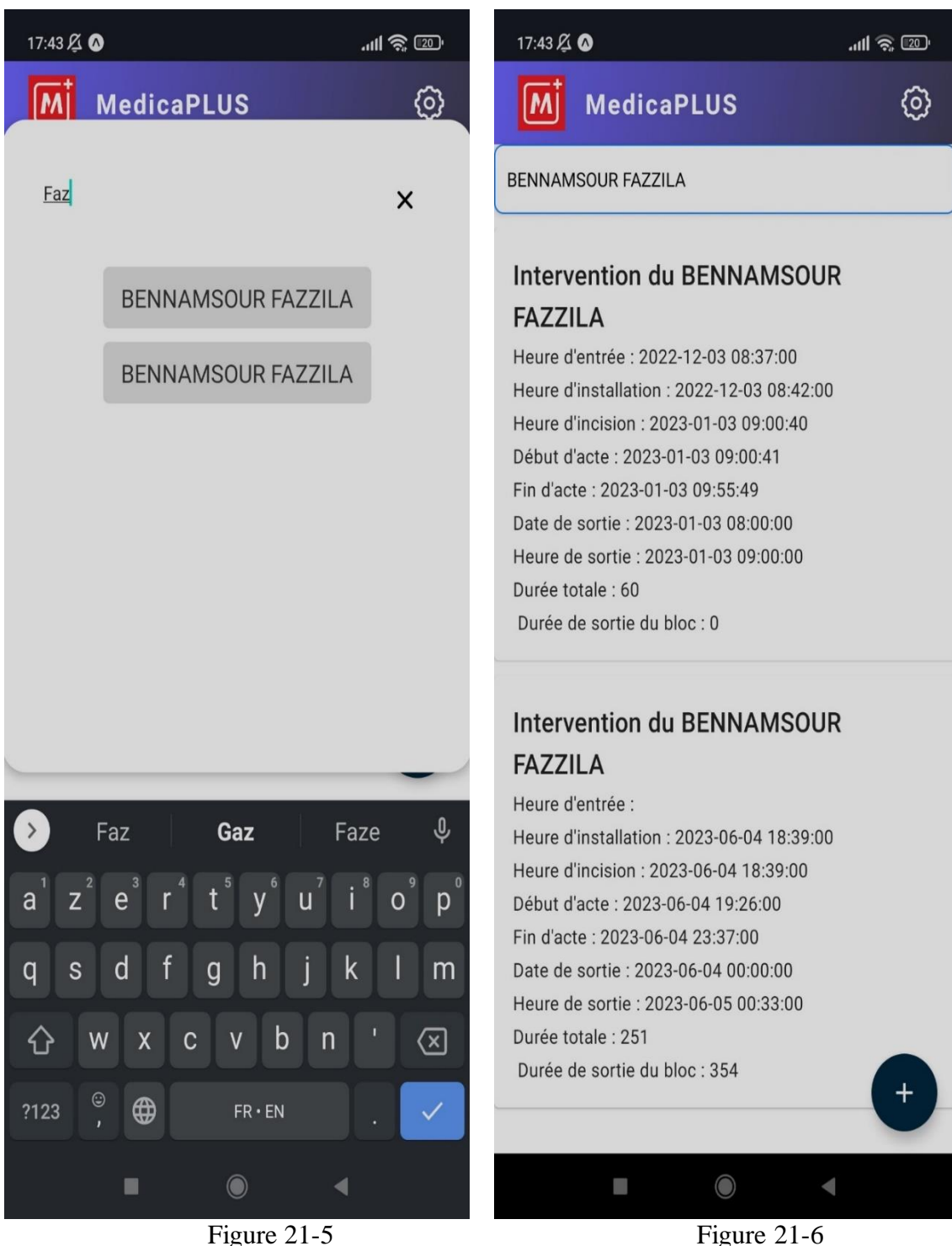

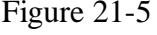

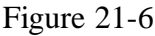

Figure 21: Interface Ajouter un Déroulement Intervention

## **III.7.2.8. Historique**

La figure 22 représente l'écran d'historique dans une application mobile. Cette interface comprend une chronologie ou une liste des actions ou des événements passés. La liste est interactive, permettant aux utilisateurs de faire défiler, de sélectionner des éléments spécifiques pour plus de détails, et peut-être même d'effectuer des actions sur des

éléments individuels (Figure 22-1). Des éléments d'interface utilisateur supplémentaires, comme une barre de navigation et un calendrier, permettent une navigation facile et une sélection précise de la date (Figure 22-2).

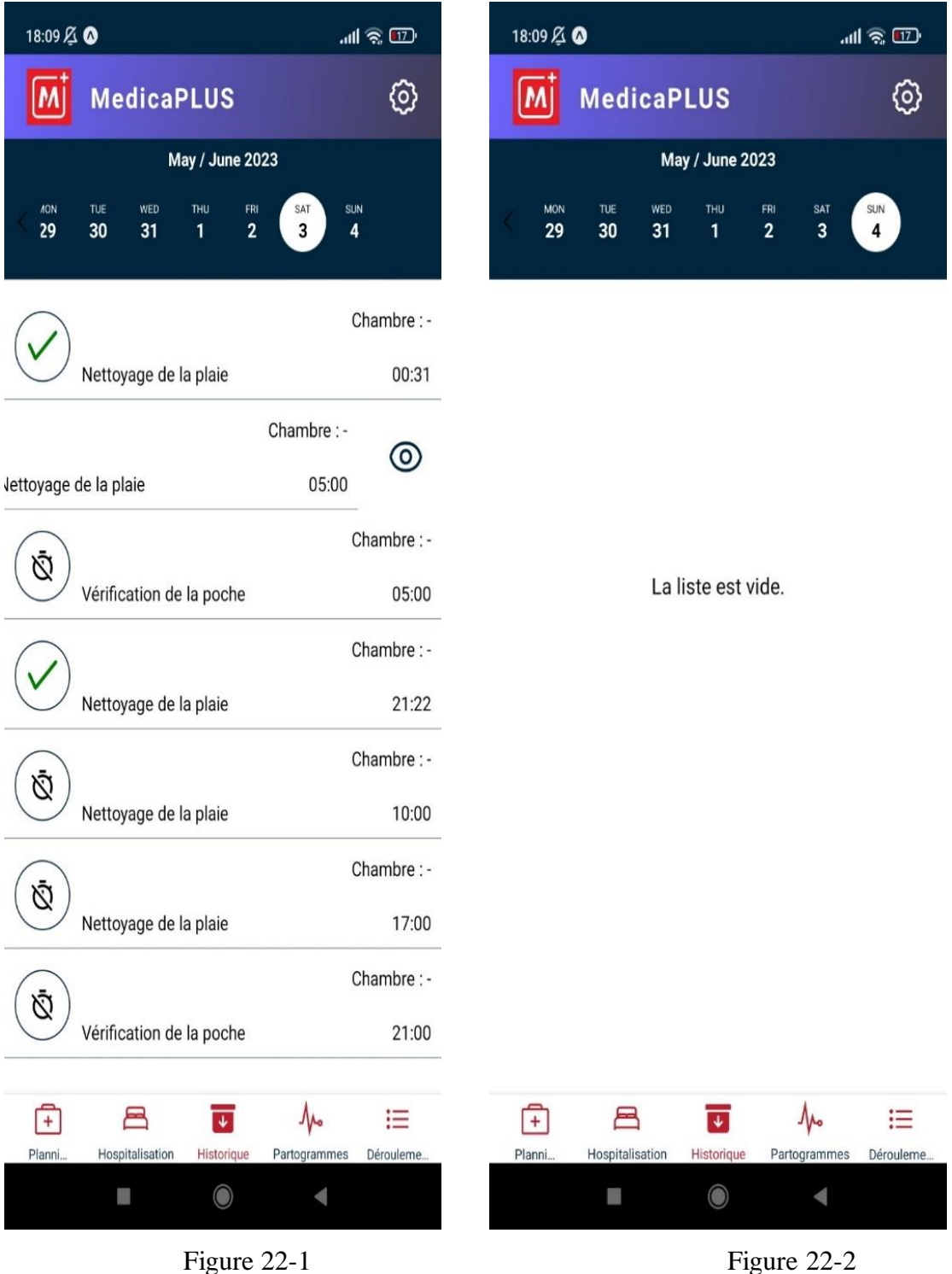

Figure 22: Interface de l'écran d'historique

## **III.7.3. Interfaces médecin**

Dans la section des interfaces médecin, nous découvrons des écrans spécifiquement conçus pour le médecin. Ces interfaces, limitées à l'accès des médecins au sein de l'établissement, fournissent des fonctionnalités essentielles pour la programmation des opérations et la gestion des consultations, afin d'optimiser l'efficacité du processus de soins.

### **III.7.3.1. Programme opératoire**

La figure 23 illustre l'interface du "Programme opératoire". Cette interface permet aux médecins de consulter, planifier et gérer les interventions chirurgicales. Elle offre une vue d'ensemble des opérations programmées, avec des détails tels que l'heure de début et de fin, le bloc, le patient, l'anesthésiste et le diagnostic. Des options d'édition et de suppression sont également disponibles pour chaque intervention listée.

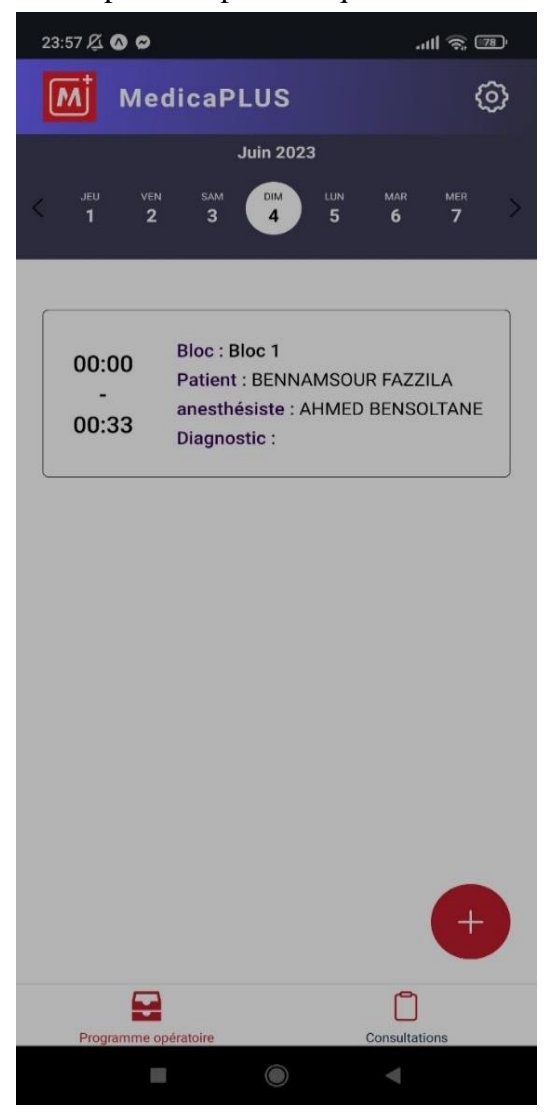

Figure 23: Programme opératoire

### **III.7.3.2. Programmer une intervention**

La Figure 24, présente un écran de l'application qui permet à l'utilisateur de programmer une nouvelle intervention médicale.

En haut de l'interface, il y a un texte de titre qui affiche "Programmer une intervention". Sous le titre, le nom complet du chirurgien est affiché.

L'interface offre plusieurs champs de saisie interactifs pour recueillir des informations clés sur l'intervention prévue.

Nom du patient : L'utilisateur peut sélectionner le patient concerné à partir d'une liste déroulante. En outre, un bouton "+" permet d'ajouter un nouveau patient si nécessaire.

Nom de l'anesthésiste : L'utilisateur peut choisir l'anesthésiste de la liste déroulante.

Bloc opératoire : L'utilisateur peut choisir le bloc opératoire à partir de la liste déroulante.

Diagnostic : L'utilisateur peut sélectionner le diagnostic à partir de la liste déroulante.

Ensuite, il y a deux champs pour choisir les heures de début et de fin de l'intervention. Ces champs utilisent un sélecteur de date/heure pour faciliter la sélection.

Enfin, il y a un bouton de confirmation ("Confirmer") en bas de l'interface. Lorsque toutes les informations requises sont entrées, ce bouton devient actif, permettant à l'utilisateur de soumettre les détails de l'intervention. Si des informations sont manquantes, le bouton reste inactif (gris).

Cette interface est un outil important pour gérer les interventions médicales. Elle est conçue de manière intuitive, permettant un remplissage facile et rapide des informations nécessaires.

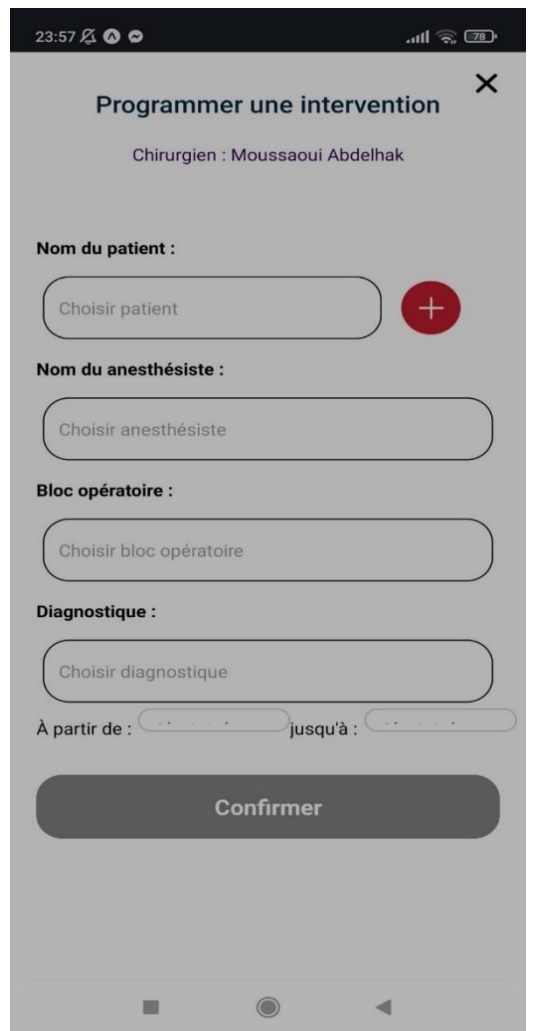

Figure 24: Interface de Programmation d'une Intervention

### **III.7.3.3. Consulter les détails des Consultations**

La figure 25 illustre une interface utilisateur interactive et intuitive conçue pour faciliter l'affichage des consultations sur une base quotidienne. Elle est stratégiquement divisée en plusieurs sections pour permettre une navigation facile et une expérience utilisateur optimale. L'en-tête de l'interface, habillé d'un dégradé de couleurs allant du violet au gris foncé, offre deux options majeures : une pour sélectionner une date spécifique et une autre pour ajouter une nouvelle consultation. Le bouton de sélection de date, lorsque pressé, ouvre un sélecteur de date moderne qui permet à l'utilisateur de choisir la date souhaitée. Juste à côté, l'option d'ajout de consultation est symbolisée par une icône plus blanche.

En dessous de l'en-tête, on trouve une liste exhaustive des consultations pour la date sélectionnée. Chaque entrée de consultation est un bloc d'information compact, mais précis, présentant plusieurs détails importants. Un petit cercle de couleur à gauche indique l'état de la consultation : rouge pour les consultations en attente, orange pour les consultations en cours, et vert pour les consultations terminées. Les autres informations présentées sont le nom du type de consultation, le nom et le prénom du patient, l'âge du patient et l'heure précise de la consultation. Les informations sont présentées en caractères gras et en tailles de police lisibles pour une meilleure lisibilité.

Un autre aspect à noter est le spinner de chargement, une caractéristique du contrôle de la qualité de l'expérience utilisateur. Pendant le chargement des données de consultation, un spinner animé apparaît pour indiquer que les données sont en cours de chargement. Ce spinner est basé sur une animation indéterminée qui tourne à une vitesse constante.

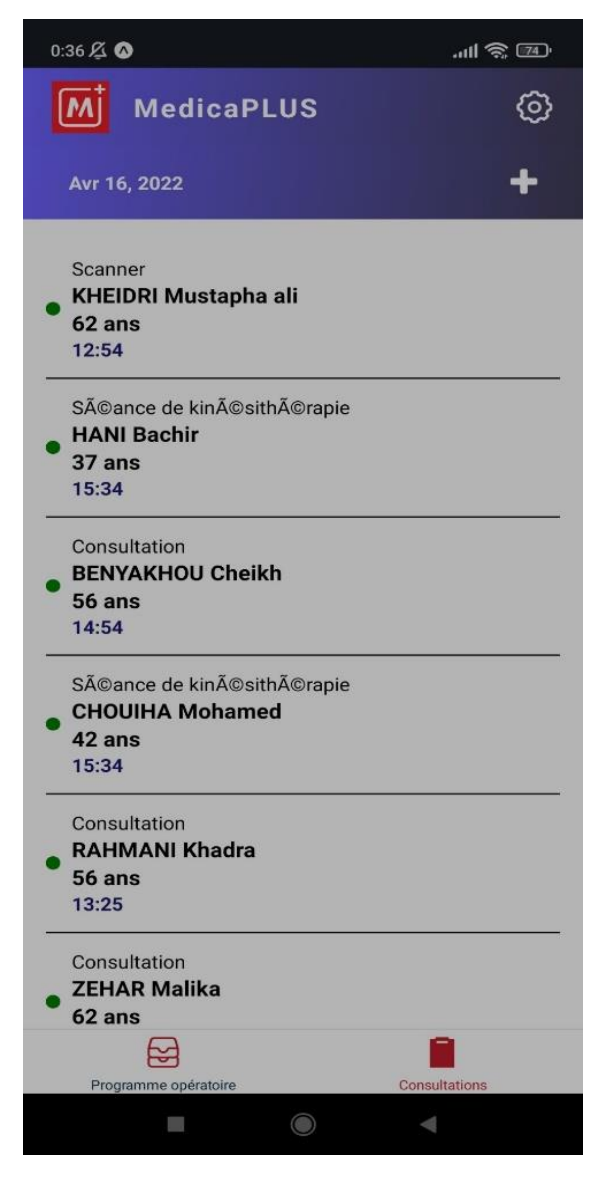

Figure 25: Interface de gestion des consultations quotidiennes

### **III.7.3.4. Ajouter une Consultation**

Les Figures 26 illustres une interface de formulaire d'ajout de consultation, L'écran est organisé de façon à fournir à l'utilisateur des champs pour saisir les informations nécessaires à la programmation d'une consultation. Ces champs comprennent notamment le nom du patient, le type de rendez-vous, la date et l'heure du rendez-vous (Figure 26-1).

Le nom du patient est choisi à partir d'une liste déroulante qui s'affiche lors de l'appui sur le bouton "Ajouter un nouveau patient". Un nouvel écran apparaît alors permettant à l'utilisateur d'ajouter un nouveau patient. Les informations entrées ici seront utilisées pour remplir automatiquement le champ du nom du patient dans le formulaire principal (Figure 26-2).

Pour le type de rendez-vous, l'utilisateur peut choisir parmi une liste d'options disponibles dans un menu déroulant. Ces options sont récupérées à partir d'un service de consultation, ce qui permet à l'application de s'adapter facilement à de nouvelles catégories de rendez-vous ajoutées dans le futur (Figure 26-3).

La date et l'heure du rendez-vous sont sélectionnées à l'aide de sélecteurs de date et d'heure, respectivement. Ces sélecteurs apparaissent lorsque l'utilisateur appuie sur les icônes de calendrier et d'horloge (Figures 26-3).

Enfin, l'utilisateur peut soumettre le formulaire en appuyant sur le bouton "Ajouter". Cela déclenche une fonction qui envoie les informations saisies à un service de consultation, créant ainsi un nouveau rendez-vous dans le système (Figure 26-4).

L'interface est conçue de manière simple et intuitive, en mettant l'accent sur l'efficacité et la facilité d'utilisation. Le design adopte des couleurs douces et un agencement d'éléments clair, visant à minimiser le risque de confusion ou d'erreurs lors de la saisie des informations.

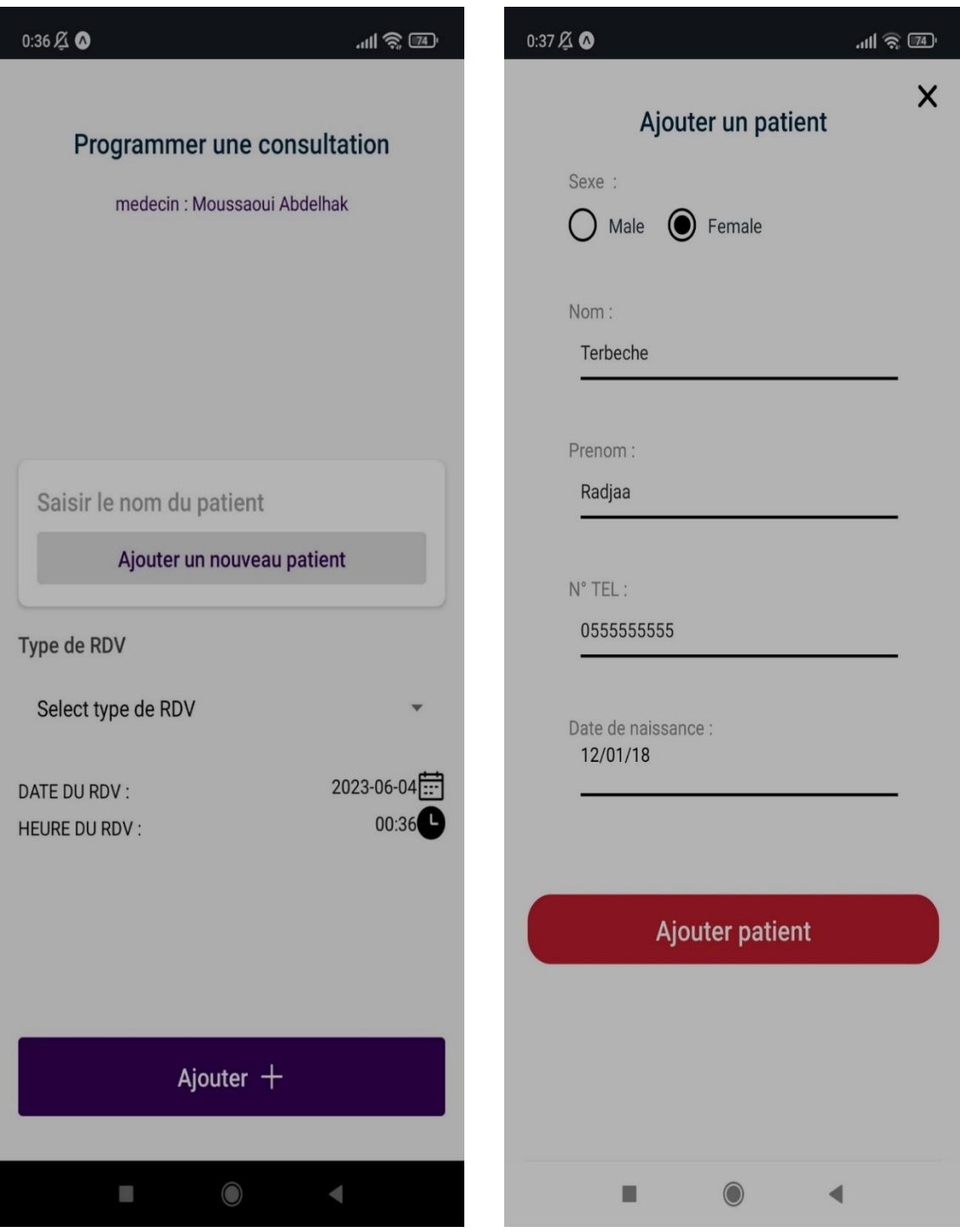

**Figure 26-1** Figure 26-2

### **Chapitre III : Réalisation de l'Application mobile « MedicaPlus »**

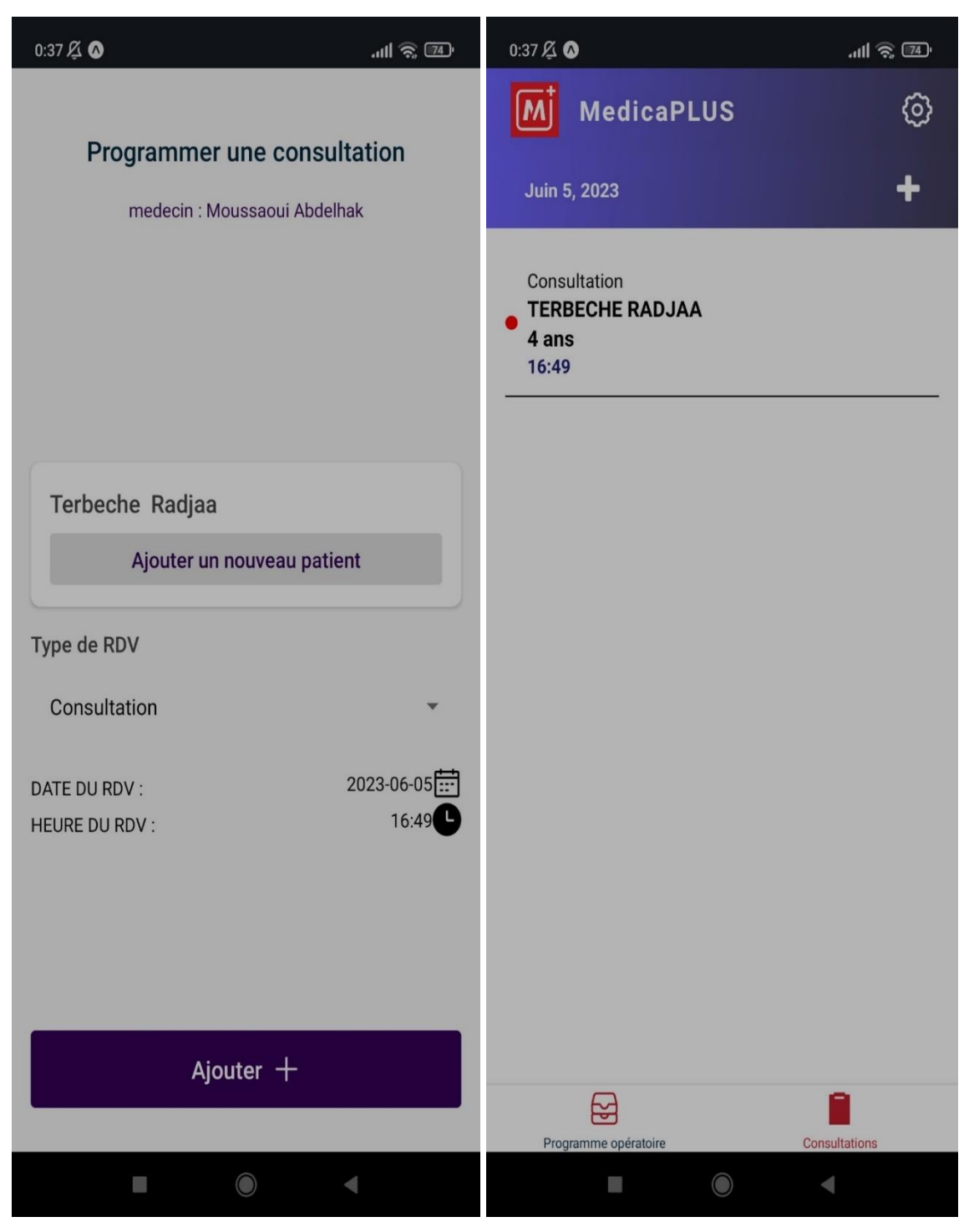

Figure 26-3 Figure 26-4

Figure 26: Interface du formulaire d'ajout de consultation

# **III.8. Déploiement de l'Application «MedicaPlus»**

Dans cette section, nous allons expliquer le processus de déploiement de notre application « MedicaPlus », en détaillant la méthode de déploiement, l'utilisation de plateformes de distribution d'applications mobiles et le déploiement sur le serveur web.

## **III.8.1 Méthode de Déploiement**

Pour déployer « MedicaPlus », un certain nombre d'outils et de technologies ont été nécessaires. Nous avons utilisé Laragon pour le serveur MySQL, Laravel couplé à PHP 8 pour le back-end, Node.js pour l'exécution de notre code JavaScript côté serveur et React Native/Expo pour le développement de l'interface utilisateur mobile.

Côté back-end, nous avons commencé par installer les dépendances nécessaires en utilisant 'composer install'. Par la suite, nous avons modifié les accès à la base de données dans le fichier '.env' pour le connecter au serveur de base de données, suivi de la commande 'php artisan migrate' pour créer la table gérant les tokens des utilisateurs. Le serveur Laravel a été lancé en utilisant 'php artisan serve - host=adresse IP de votre PC'.

Côté front-end, nous avons installé les dépendances en utilisant 'npm install' et nous avons assuré le bon fonctionnement de l'application en utilisant les commandes 'expo start' et 'npm install -g expo-cli'. En cas de problèmes de compatibilité avec le SDK, la commande 'npx expo upgrade' a été utilisée.

# **III.8.2. Utilisation de Plateformes de Distribution d'Applications Mobiles**

 Nous avons utilisé Expo pour la construction et la distribution de notre application. Après l'installation d'Expo et de Node modules, nous avons utilisé la commande expo build:android pour construire notre application.

## **III.8.3. Déploiement sur Serveur Web**

 Pour le déploiement sur le serveur web, nous avons utilisé la même adresse IP que celle utilisée lors du lancement du serveur Laravel. Nous avons modifié le fichier 'config.js' pour y indiquer l'URL de l'API Laravel, par exemple 'http://127.0.0.1:8000/api'.

Une fois que tout a été correctement configuré, il est possible de tester l'application en se connectant à n'importe quel compte infirmier ou médecin présent dans la base de données. Pour faciliter le processus, nous avons également fourni des captures d'écran détaillant le travail accompli.

Dans l'ensemble, le processus de déploiement, bien que complexe, a été réalisé avec succès, permettant ainsi aux utilisateurs d'accéder à notre application et de l'utiliser sans problèmes.

## **III.9. Conclusion**

Ce dernier chapitre du projet de fin d'études a abordé en profondeur le développement et le déploiement de l'application « MedicaPlus ». Il a couvert le choix et l'utilisation des technologies, l'architecture de l'application, les outils de développement et de gestion utilisés, ainsi que la conception de la base de données.

Nous avons également discuté des défis rencontrés au cours de la réalisation du projet, illustrant ainsi les obstacles surmontés et les leçons apprises. La présentation de l'application « MedicaPlus » et son déploiement final ont également été détaillés.

En somme, ce chapitre a fourni un aperçu détaillé du processus de développement de l'application, mettant en évidence les divers aspects techniques et défis rencontrés. Malgré ces défis, l'application « MedicaPlus » est finalement prête pour être utilisée dans le monde réel.

# **Conclusion générale et perspectives**

 Le présent travail de recherche a été réalisé dans le cadre du projet de fin d'études pour l'obtention du diplôme de Master en informatique, en collaboration avec l'entreprise "Naltis". L'objectif principal était de mettre à jour une application de gestion de cliniques existante, en y ajoutant de nouvelles fonctionnalités et en répondant aux besoins spécifiques de l'entreprise.

 Dans le chapitre 1, nous avons exploré le domaine des applications mobiles et leur impact dans le domaine médical. Nous avons également effectué une étude approfondie des applications mobiles existantes, en mettant en évidence leurs lacunes et en identifiant les opportunités d'amélioration. Cette analyse a servi de base pour la conception de notre application de mise à jour de la gestion des cliniques.

 Dans le chapitre 2, nous avons abordé la conception de l'application en utilisant des techniques telles que le formalisme UML (Unified Modeling Language). Nous avons élaboré des diagrammes de cas d'utilisation, des diagrammes de classes et des diagrammes de séquence pour modéliser le fonctionnement de l'application et ses interactions avec les utilisateurs.

 Le chapitre 3 a été consacré à la présentation détaillée de notre application mobile de gestion des cliniques mise à jour. Nous avons décrit les différentes fonctionnalités ajoutées, telles que la gestion des consultations pour les médecins, le partogramme et le déroulement des interventions pour les infirmiers, ainsi que les améliorations apportées à l'interface de connexion et d'authentification. Des captures d'écran ont été fournies pour illustrer visuellement ces nouvelles fonctionnalités.

 Ce projet a été une expérience enrichissante qui nous a permis de développer nos compétences en développement d'applications mobiles. Nous avons acquis une meilleure compréhension des technologies et Framework tels que React Native et Laravel, utilisés pour la création de l'application. De plus, grâce à notre stage au sein de l'entreprise "Naltis", nous avons pu travailler en étroite collaboration avec une équipe expérimentée, qui nous a guidés tout au long du processus de développement et nous a permis d'acquérir une précieuse expérience professionnelle.

 En conclusion, notre application de mise à jour de la gestion de cliniques a pleinement répondu aux besoins de l'entreprise "Naltis" et a contribué à améliorer l'efficacité et la qualité des soins de santé. Nous sommes fiers d'avoir pu développer une solution complète qui intègre les nouvelles fonctionnalités demandées, tout en respectant les exigences de sécurité, de convivialité et de performance. Ce projet a renforcé notre passion pour le développement d'applications mobiles et nous a préparés pour une carrière

prometteuse dans le domaine de l'informatique et de la santé.

 Cependant, le travail entrepris dans ce projet n'est pas terminé et offre encore un grand potentiel d'amélioration et de développement. Voici quelques perspectives que nous envisageons pour l'avenir :

- Mise en place d'un système de communication intégré : une amélioration envisageable pour l'application serait l'implémentation d'un système de messagerie interne. Cela faciliterait la communication entre tous les utilisateurs de l'application, permettant des discussions plus fluides et une meilleure coordination des soins.
- Intégration d'une fonctionnalité de suivi en temps réel des patients : ajouter la possibilité pour les médecins de suivre l'état de santé de leurs patients en temps réel enrichirait encore la gamme de fonctionnalités de notre application. Cela donnerait un aperçu immédiat de l'état actuel du patient, aidant les professionnels de santé à offrir des soins de qualité.
- Ajout d'une fonctionnalité de feedback et d'évaluation : permettre aux patients de fournir un retour sur la qualité des soins qu'ils ont reçus pourrait être une addition précieuse. Cette fonctionnalité permettrait aux professionnels de santé de recevoir un retour direct, aidant à améliorer continuellement le service offert.

 En somme, même si notre application a déjà contribué à améliorer la qualité et l'efficacité des soins de santé, nous voyons encore de nombreuses possibilités pour la faire évoluer et répondre encore mieux aux besoins des utilisateurs.

# **Références**

[1] Naltis: [http://www.naltis.com/presentation.php.](http://www.naltis.com/presentation.php) (consulter le 13/05/2023)

[2] Naltis: [https://naltis.com/services.php.](https://naltis.com/services.php) (consulter le 13/05/2023)

[3]Techopedia. (2021). Application mobile (application mobile). <https://www.techopedia.com/definition/29570/mobile-application-mobile-app> . (Consulter le 13/05/2023)

[4]. Formation IBM Cloud. (s.d.). Applications mobiles natives. <https://www.ibm.com/cloud/learn/native-mobile-applications> . (Consulter le 14/05/2023) [5]. Réseau de développeurs Mozilla. (s.d.). Applications Web. (Consulter le 14/05/2023)

[6]. Lifewire. (2021). Qu'est-ce qu'un système d'exploitation mobile ? <https://www.lifewire.com/what-is-a-mobile-operating-system-2373340> (consulter le 13/05/2023)

[7]. Meziane A., Le dossier médical partagé, Bulletin d'information trimestriel du CERIST, pp. 10-19, 2012.

[8]. Benkabouche, S., & Demmouche, A. (2021). Conception et réalisation d'une application mobile pour la gestion des cliniques. Mémoire de Master, Université Aboubaker Belkaid, Tlemcen.

[9]. Sari, A. S., & Sbia, M. A. (2022). Réalisation d'une application mobile pour le suivi thérapeutique des patients hospitalises. Mémoire de Master, Université Aboubaker Belkaid, Tlemcen.

[10]. BARKA Anis. (2016). Conception et réalisation d'une application mobile pour le suivi d'un cabinet médical. Mémoire de Master Professionnel en Informatique, Université A. Mira de Béjaïa.

[11]. HAIDARA Moulaye Ismael. (2009). Gestion d'un cabinet médical (mise en place d'un logiciel pour la gestion d'un cabinet médical). Mémoire de Maîtrise en informatique appliquée à la gestion, Université internationale de management des affaires.

[12]. [Unified Modeling Language, v2.5.1 \(omg.org\)](https://www.omg.org/spec/UML/2.5.1/PDF/) (consulter le 15/05/2023)

[13]. PHPMyAdmin.: [http://www.phpmyadmin.net](http://www.phpmyadmin.net/) (consulter le 03/06/2023)

[14]. Draw.io. :<https://www.diagrams.net/> (consulter le 03/06/2023)

[15]. StarUML. :<http://staruml.io/> (consulter le 03/06/2023)

- [16]. Expo.:<https://expo.io/> (consulter le 03/06/2023)
- [17]. NPM. :  $\frac{https://www.npmjs.com/(consulter le 03/06/2023)}{https://www.npmjs.com/(consulter le 03/06/2023)}$
- [18]. AnyDesk <https://anydesk.com/en> (consulter le 03/06/2023)
- [19]. Visual Studio Code.:<https://code.visualstudio.com/> (consulter le 03/06/2023)

# **Résumé**

 Ce mémoire présente le développement et l'implémentation d'une application mobile multiplateforme, baptisée "MedicaPlus", en collaboration avec l'entreprise "Naltis". L'objectif principal de cette application est d'automatiser la gestion des données et des activités des cliniques privées, en complément d'un logiciel existant.

 L'application "MedicaPlus" vise à faciliter la gestion des informations et des tâches qui ne peuvent pas être aisément effectuées à partir d'un ordinateur, offrant ainsi une solution pratique et fiable pour les professionnels de la santé. Pour réaliser ce projet, nous avons utilisé le langage de modélisation UML pour définir les besoins du système, le framework React Native pour le développement de l'application mobile, et le langage PHP pour la communication avec la base de données.

 Ce travail de recherche met en évidence l'importance croissante des technologies mobiles dans le secteur de la santé, en particulier pour la gestion des données des cliniques. L'application "MedicaPlus" offre des fonctionnalités telles que la gestion des consultations médicales, le suivi des interventions infirmières et la gestion des fiches de surveillance. Elle vise à améliorer l'efficacité et la qualité des soins de santé, tout en simplifiant les processus administratifs. **Mots clés :** "MedicaPlus", cliniques, technologies, application mobile, gestion des données.

#### **Abstract**

 This thesis presents the development and implementation of a cross-platform mobile application, named "MedicaPlus," in collaboration with the company "Naltis." The main objective of this application is to automate the management of data and activities in private clinics, as a complement to an existing software.

 The "MedicaPlus" application aims to facilitate the management of information and tasks that are not easily performed from a computer, providing a practical and reliable solution for healthcare professionals. To accomplish this project, we utilized the UML modeling language to define the system requirements, the React Native framework for mobile application development, and the PHP language for database communication.

 This research work highlights the increasing importance of mobile technologies in the healthcare sector, particularly in clinical data management. The "MedicaPlus" application offers features such as medical consultation management, nursing intervention tracking, and surveillance record management. It aims to enhance healthcare efficiency and quality while streamlining administrative processes.

**Keywords:** "MedicaPlus, clinics, technologies, mobile application, data management.

ملخص

تقدم هذه الدراسة تطوير وتنفيذ تطبيق محمول عبر المنصات بالتعاون مع شركة "نالتيس"، يحمل اسم "ميديكا بلس". الغرض الرئيسي من .<br>هذا التطبيق هو أتمتة إدار ة البيانات و الأنشطة في العيادات الخاصة، كتكميل للبر امج الحالية

يهدف تطبيق "ميديكا بلس" إلى تبسيط إدارة المعلومات والمهام التي لا يمكن تتفيذها بسهولة عبر الكمبيوتر، مما يوفر حلأ عملياً وموثوقاً React لتحديد متطلبات النظام، وإطار العمل UML للمحترفين في قطاع الرعاية الصحية. لتنفيذ هذا المشروع، استخدمنا لغة النمذجة .للتواصل مع قاعدة البيانات PHP لتطوير التطبيق المحمول، ولغة Native

يسلط هذا البحث الضوء على أهمية التكنولوجيا المتنقلة المتزايدة في قطاع الرعاية الصحية، وخاصة في إدارة البيانات السريرية. يوفر تطبيق "ميديكا بلس" ميزات مثل إدارة االستشارات الطبية، وتتبع التدخالت التمريضية، وإدارة سجالت المراقبة. يهدف إلى تحسين كفاءة .الرعاية الصحية وجودة الخدمة، وتبسيط العمليات اإلدارية

.الكلمات المفتاحية: "ميديكا بلس"، العيادات، التكنولوجيا، تطبيق محمول، إدارة البيانات